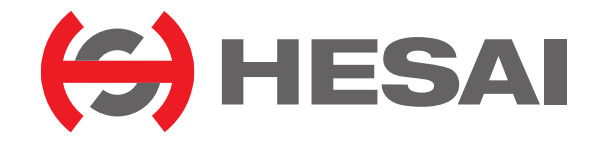

www.hesaitech.com

# Pandar40 **40-Channel Mechanical Lidar User Manual**

Classification: Public Doc Version: 402-en-240710

# **Table of Contents**

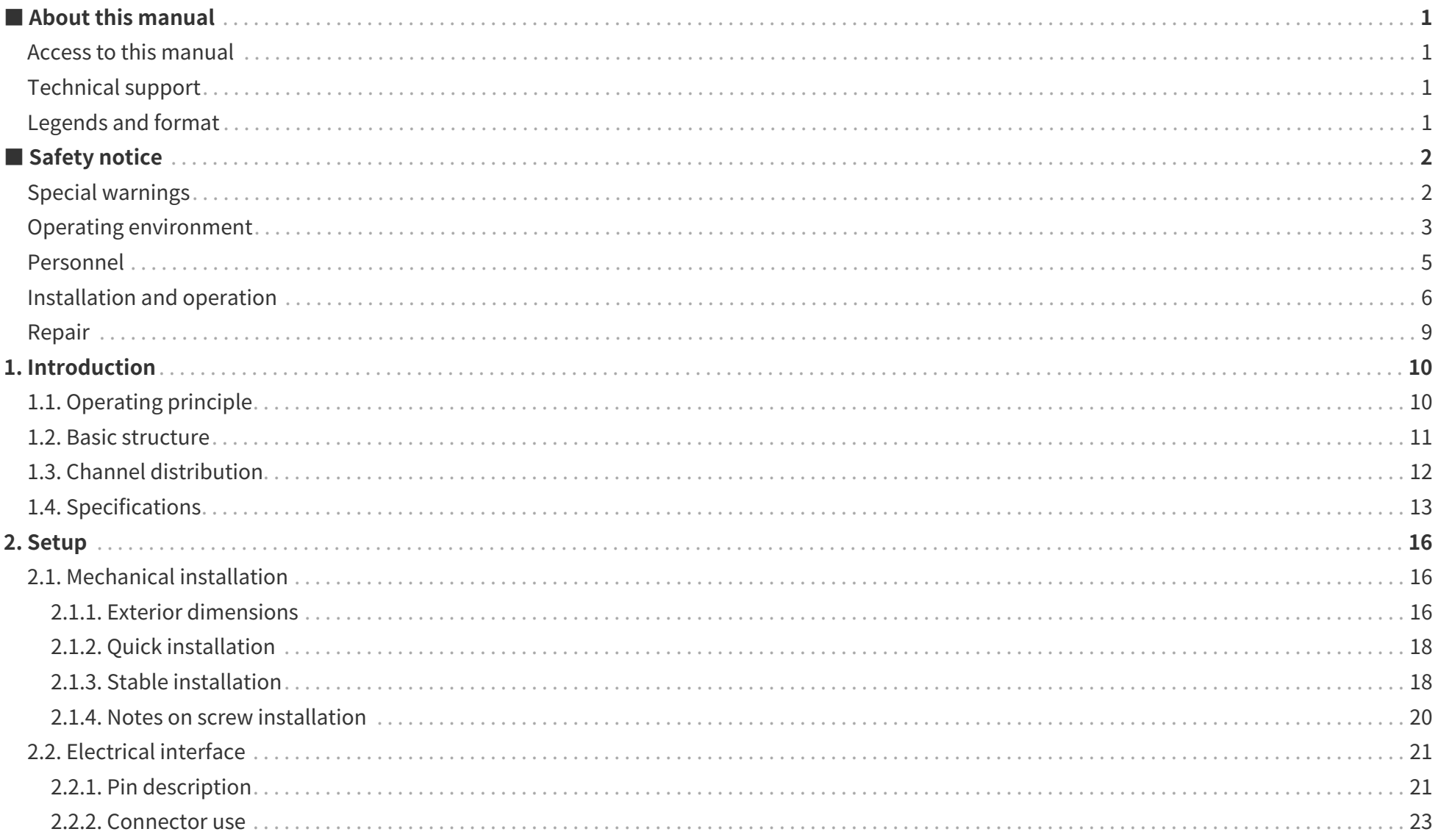

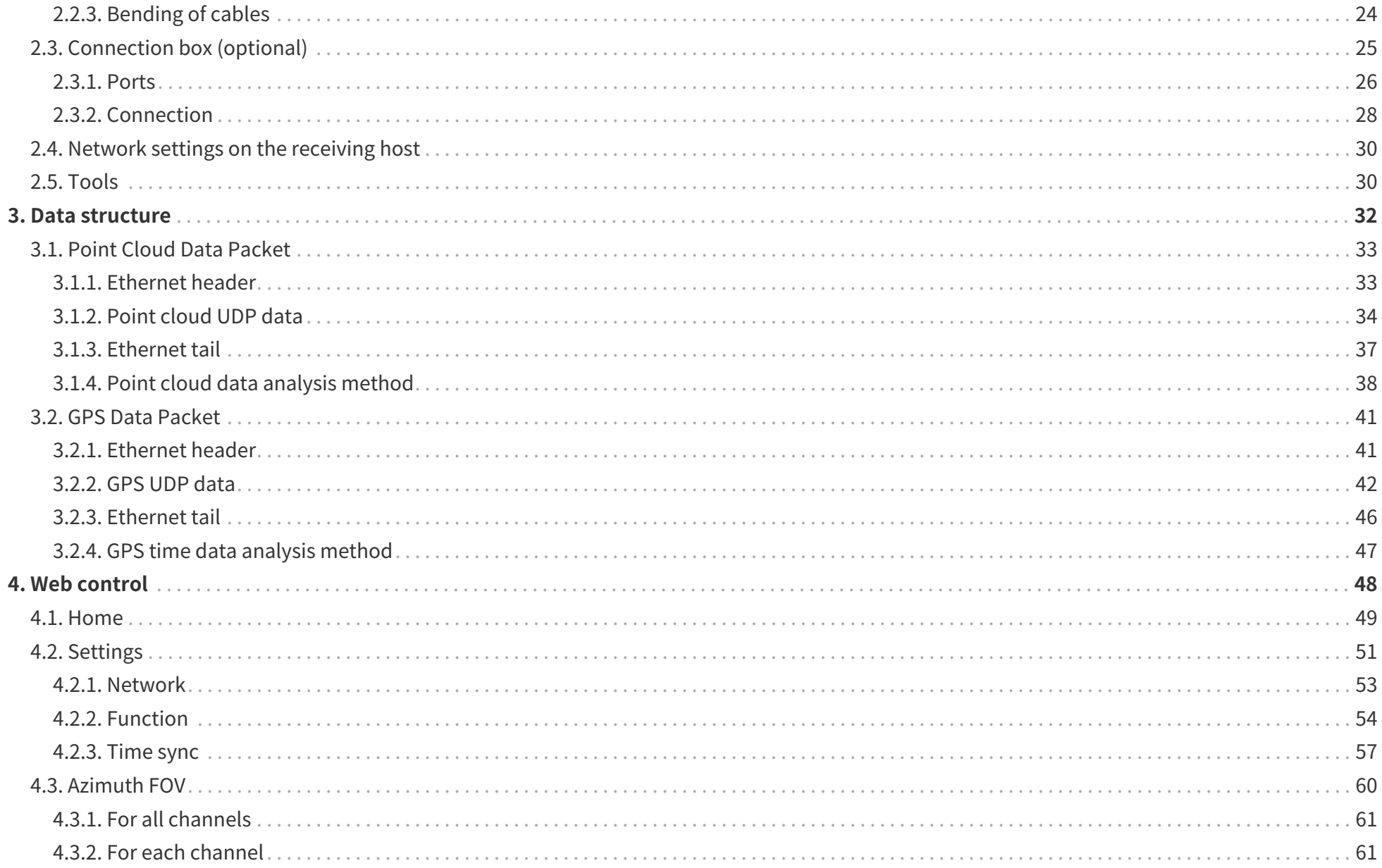

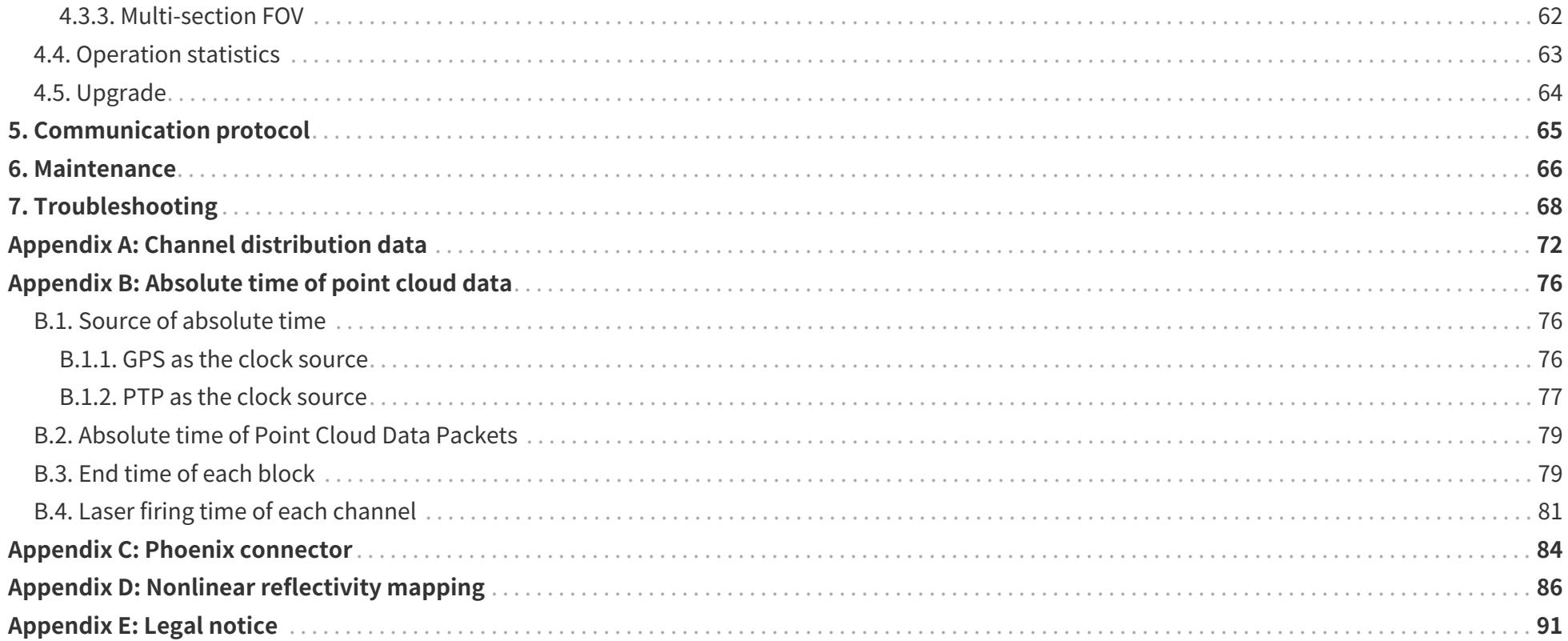

# <span id="page-4-0"></span>**■ About this manual**

Please make sure to read through this user manual before your first use and follow the instructions herein when you operate the product. Failure to comply with the instructions may result in product damage, property loss, personal injuries, and/or a breach of warranty.

# <span id="page-4-1"></span>**Access to this manual**

To obtain the latest version, please do one of the following:

- Visit the Download page of Hesai's official website: <https://www.hesaitech.com/downloads/>
- Contact your sales representative of Hesai.
- Contact Hesai technical support: [service@hesaitech.com](mailto:service@hesaitech.com)

# <span id="page-4-2"></span>**Technical support**

If your question is not addressed in this user manual, please contact us at:

- [service@hesaitech.com](mailto:service@hesaitech.com)
- <https://www.hesaitech.com/technical-support/>
- <https://github.com/HesaiTechnology>

# <span id="page-4-3"></span>**Legends and format**

**Warnings**: Instructions that must be followed to ensure safe and proper use of the product.

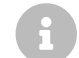

**Notes**: Additional information that may be helpful.

Monospace font: field names

For example: **Distance** represents the Distance field.

# <span id="page-5-0"></span>■ Safety notice

- Please make sure to read through this safety notice and follow all the instructions and warnings. Failure to comply with the instructions and warnings may result in product damage, property loss, and/or personal injuries.
- Please check the certification information on the product's nameplate and read through the corresponding certification warnings. If specific users require not presenting certification information on the nameplate, please follow the agreed-to arrangements.
- If you incorporate this lidar product into your product(s), you are required to provide this user manual (or access to this user manual) to the intended users of your product(s).
- This lidar product is intended as a component of an end product. It is the responsibility of the end-product supplier to assess the risk of use in accordance with applicable standards and inform the intended user of safety-related information.
- Should there be other agreements with specific users, the other agreements shall apply.
- Before using a product, please confirm with Hesai the development maturity of the product in a timely manner. For products still in development, Hesai makes no warranty of non-infringement nor assumes any responsibility for quality assurance.

# <span id="page-5-1"></span>**Special warnings**

**Laser safety**

### **CLASS 1 LASER PRODUCT**

This product complies with IEC 60825-1:2014, EN 60825-1:2014+A11:2021 and complies with FDA performance standards for laser products except for conformance with IEC 60825-1 Ed.3., as described in Laser Notice No.56, dated May 8, 2019.

### **Hot surface**

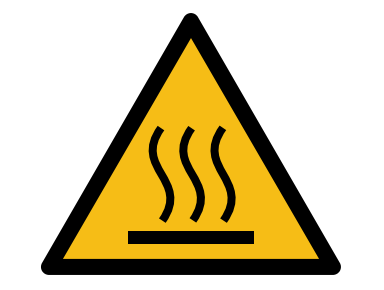

#### **Hot parts!**

Burned fingers when handling the parts. Wait one-half hour after switching off before handling the parts.

### **Abnormalities**

In any of the circumstances listed below, stop using the product immediately:

- If you suspect malfunctions of or damage to the product, with symptoms such as significant noise or visible vibration.
- If you or people in the nearby environment feel discomfort.
- If any device or equipment in the nearby environment malfunctions.

Meanwhile, contact Hesai or an authorized Hesai service provider for more information on product disposal.

### **Prohibition of disassembly**

Unless expressly agreed to in writing by Hesai, do NOT disassemble the product.

# <span id="page-6-0"></span>**Operating environment**

### **Radio frequency (RF) interference**

- Before using the product, make sure to read all the signs and notices on the product enclosure (including the nameplate). If specific users require not presenting certification information on the nameplate, please follow the agreed-to arrangements.
- Although the product is designed, tested, and manufactured to comply with the regulations on RF radiation (such as FCC, CE-EMC, or KCC), the radiation from the product may still influence electronic devices.

#### **Vibration**

- If significant mechanical shocks and vibration exist in the product's operating environment, please contact Hesai's technical support to obtain the shock and vibration limits of your product model. Exposure to over-the-limit shocks or vibration may damage the product.
- Make sure to package the product in shock-proof materials to avoid damage during transport.

#### **Explosive atmosphere and other air conditions**

- Do NOT use the product in any area where potentially explosive atmospheres are present, such as environments with high concentrations of flammable chemicals, vapors, or particulates (including particles, dust, and metal powder) in the air.
- Do NOT expose the product to environments having high concentrations of industrial chemicals, including liquefied gases that are easily vaporized (such as helium). Such exposure can damage or impair product functionality.

### **Chemical environment**

Do NOT expose the product to corrosive or strong polar chemical environments (such as liquids or gases), including but not limited to strong acids, strong bases, esters, and ethers. This is to avoid damage to the product (including but not limited to water resistance failure).

#### **Ingress protection (IP)**

Please check the product's user manual for its IP rating (refer to [Section 1.4, Specifications](#page-16-0)). Make sure to avoid any ingress beyond that rating.

### **Operating temperature**

Please check the product's user manual for its operating temperature (refer to [Section 1.4, Specifications](#page-16-0)). Make sure not to exceed the operating temperature range.

#### **Recommended storage conditions**

Please store the product in a dry and well-ventilated place. The recommended ambient temperature is 23  $\pm$  5°C, and the humidity is between 30% and 70%.

### **Light interference**

Certain precision optical instruments may interfere with the laser light emitted from the product. Please check all the instructions for these instruments and take preventive measures if necessary. For example, protective leather covers are provided for certain product models; when these lidars are temporarily not used for measurement, the leather covers can be applied to block laser light emission.

### <span id="page-8-0"></span>**Personnel**

#### **Recommended operator qualifications**

The product should be operated by professionals with engineering backgrounds or experience in operating optical, electrical, and mechanical instruments. Please follow the instructions in this manual when operating the product and contact Hesai technical support if needed.

#### **Medical device interference**

- Some components in the product can emit electromagnetic fields. If the product operators or people in the nearby environment wear medical devices (such as cochlear implants, implanted pacemakers, and defibrillators), make sure to consult the physicians and medical device manufacturers for medical advice, such as determining whether keeping the product a safe distance away from the medical devices is needed.
- If you suspect that the product is interfering with your medical device, stop using the product immediately.

# <span id="page-9-0"></span>**Installation and operation**

### **Power supply**

- Before powering on the product, make sure the electrical interfaces are dry and clean. Do NOT power on the product in humid conditions.
- Do NOT use out-of-spec or damaged cables or adapters.
- You are recommended to use only the cables and power adapters provided by Hesai. If you are to design, configure, or select the power supply system (including cables) for the product, make sure to comply with the electrical specifications in the product's user manual (refer to [Section](#page-16-0) [1.4, Specifications](#page-16-0) and the Power Supply Requirements section if available); for technical support, please contact Hesai.
- Please check [Section 2.2, Electrical interface](#page-24-0) and strictly follow the instructions on plugging/unplugging the connector. If abnormalities already exist (such as bent pins, broken cables, and loose screws), stop using the product and contact Hesai technical support.

### **Eye safety**

The product is a Class 1 laser product. It satisfies the requirements of:

- IEC 60825-1:2014
- EN 60825-1:2014+A11:2021
- 21 CFR 1040.10 and 1040.11 except for deviations (IEC 60825-1 Ed.3) pursuant to Laser Notice No.56, dated May 8, 2019.

**CAUTION**: Use of controls or adjustments or performance of procedures other than those specified herein may result in hazardous radiation exposure.

### **CAUTION**

- For maximum self-protection, it is strongly warned that users do NOT look into the transmitting laser through a magnifying product (microscope, eye loupe, magnifying glass, etc.).
- This product does not have a power switch. It starts operating once connected to power. During operation, the entire cover lens can be regarded as the product's laser emitting window; looking at the cover lens can be regarded as looking into transmitting laser.

#### **Product enclosure**

- The product contains metal, glass, plastic, as well as sensitive electronic components. If the product is dropped or burnt, stop using it immediately and contact Hesai technical support.
- Do NOT squeeze or pierce the product. If the product enclosure is broken, stop using it immediately and contact Hesai technical support.
- Certain product models contain high-speed rotating parts. To avoid potential injuries, do NOT operate the product if the enclosure is loose.
- If the product enclosure consists of fins or grooves, please wear gloves when handling the product. Applying too much pressure with your bare hands may cause cuts, bruises or other injuries.

### **Cover lens**

The location of the cover lens is illustrated in [Section 1, Introduction.](#page-13-0)

- Do NOT apply protective film, wax or any other substance on the cover lens.
- To keep the product's cover lens from fingerprints and other stains, do NOT touch the cover lens with bare hands. If the cover lens is already stained, please refer to the cleaning method in [Section 6, Maintenance.](#page-69-0)
- To prevent scratches, do NOT touch the product's cover lens with hard or sharp objects. If scratches already exist, stop using the product and contact Hesai technical support. Severe scratches may affect the quality of the product's point cloud data.

### **Mounting**

- Before operating the product, make sure it is properly and securely mounted. The mounting should prevent the product from leaving its mounting position under external forces (such as collisions, high winds, and stone impacts).
- Before installing any exterior part, please ensure that each exterior part and its movable area do not overlap the Field of View (FOV) of the lidar.

8 The FOV of lidar is the spatial angular range bounded by the horizontal and vertical FOV ranges (see [Section 1.4, Specifications](#page-16-0)); the distance to the origin of the lidar's coordinate system is not limited. For inquiries about the FOV, please contact Hesai technical support.

#### **Hot surface**

During operation or the time period after the operation, the product's enclosure can be hot.

- To prevent discomfort or even burns, do NOT touch the product's enclosure with your skin.
- To prevent fires, make sure to keep flammable materials away from the product's enclosure.

Certain product models support active heating of the cover lens to reduce the impact of ice and frost.

- While active heating is ON, please avoid direct skin contact with the cover lens.
- Users can turn off active heating.

### **Peripherals**

The product may be used along with accessories and devices, such as suction cup mounts, extension cables, power supplies, network devices, GPS/PTP devices, CAN transceivers, and cleaning equipment.

When selecting a peripheral, please refer to all relevant specifications in the product's user manual or contact Hesai technical support. Using outof-spec or unsuitable devices may result in product damage or even personal injuries.

### **Firmware and software upgrading**

Make sure to use only the upgrade files provided by Hesai. Make sure to observe all the instructions provided for that upgrade file.

### **Customized firmware and software**

- Before using a customized version of firmware and software, please fully understand the differences in functions and performance between the customized version and the standard version.
- Make sure to strictly follow all the instructions and safety precautions provided for that customized version. If the product does not function as anticipated, stop using the product immediately and contact Hesai technical support.

### **Point cloud data processing**

- Certain product models support one or more point cloud data processing functions, including but not limited to: Noise Filtering, Interstitial Points Filtering, Retro Multi-Reflection Filtering, and Non-Linear Reflectivity Mapping.
- These functions are configurable and are intended only to assist the user in extracting information from the point cloud data. Users are in full control of whether to use any of these functions. Moreover, users are responsible for analyzing the product's intended application scenarios and evaluating the risk of enabling one or more of these functions in combination.
- To learn about the supported functions of a product model, please contact Hesai technical support.

# <span id="page-12-0"></span>**Repair**

- Unless expressly agreed to in writing by Hesai, do NOT disassemble, repair, modify, or retrofit the product by yourself or entrust any third party to do so. Such a breach:
	- can result in product damage (including but not limited to water resistance failure), property loss, and/or injuries;
	- shall constitute a breach of warranty.
- For more product repair issues, please contact Hesai or an authorized Hesai service provider.

# <span id="page-13-0"></span>**1. Introduction**

# <span id="page-13-1"></span>**1.1. Operating principle**

Distance measurement: Time of Flight (ToF)

1. A laser diode emits a beam of ultrashort laser pulses onto the target object.

2. The laser pulses are reflected after hitting the target object. The returning beam is detected by an optical sensor.

3. Distance to the object can be accurately measured by calculating the time between laser emission and receipt.

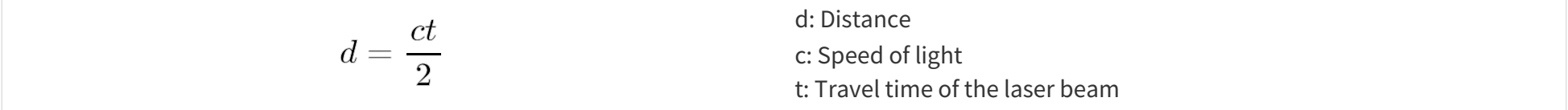

### <span id="page-14-0"></span>**1.2. Basic structure**

<span id="page-14-3"></span><span id="page-14-2"></span>The basic structure is shown in [Figure 1](#page-14-1). Multiple pairs of laser emitters and receivers are attached to a motor that rotates 360° horizontally.

<span id="page-14-1"></span>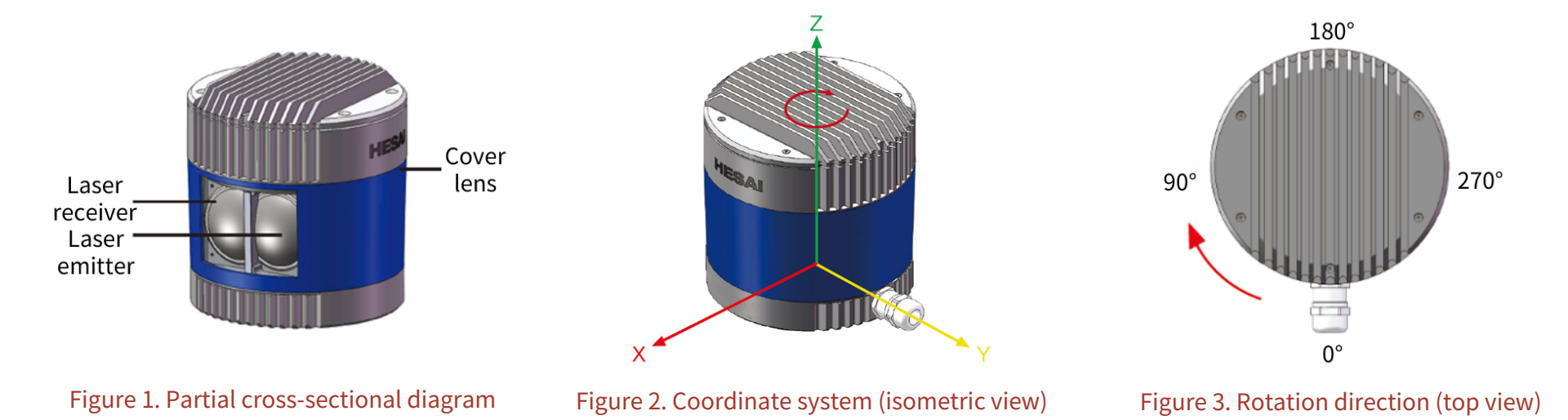

The lidar's coordinate system is illustrated in [Figure 2](#page-14-2).

- Z-axis is the axis of rotation.
- The origin is shown as a red dot in [Figure 5](#page-15-1). All measurements are relative to the origin.

The lidar azimuthal position is defined in [Figure 3.](#page-14-3)

- Y-axis corresponds to 0°.
- Each laser channel has an intrinsic azimuth offset. **Channel 12** is selected to define the lidar's azimuthal position.

For example, when **Channel 12** passes the 90° position:

- the lidar is at the 90° position;
- the azimuth of the corresponding data block in the Point Cloud Data Packet is 90°.

## <span id="page-15-0"></span>**1.3. Channel distribution**

All channels are unevenly distributed, as illustrated in [Figure 4, "Channel vertical distribution".](#page-15-2)

<span id="page-15-2"></span>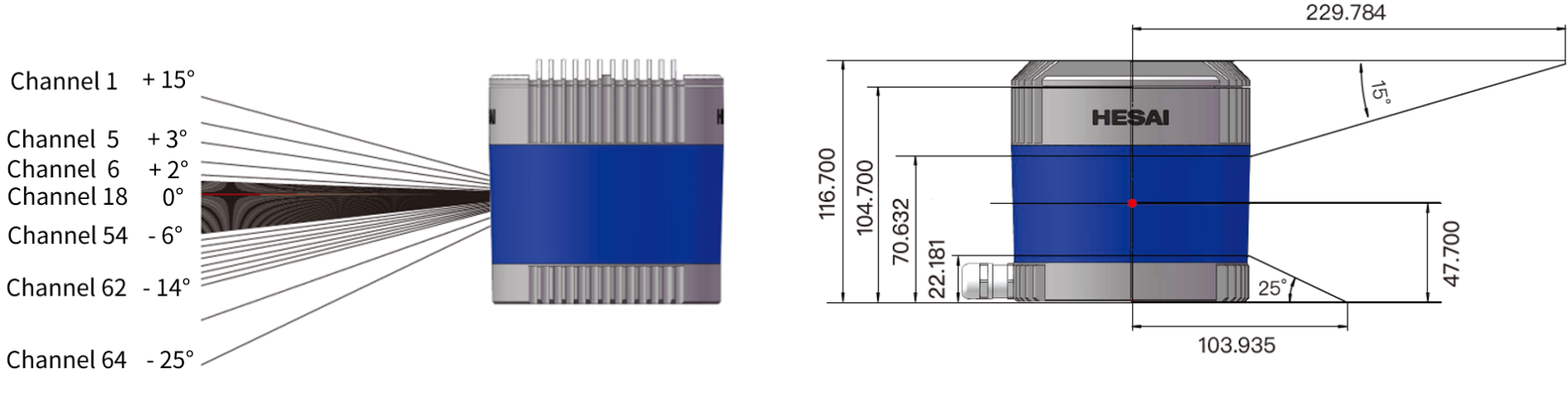

Figure 4. Channel vertical distribution Figure 5. Laser firing position (unit: mm)

Each channel has an intrinsic angle offset, both horizontally and vertically. The offset angles are recorded in the angle correction file of this lidar, which is provided when shipping.

### <span id="page-15-1"></span>**Angle correction file**

In case you need to obtain this file again, please do one of the following:

- Send PTC command 0x05, as described in the TCP API Reference Manual (see [Section 5, Communication protocol\)](#page-68-0).
- Export the file using PandarView 2 according to PandarView 2 user manual.
- Contact sales representatives or technical support.

# <span id="page-16-0"></span>**1.4. Specifications**

#### **Sensor**

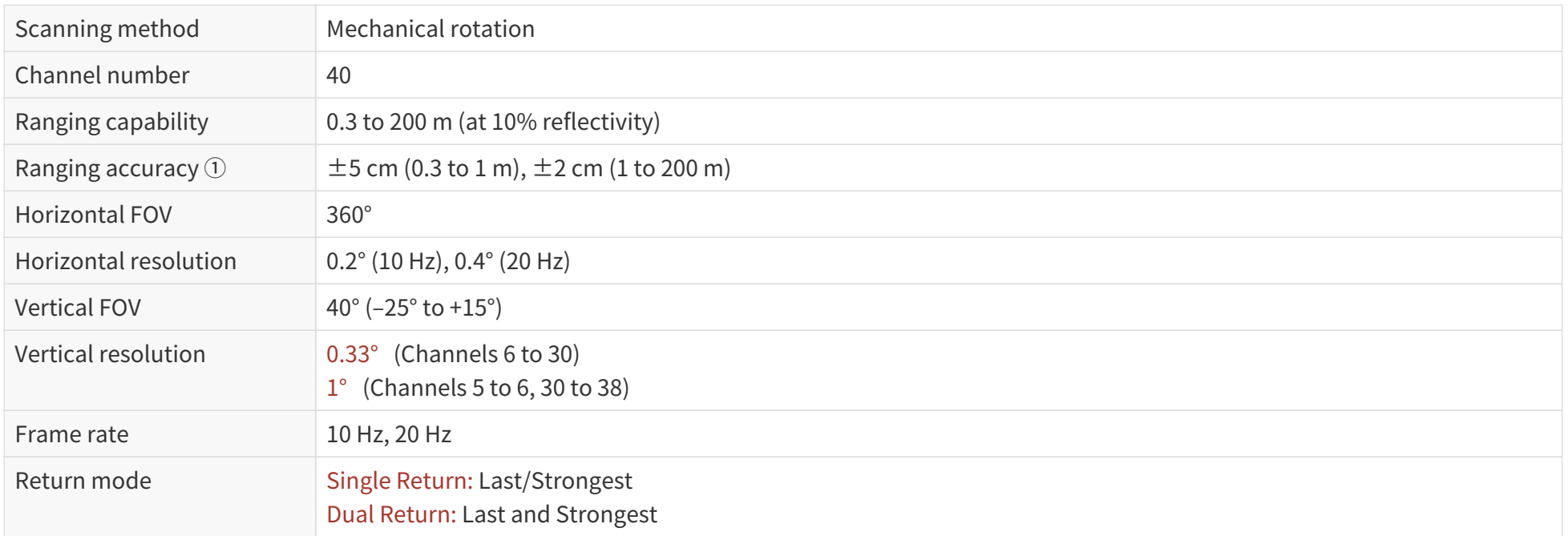

### **MECHANICAL/ELECTRICAL/OPERATIONAL**

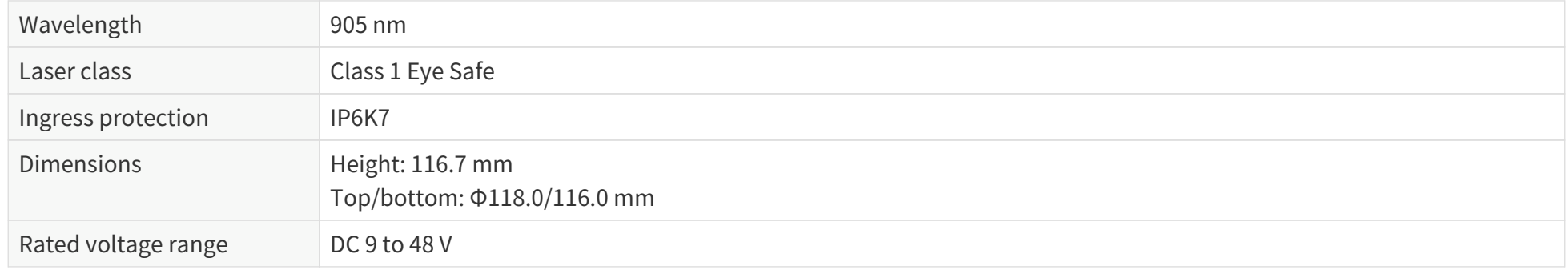

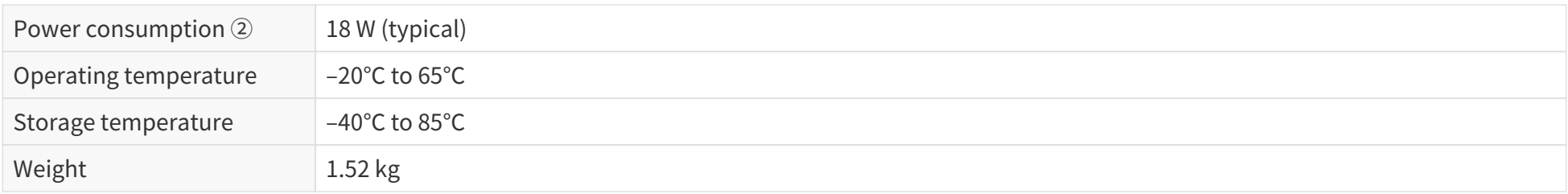

### **Data I/O**

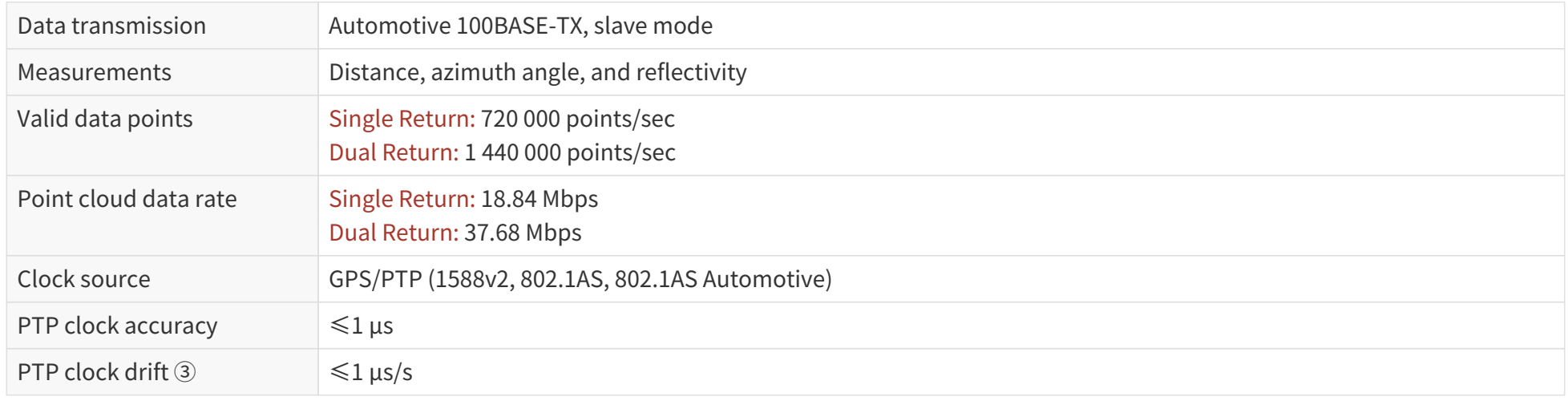

Specifications are subject to change. Please refer to the latest version of this manual.

### Notes to specifications

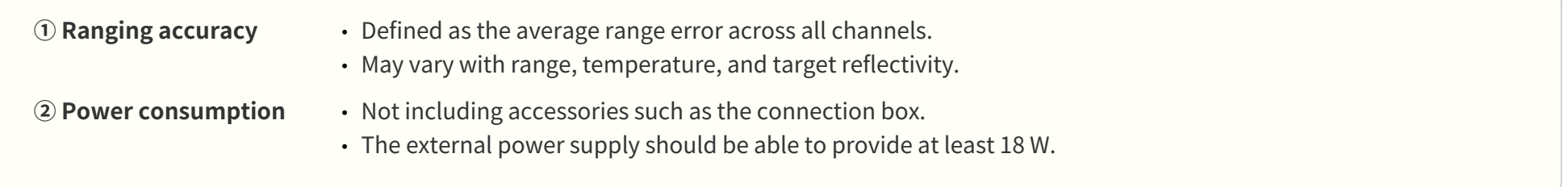

**③ PTP clock drift** Defined as the drift at a constant temperature after the lidar (slave clock) loses connection to the PTP master.

# <span id="page-19-0"></span>**2. Setup**

Before operating the lidar, strip away the protective cover on the cover lens.

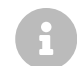

The information in this section may be different for customized models. The mechanical drawings and data exclusively provided for customized models shall prevail.

# <span id="page-19-1"></span>**2.1. Mechanical installation**

### <span id="page-19-2"></span>**2.1.1. Exterior dimensions**

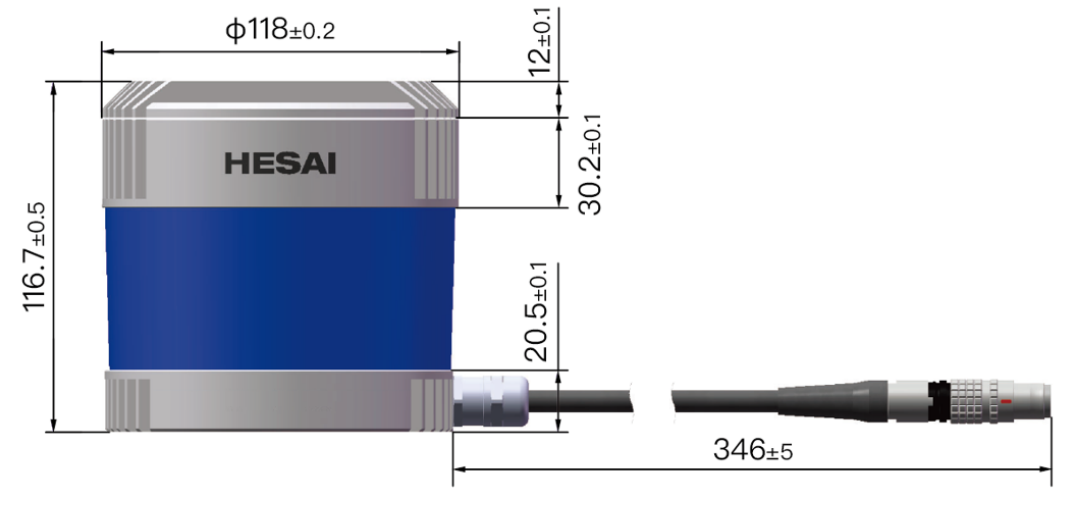

Figure 6. Front view (unit: mm)

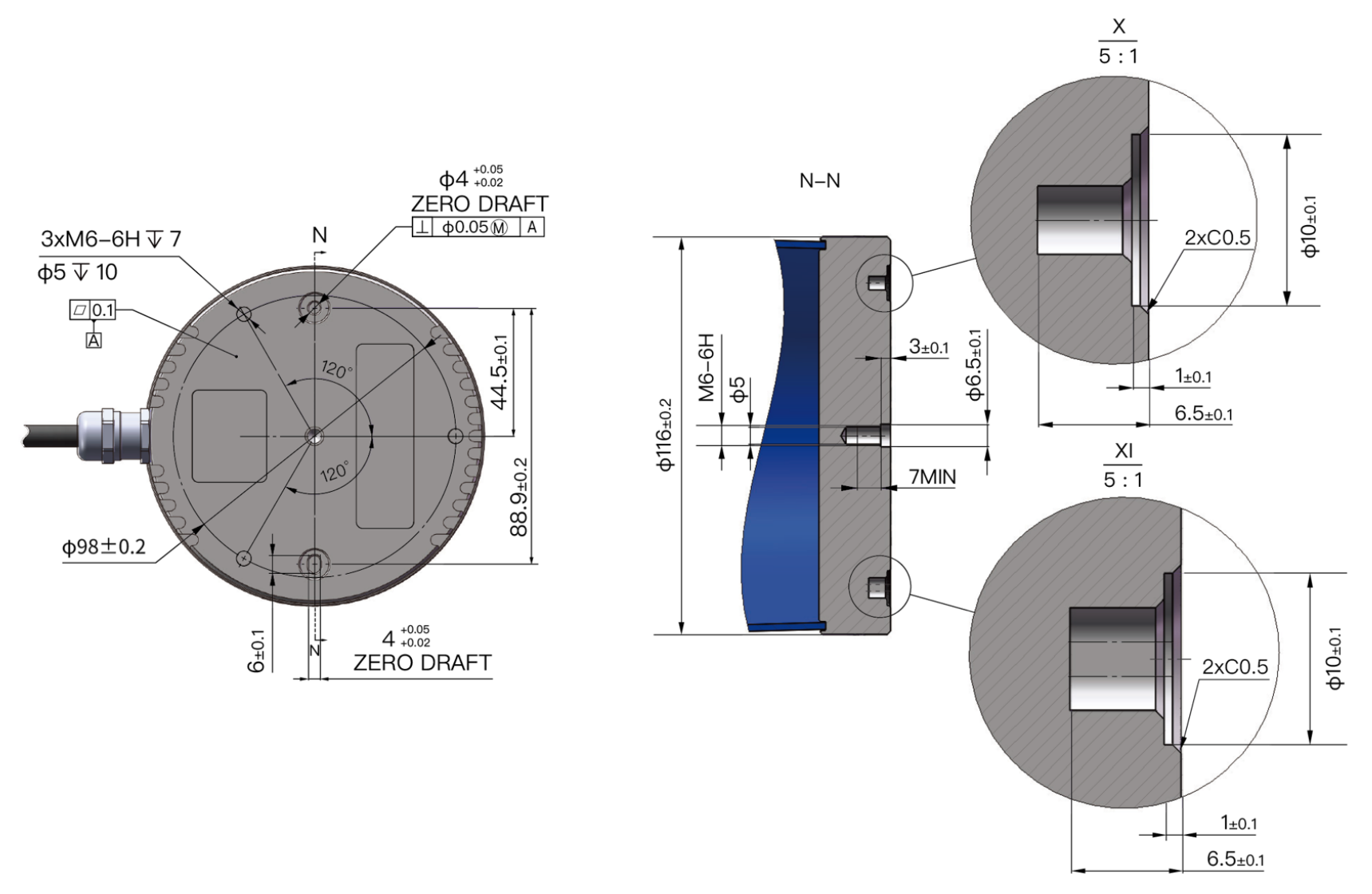

Figure 7. Bottom view (unit: mm)

### <span id="page-21-0"></span>**2.1.2. Quick installation**

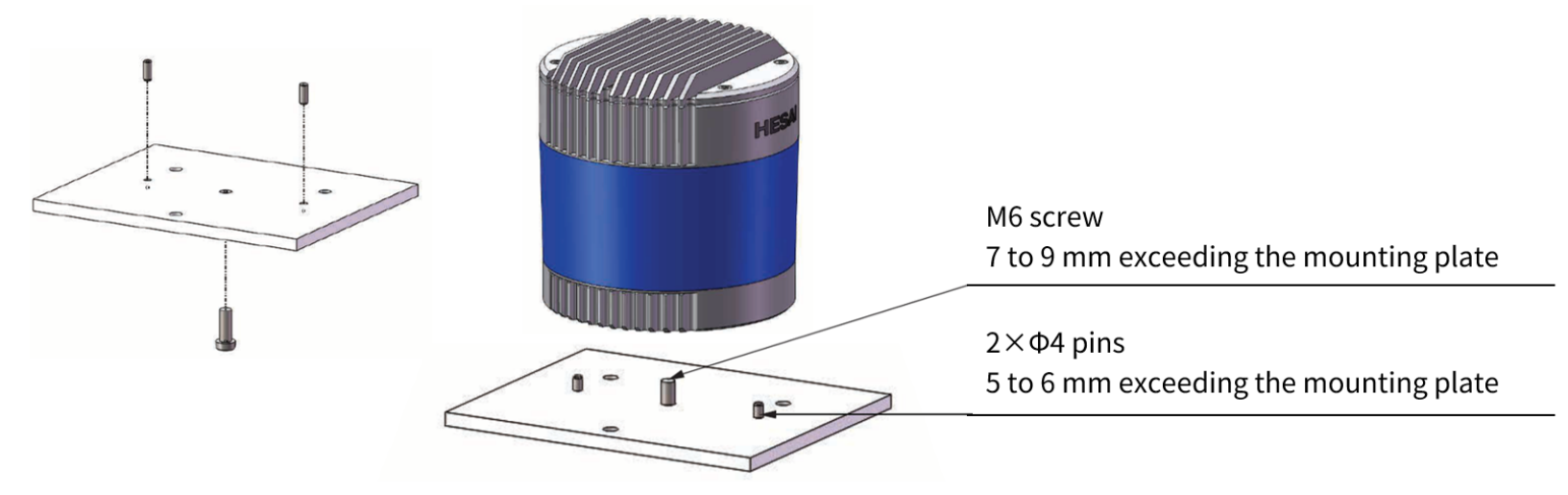

Figure 8. Quick installation

<span id="page-21-1"></span>**2.1.3. Stable installation**

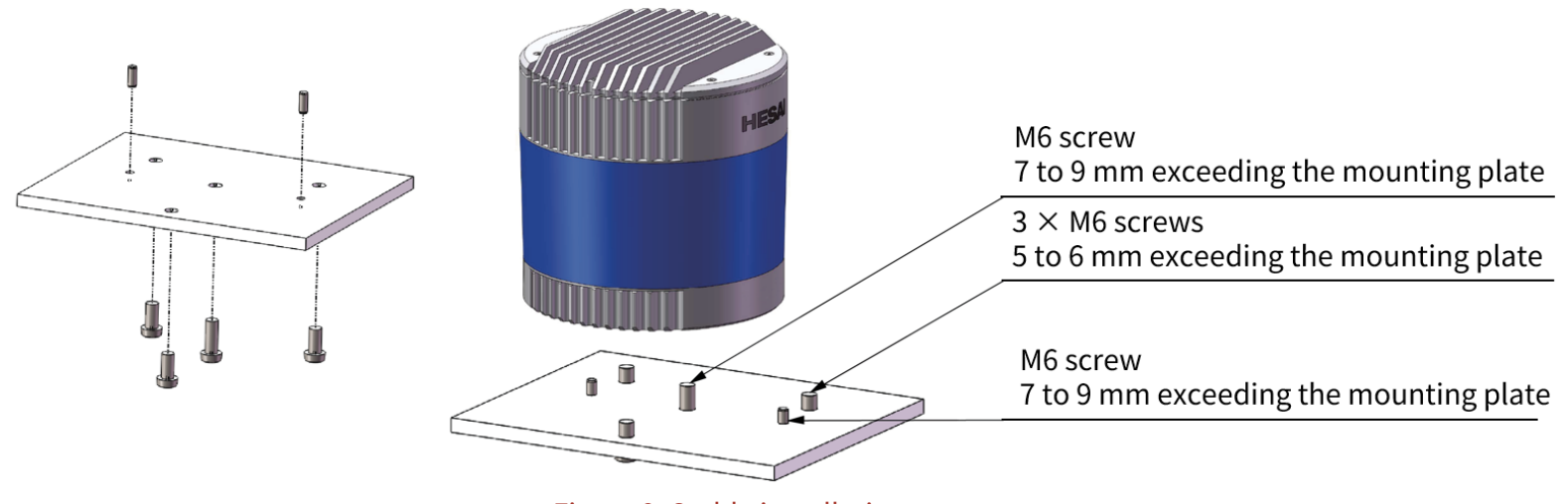

Figure 9. Stable installation

### <span id="page-23-0"></span>**2.1.4. Notes on screw installation**

### **Screw type**

SEMS screws (with pre-attached flat washers and lock washers) are recommended. Property class should be at least 4.8.

### **Threadlocker**

Before fastening a screw, apply 1 or 2 dots of threadlocker in the thread fit area. LOCTITE® 263 Threadlocker is recommended. To ensure curing it in place, wait for at least 12 hours before operating the lidar.

### **Screw torque**

The base material of the threaded holes is aluminum alloy instead of steel. Refer to the following table for the appropriate screw torque.

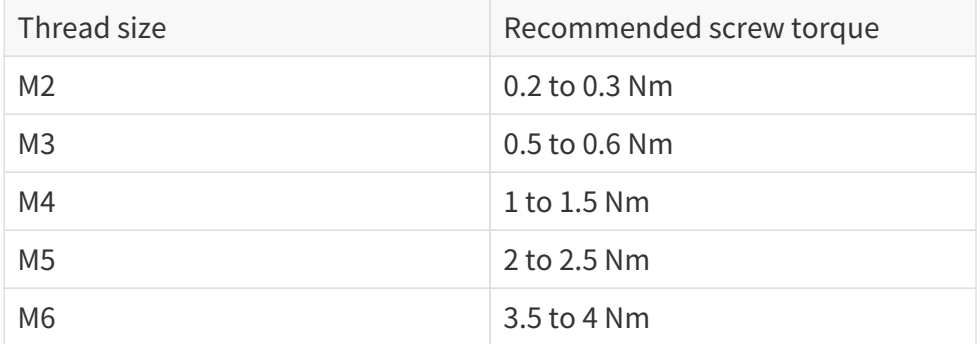

### **Thread service life**

25 times

Each screwing counts as one time, so as each unscrewing.

# <span id="page-24-0"></span>**2.2. Electrical interface**

Lemo connector is the default communication connector. Another option is the Phoenix connector, detailed in [Appendix C, Phoenix connector](#page-87-0).

Lemo part number: FGG.2T.316.CLAC75Z (male plug, on the lidar)

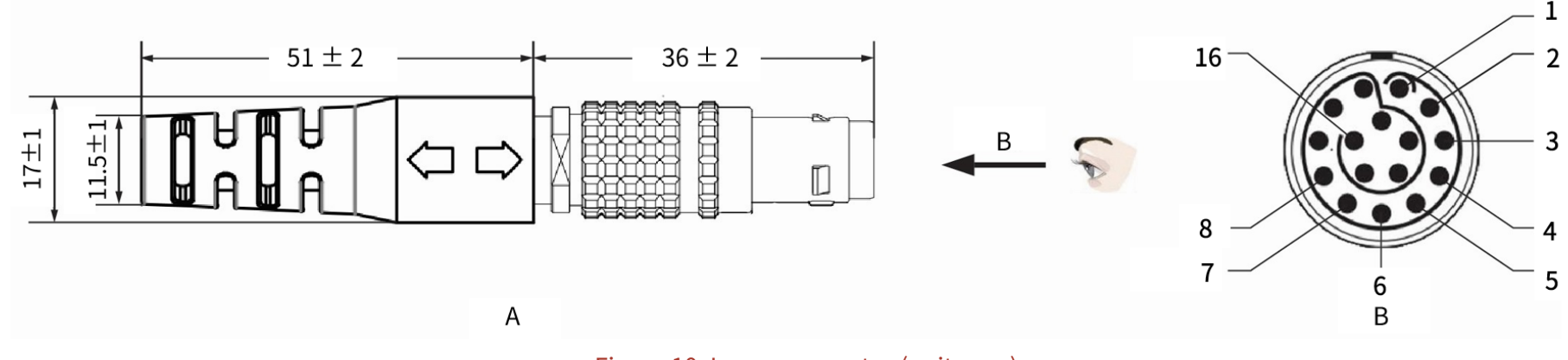

Figure 10. Lemo connector (unit: mm)

### <span id="page-24-1"></span>**2.2.1. Pin description**

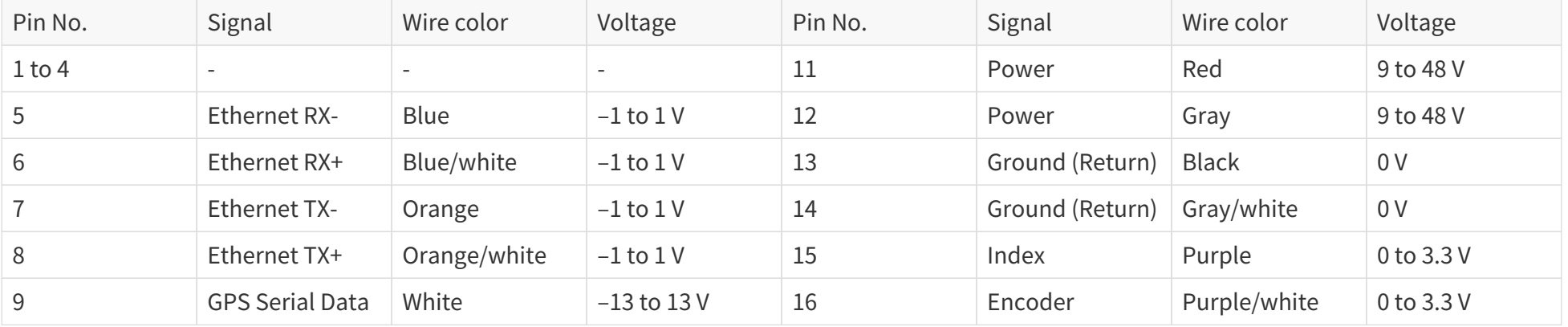

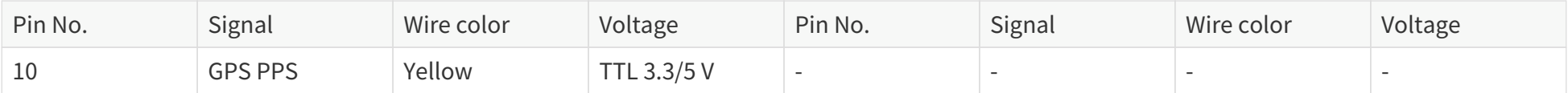

For the GPS PPS signal, the pulse width is recommended to be over 1 ms, and the cycle is 1 s (rising edge to rising edge)

 $\blacktriangle$ 

- Before connecting or disconnecting an external GPS signal (either using the cable's GPS wire or via the connection box's GPS port), make sure the lidar is powered off.
- If the lidar has to stay powered on, make sure to ground yourself in advance. Do NOT touch the GPS wire or GPS port with bare hands.

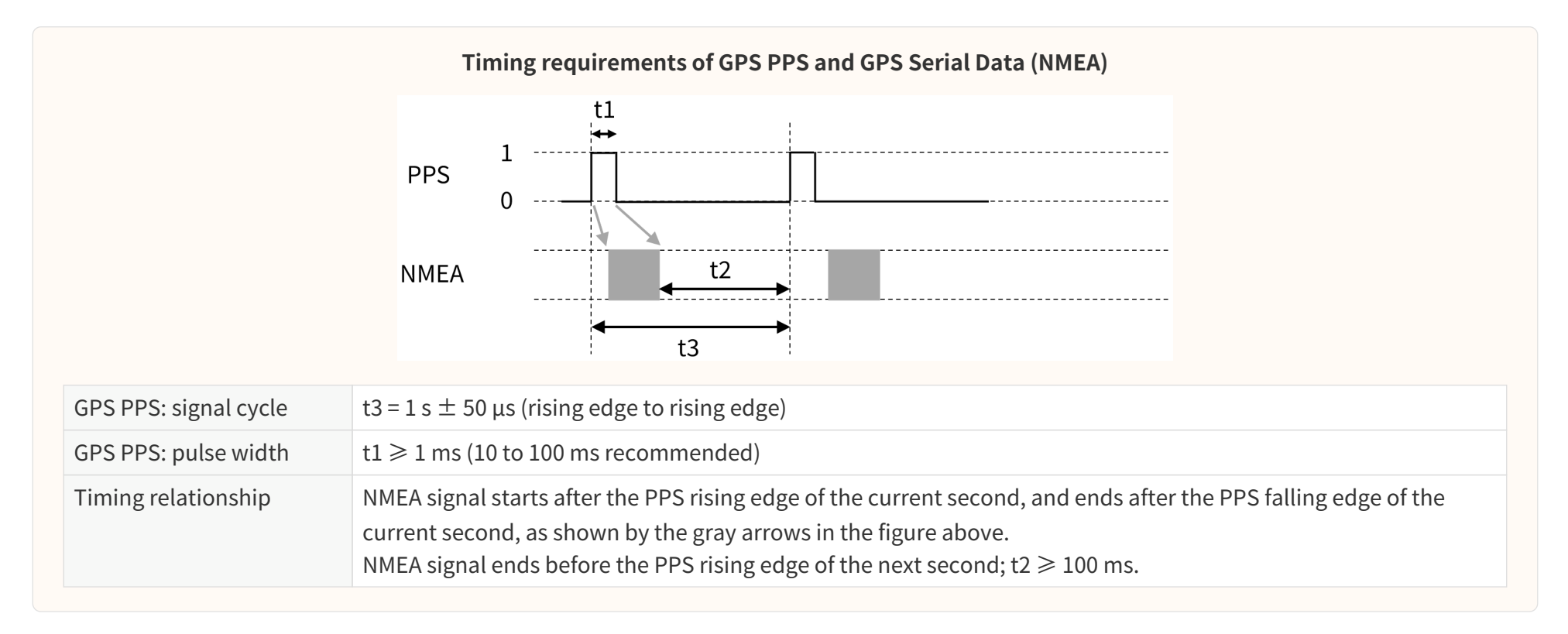

### <span id="page-26-0"></span>**2.2.2. Connector use**

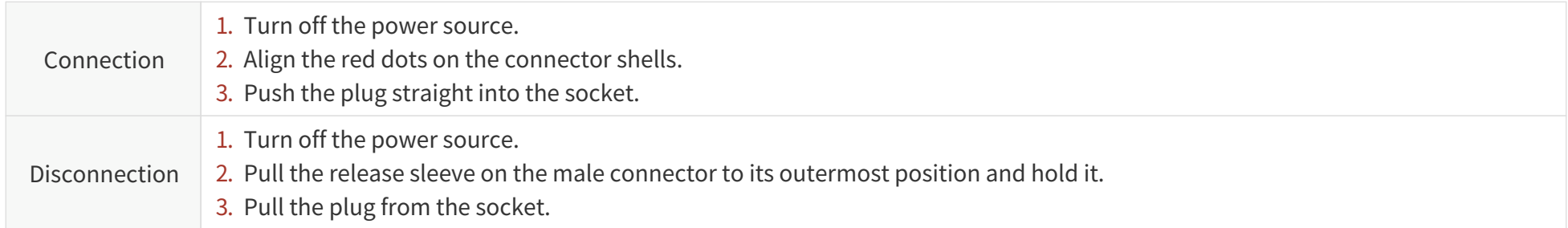

### Before connection: Align the red dots

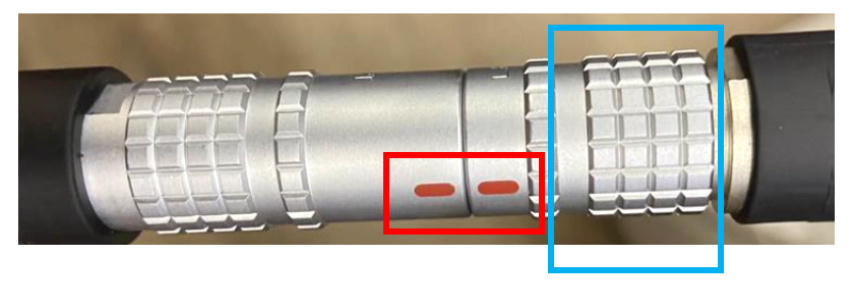

Before disconnection: Pull the release sleeve to its outermost position and hold it there

Figure 11. Lemo connection/disconnection

- Before connection, check the pins on the socket and the holes on the plug. In case of bent pins or damaged holes, stop using the connector and contact technical support.
- To prevent breakdowns, turn off the power source before connection and disconnection.
- $\blacktriangle$ • Do NOT attempt to force open a connection by pulling on the cables or by twisting the connectors in any way. Doing so can loosen the connectors' shells, or even damage the contacts.
	- If the connector's shell is accidentally pulled off, stop using the connector and contact Hesai technical support.
	- Do NOT attempt to assemble the connector's shell and cable collet; do NOT connect a connector without its shell. Doing so may damage the lidar's circuits.
- For further troubleshooting, please contact Hesai's technical support or obtain work instructions from the connector manufacturer.
- The connector is designed to withstand at least 1000 mating cycles; exceeding this number may increase the risk of connector damage.

### <span id="page-27-0"></span>**2.2.3. Bending of cables**

Outside diameter (OD) =  $7.50 \pm 0.30$  mm

Minimum bend radius:  $7.5 \times$  OD

To avoid damaging the cable, do not bend the cable at the cable gland.

# <span id="page-28-0"></span>**2.3. Connection box (optional)**

Users may connect the lidar with or without a connection box.

Lemo part number: PHG.2T.316.CLLC75Z (female socket, on the connection box)

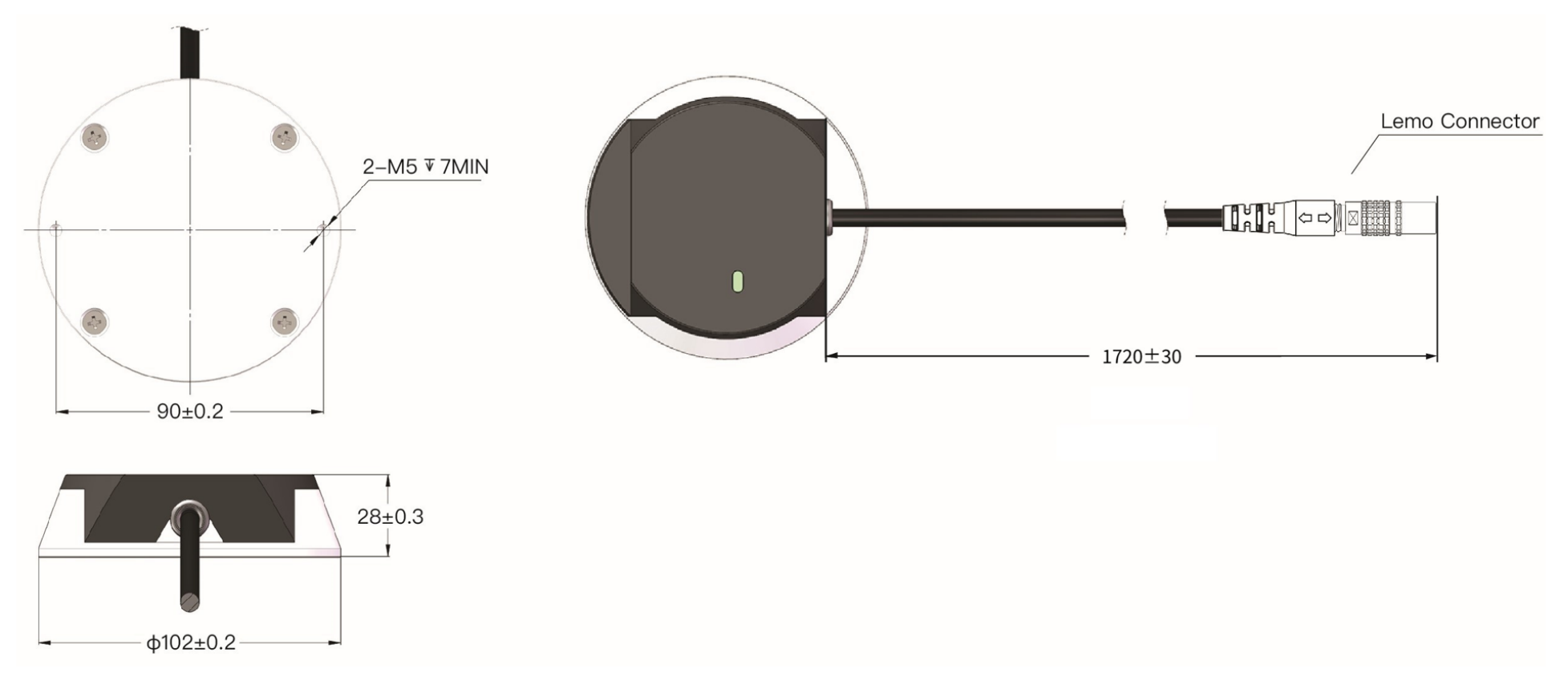

Figure 12. Connection box (unit: mm)

### <span id="page-29-0"></span>**2.3.1. Ports**

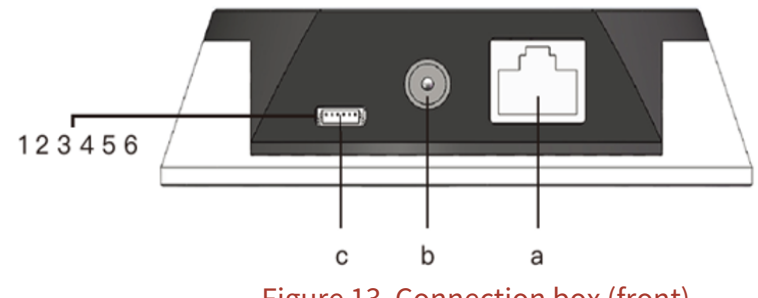

Figure 13. Connection box (front)

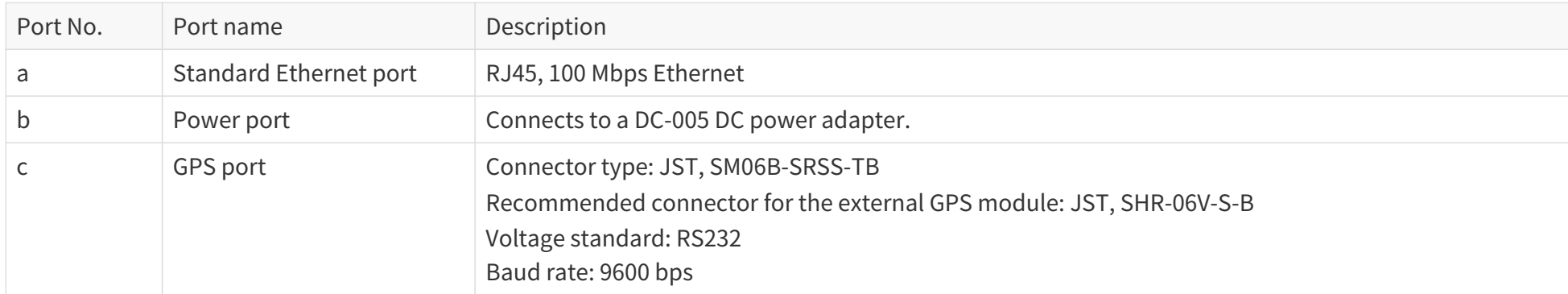

### GPS port pins (left to right):

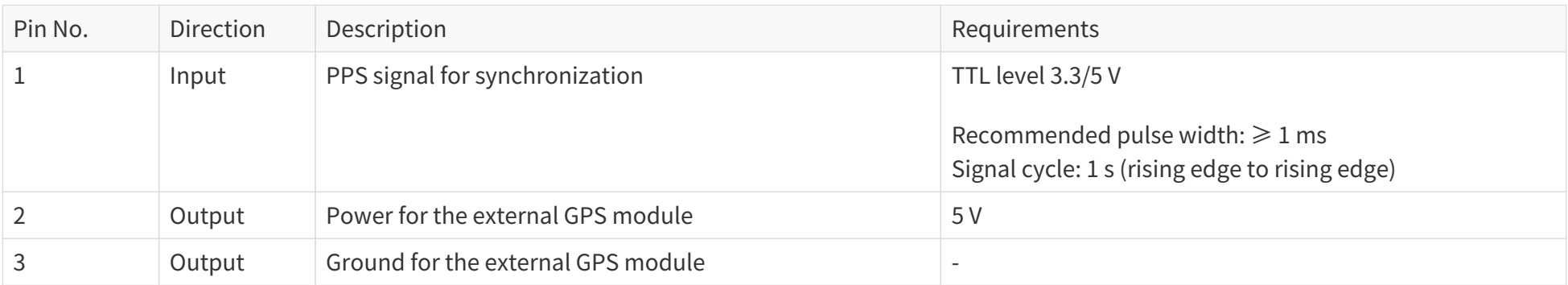

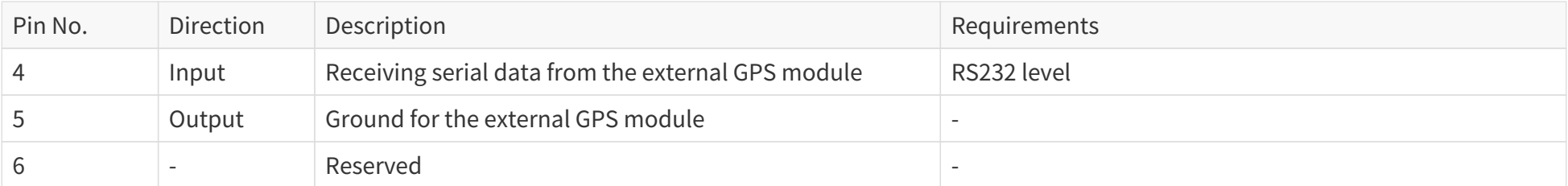

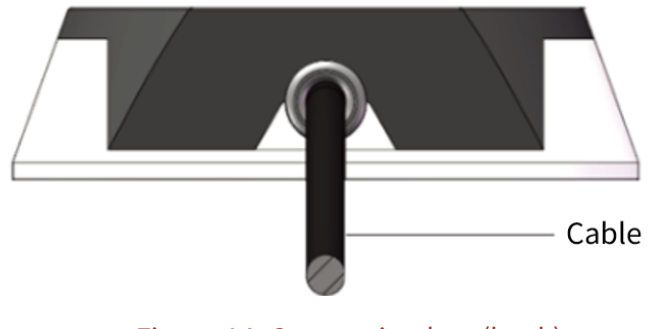

Figure 14. Connection box (back)

### <span id="page-31-0"></span>**2.3.2. Connection**

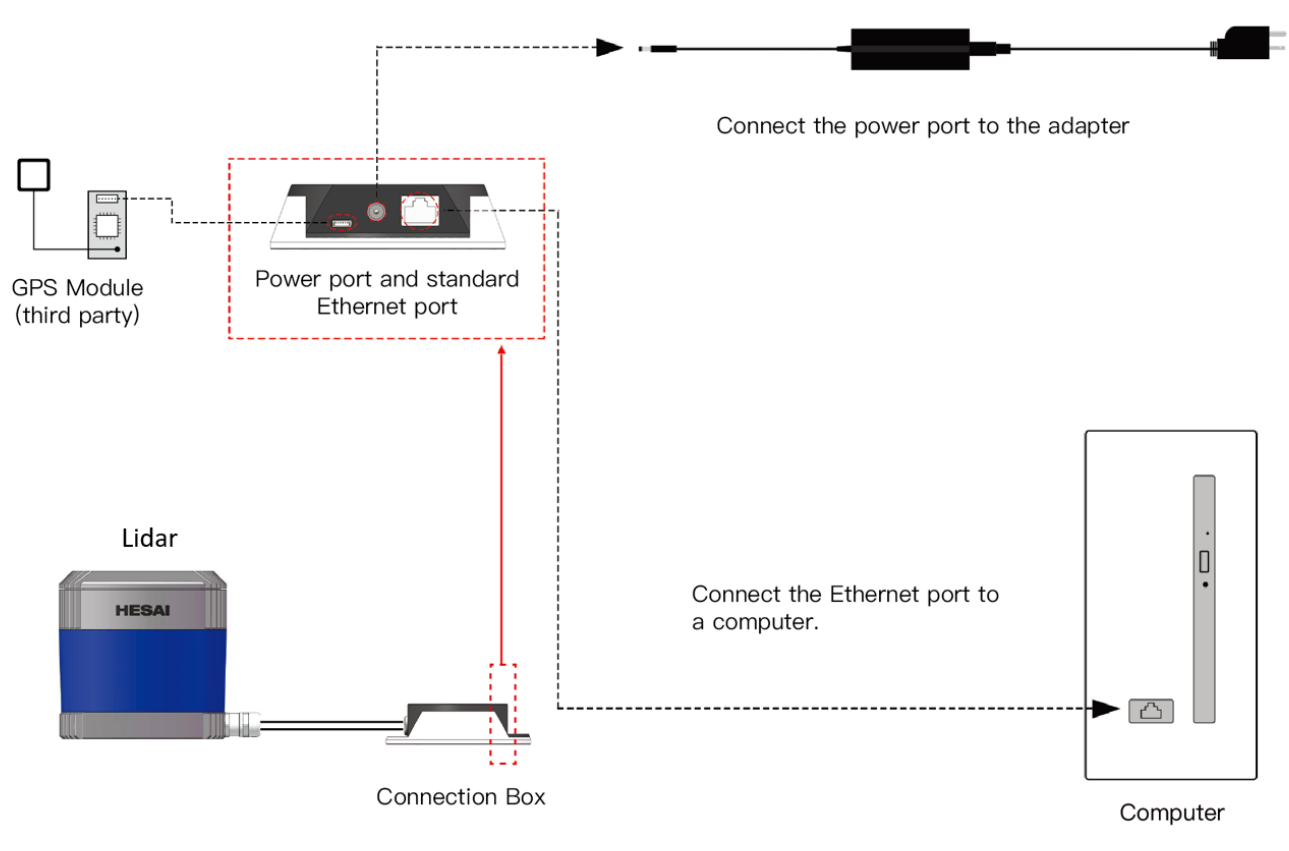

Figure 15. Connection box (connection with GPS)

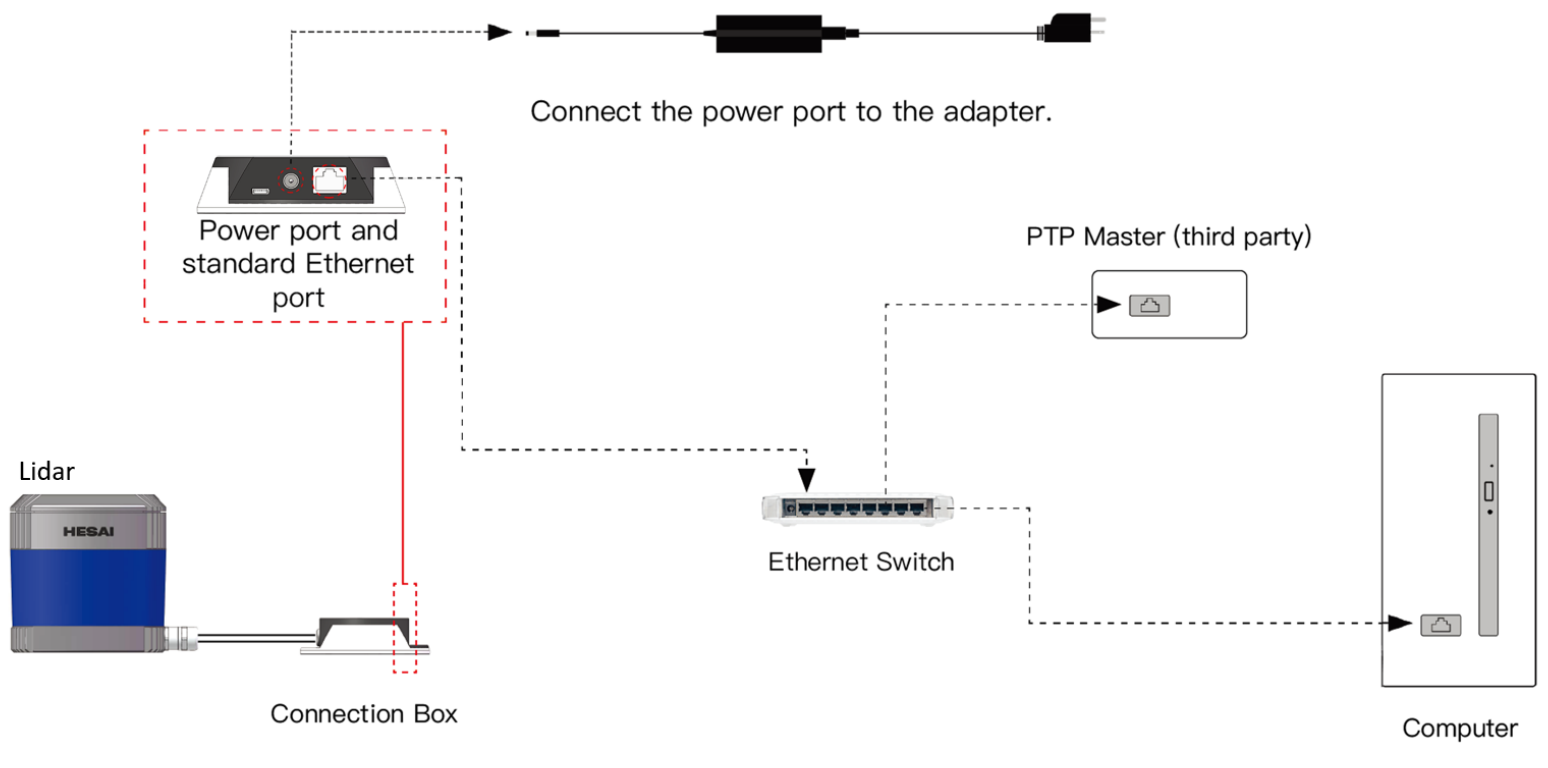

Figure 16. Connection box (connection with PTP)

# <span id="page-33-0"></span>**2.4. Network settings on the receiving host**

The lidar does not have a power switch. It starts operating once connected to power and the Ethernet.

To receive data on your PC, set the PC's IP address to 192.168.1.**X** and the subnet mask to 255.255.255.0.

Range of **X**: 0 to 255 (except 201, 1 and 255)

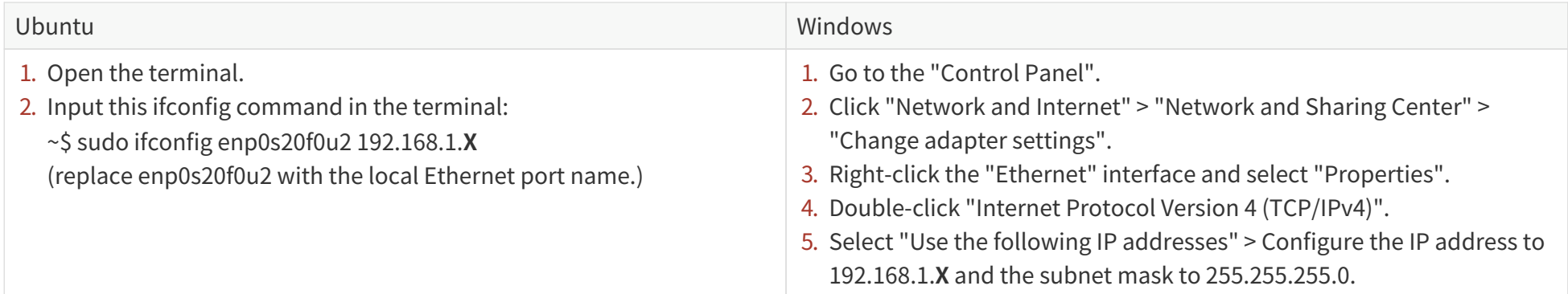

## <span id="page-33-1"></span>**2.5. Tools**

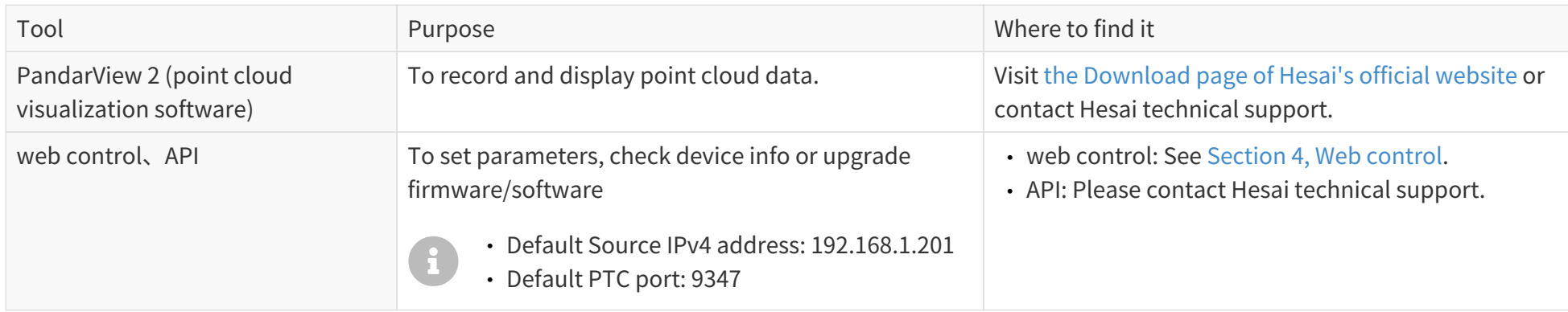

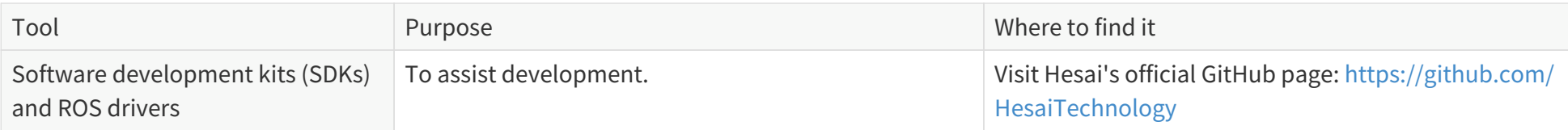

# <span id="page-35-0"></span>**3. Data structure**

Unless otherwise specified, all the multi-byte fields are unsigned values in little-endian format.

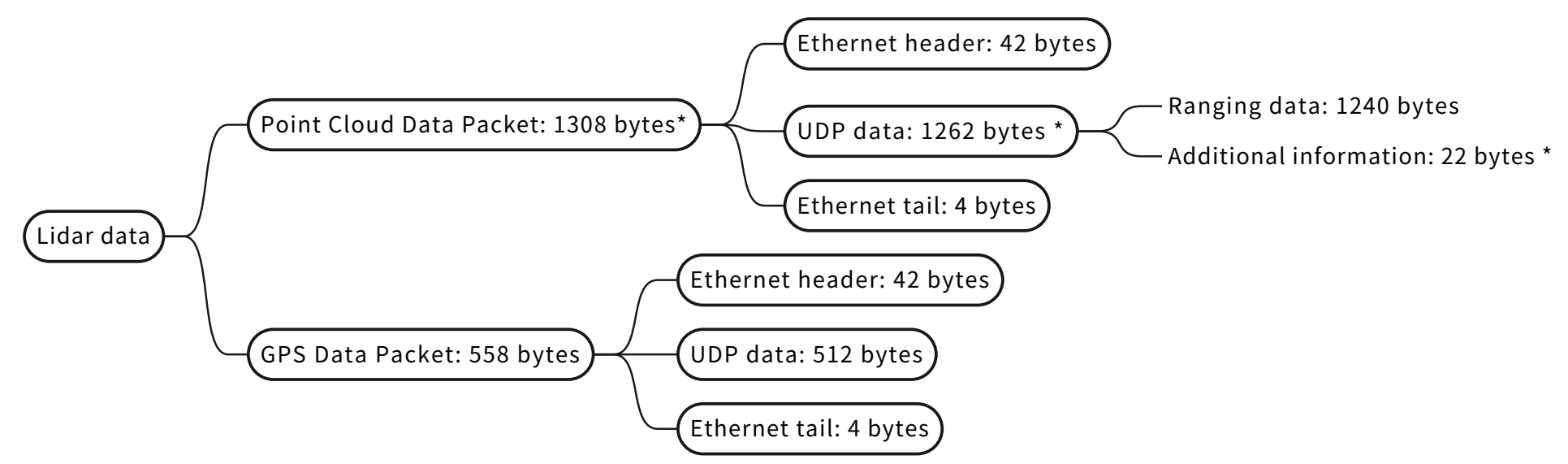

\* UDP sequence is OFF by default. When UDP sequence is ON, 4 bytes will be added to UDP data.

Figure 17. Lidar data structure
## **3.1. Point Cloud Data Packet**

### **3.1.1. Ethernet header**

Default IP address:

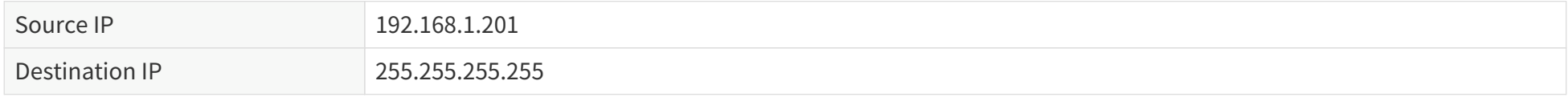

#### **Point Cloud Data Packet: Ethernet header**

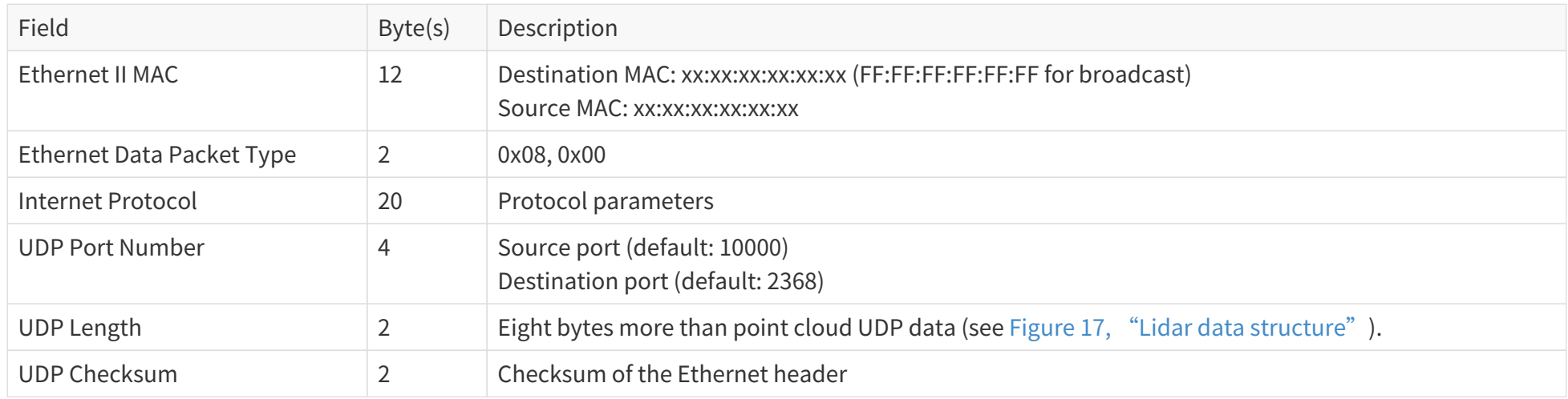

### <span id="page-37-1"></span>**3.1.2. Point cloud UDP data**

#### <span id="page-37-0"></span>**3.1.2.1. Body**

#### **Return mode**

See **Return Mode** field in [Section 3.1.2.2, Tail.](#page-38-0)

In Single Return mode, the measurements of each round of firing are stored in one block.

In Dual Return mode, the measurements of each round of firing are stored in two adjacent blocks, and the **Azimuth** fields of these two blocks are the same.

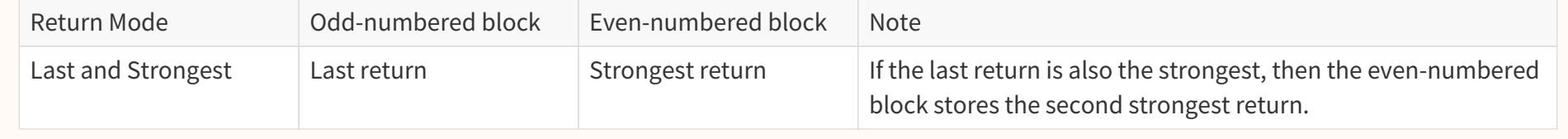

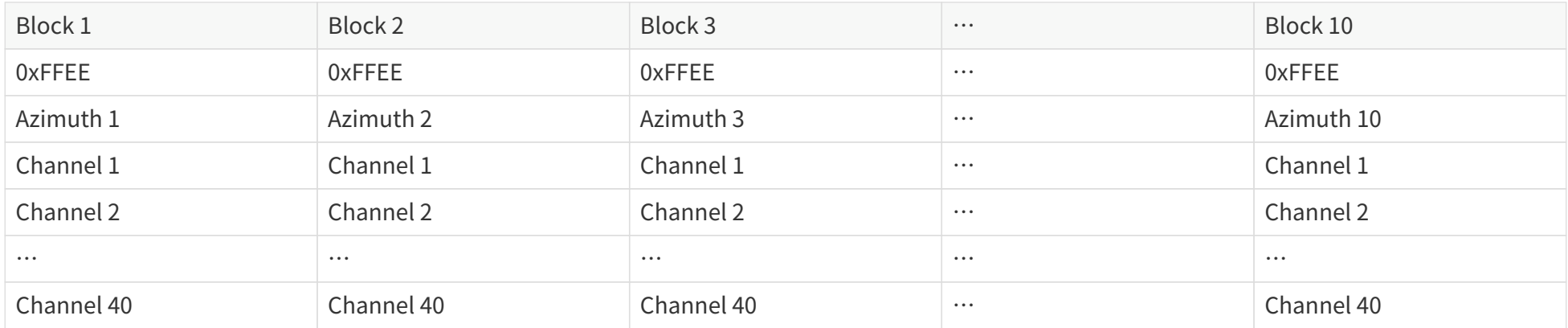

### <span id="page-38-1"></span>Each block in the ranging data:  $2 + 2 + 3 \times 40 = 124$  bytes

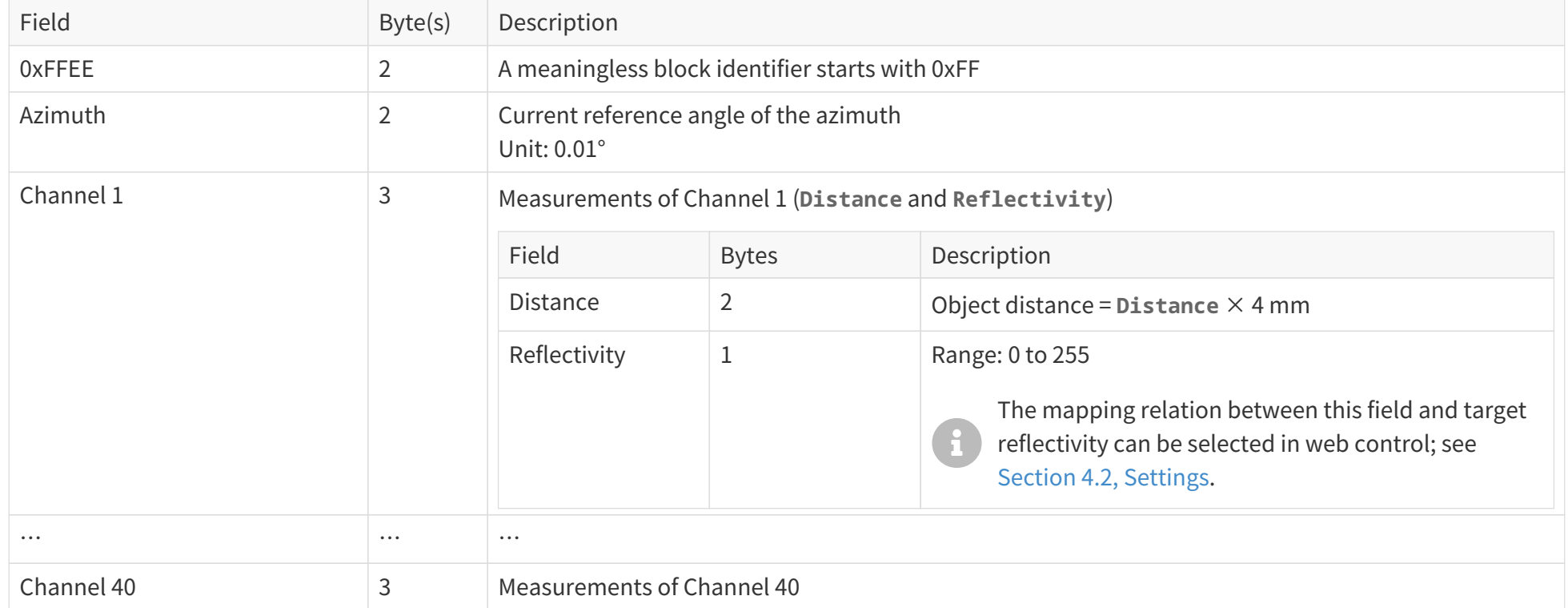

#### <span id="page-38-0"></span>**3.1.2.2. Tail**

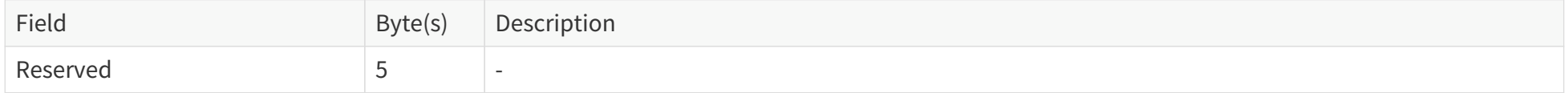

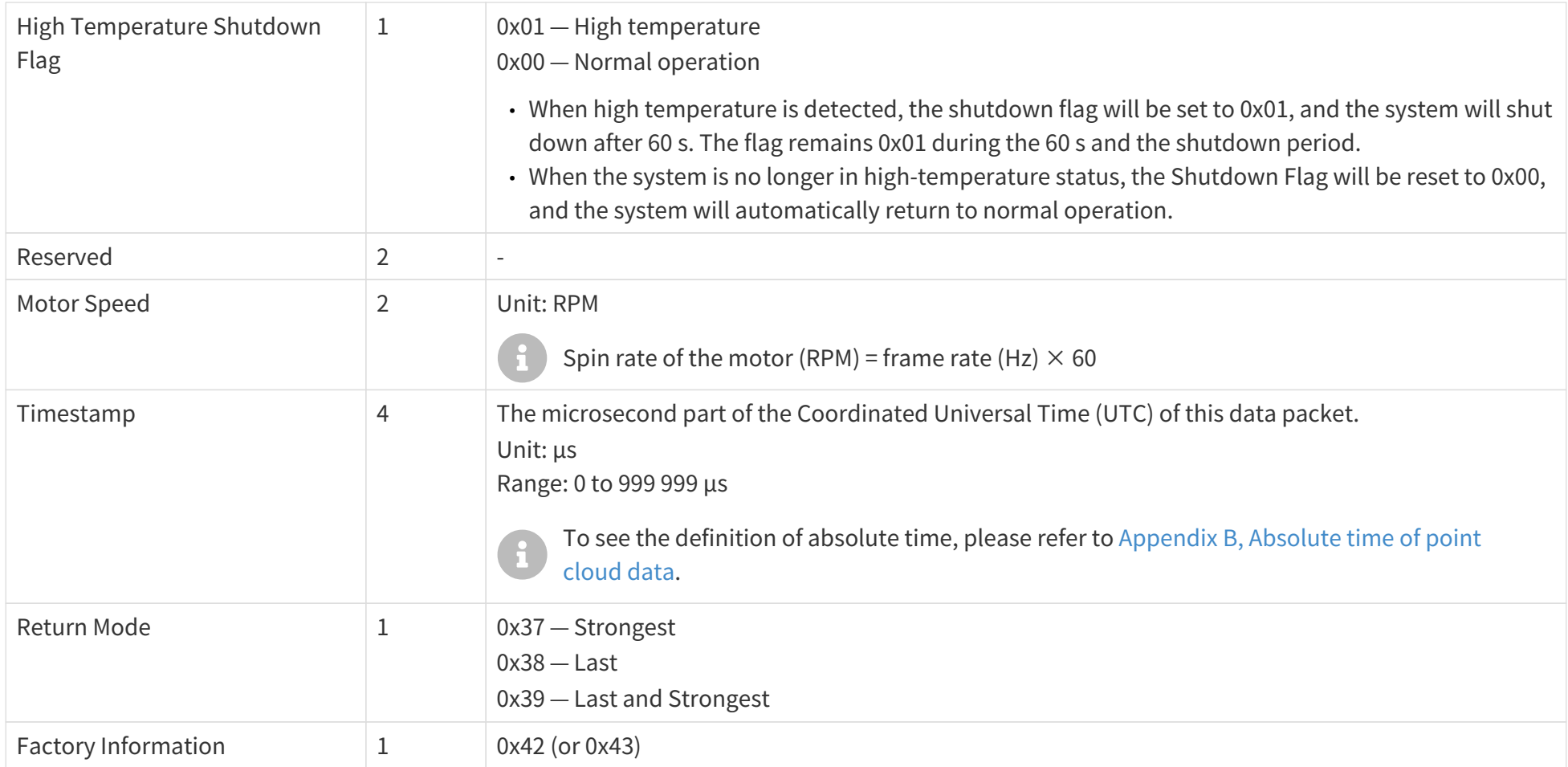

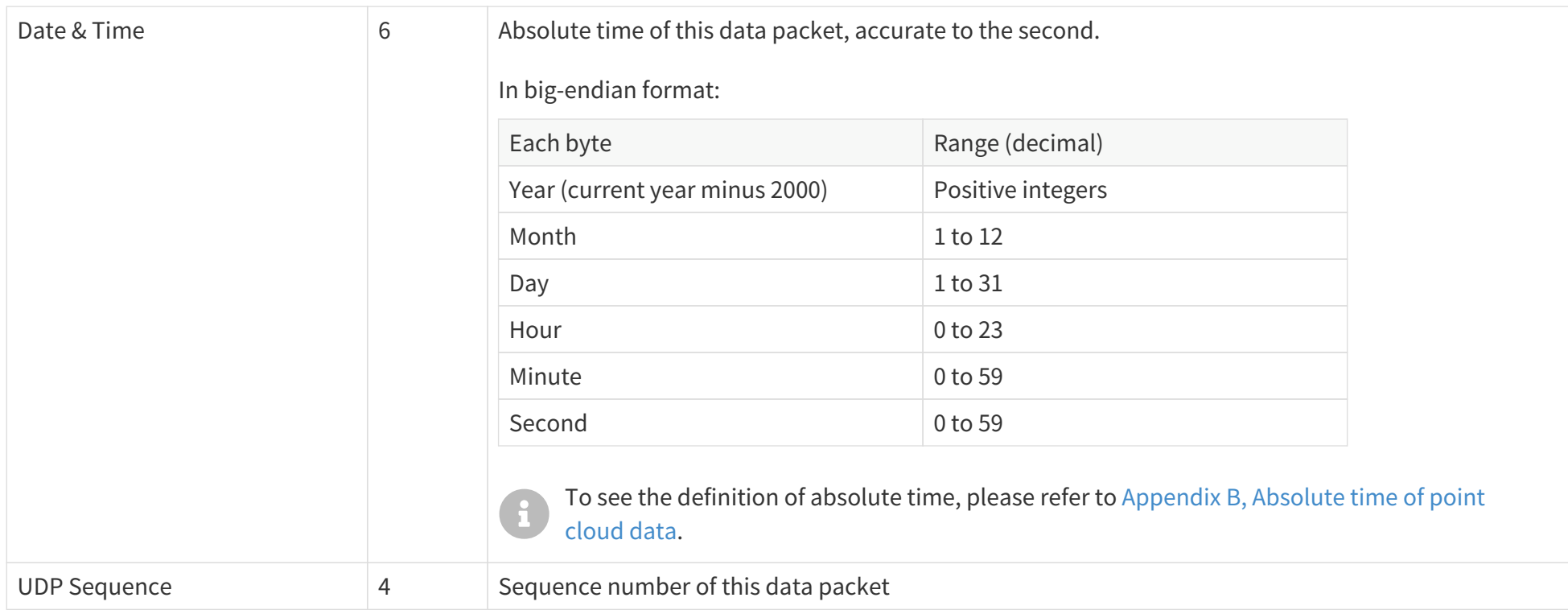

### **3.1.3. Ethernet tail**

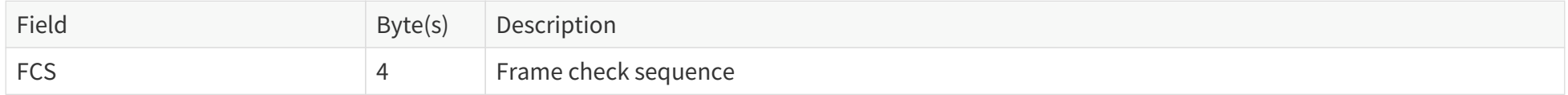

### **3.1.4. Point cloud data analysis method**

Take **Channel 5** in **Block 3** as an example.

 $\mathbf{H}$ 

#### **3.1.4.1. Analyze the vertical angle of a data point**

The designed vertical angle of **Channel 5** is 3.00°, according to [Appendix A, Channel distribution data](#page-75-0).

- The accurate vertical angles are recorded in the angle correction file of this lidar; see [Section 1.3, Channel distribution](#page-15-0).
- The horizontal direction is 0°. The upward direction is defined as positive; see [Figure 4, "Channel vertical distribution".](#page-15-1)

#### **3.1.4.2. Analyze the horizontal angle of a data point**

 $\bigodot$ The Y-axis of the lidar coordinate system is 0°. The clockwise direction (in the top view) is defined as positive; see [Figure 3, "Rotation](#page-14-0) [direction \(top view\)".](#page-14-0)

Horizontal angle =  $(1) + (2)$ 

- **①** Angular position of the current block (see [Section B.3, End time of each block](#page-82-0))
- **②** Firing time angular offset of the current firing channel

 $(1) = (3) + (4)$ 

- **③** Current reference azimuth of this block Can be read from the **Azimuth** field of **Block 3**. See [Section 3.1.2.1, Body](#page-37-0).
- **④** Horizontal angle offset of the current firing channel The offset of **Channel 5** is –1.042°, according to [Appendix A, Channel distribution data](#page-75-0).

The accurate horizontal angle offsets are recorded in the angle correction file of this lidar; see [Section 1.3, Channel distribution](#page-15-0).

 $(2) = (5) \times (6)$ 

- **⑤** Firing time offset of the current firing channel The offset of **Channel 5** is –45.49 μs, according to [Section B.4, Laser firing time of each channel](#page-84-0).
- **⑥** Spin rate of the motor

See the **Motor Speed** field in [Section 3.1.2.2, Tail.](#page-38-0) The unit should be converted to °/s.

#### **3.1.4.3. Analyze the distance of a data point**

See the **Distance** field of **Block 3: Channel 5** in [Each block in the ranging data: 2 + 2 + 3 × 40 = 124 bytes.](#page-38-1)

**3.1.4.4. Draw the data point in a polar or rectangular coordinate system**

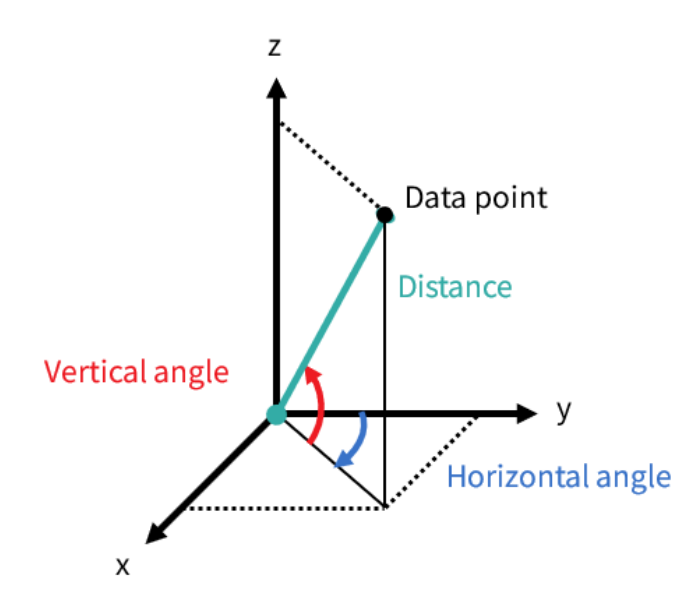

**3.1.4.5. Obtain the real-time point cloud data by analyzing and drawing every data point in each frame**

## **3.2. GPS Data Packet**

When GPS is selected as the clock source, a GPS Data Packet is triggered every second. When PTP is selected as the clock source, the lidar does not output GPS Data Packet.

**To select the clock source, refer to [Section 4.2.3, Time sync.](#page-60-0)** 

All the multi-byte values are unsigned and in little-endian format.

### **3.2.1. Ethernet header**

Default IP address:

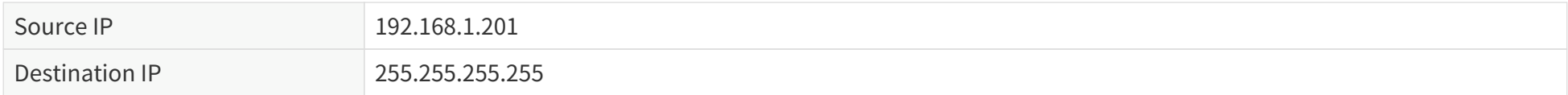

#### **GPS Data packet: Ethernet header**

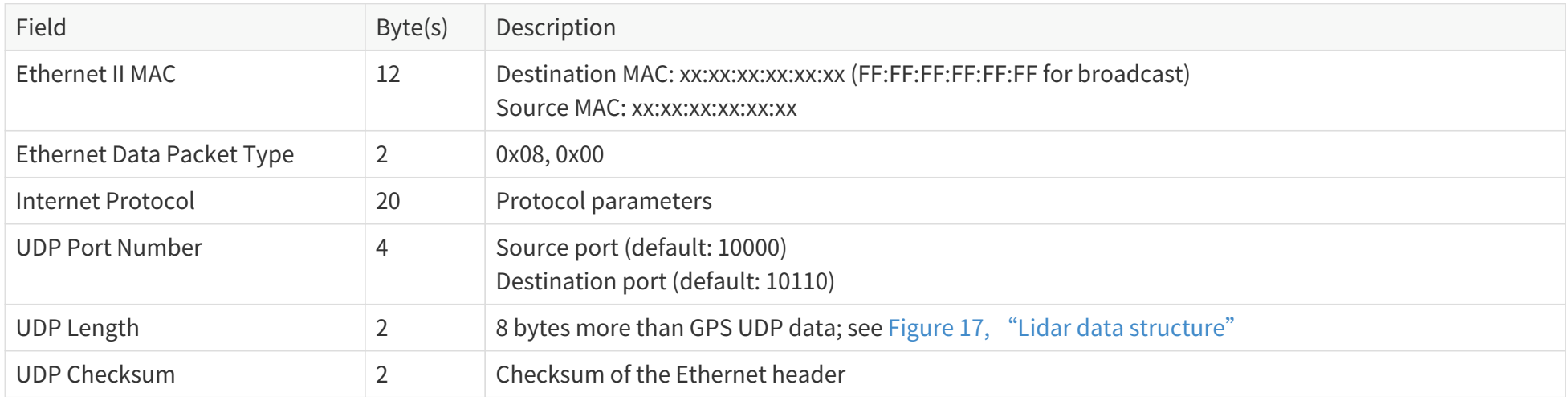

### <span id="page-45-0"></span>**3.2.2. GPS UDP data**

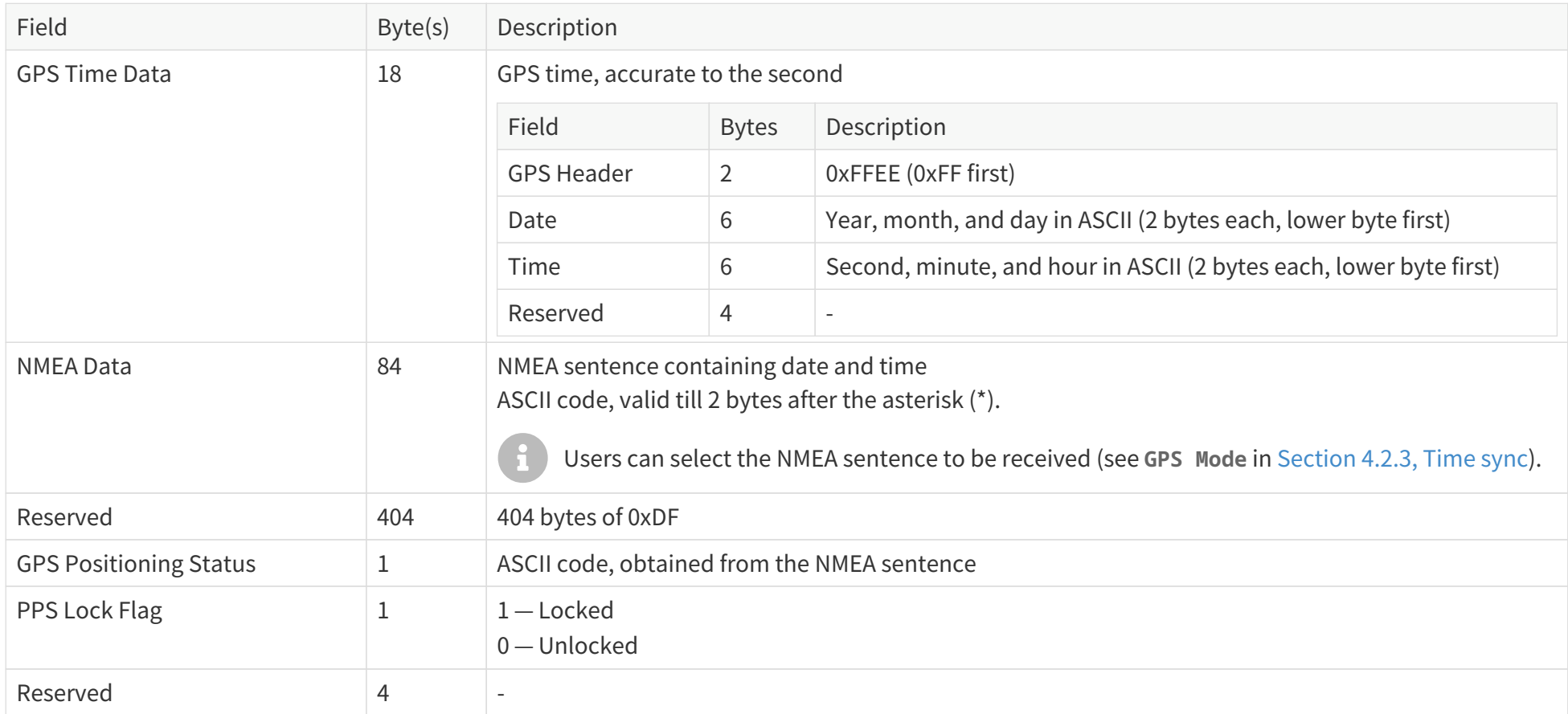

#### **3.2.2.1. GPRMC data format**

#### **\$GPRMC, <01>, <02>, <03>, <04>, <05>, <06>, <07>, <08>, <09>, <10>, <11>, <12>\*hh**

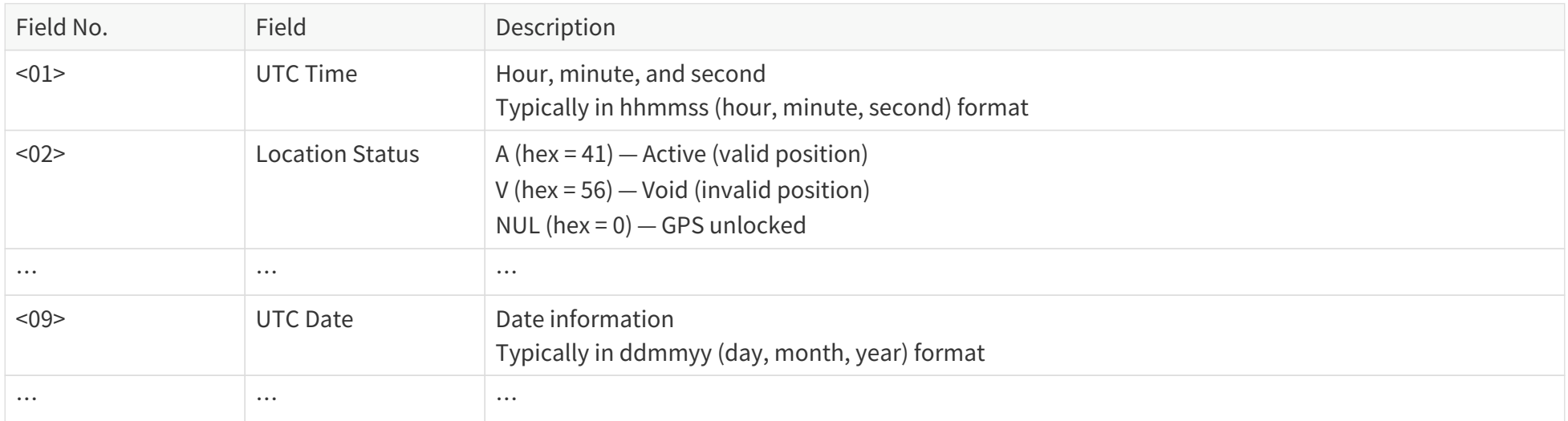

The lidar's GPS data interface accepts a variety of GPRMC formats, as long as:

Field <01> (after the first comma separator) is the hour, minute, and second information. Field <09> (after the ninth comma separator) is the date information.

For example, the following formats are both acceptable:

**\$GPRMC,072242,A,3027.3680,N,11423.6975,E,000.0,316.7,160617,004.1,W\*67 \$GPRMC,065829.00,A,3121.86377,N,12114.68322,E,0.027,,#160617#,,,A\*74**

#### **3.2.2.2. GPGGA data format**

#### **\$GPGGA, <01>, <02>, <03>, <04>, <05>, <06>, <07>, <08>, <09>, <10>, <11>, <12>\*hh**

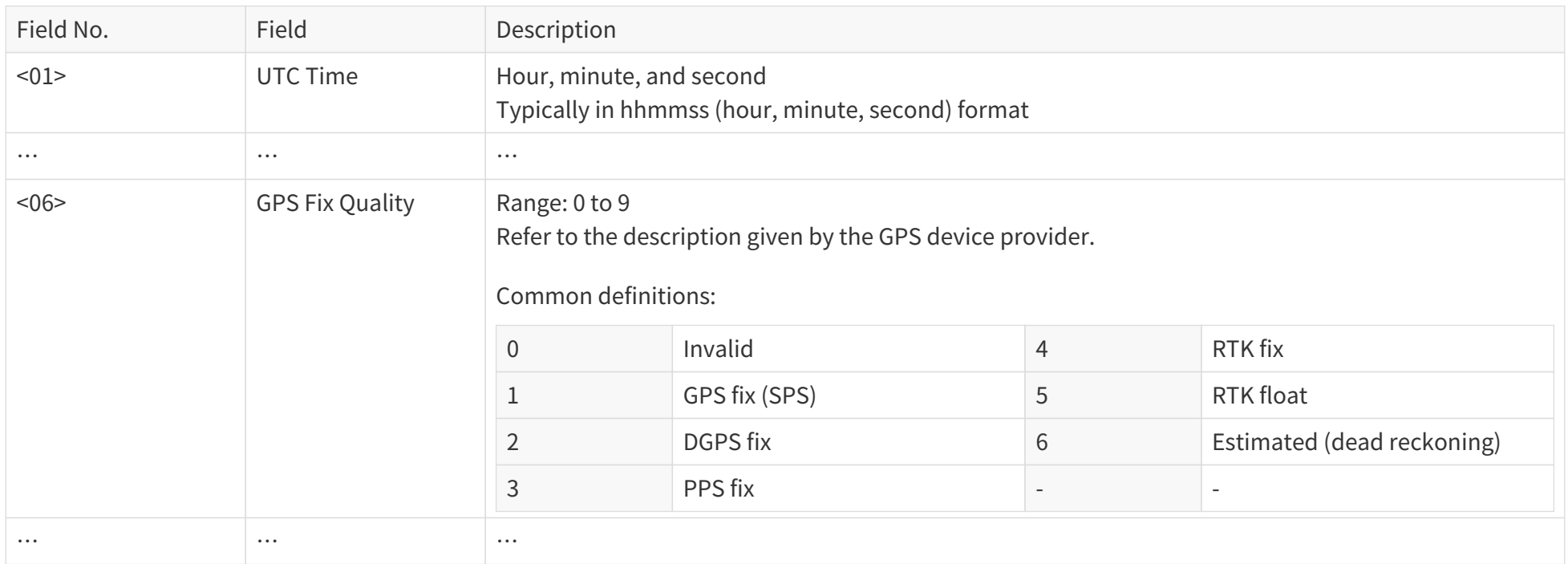

The lidar's GPS data interface accepts a variety of GPGGA formats, as long as:

Field <01> (after the first comma separator) is the hour, minute, and second information.

For example, the following formats are both acceptable:

**\$GPGGA,123519,4807.038,N,01131.000,E,1,08,0.9,545.4,M,46.9,M,,\*47**

**\$GPGGA,134658.00,5106.9792,N,11402.3003,W,2,09,1.0,1048.47,M,-6.27,M,08,AAAA\*60**

### **3.2.3. Ethernet tail**

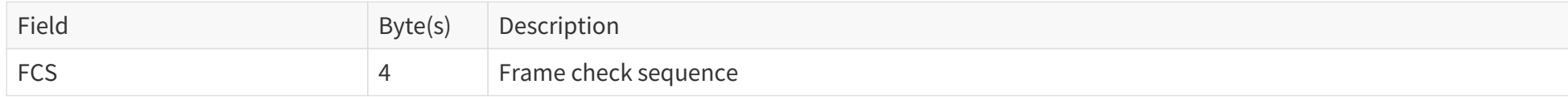

## **3.2.4. GPS time data analysis method**

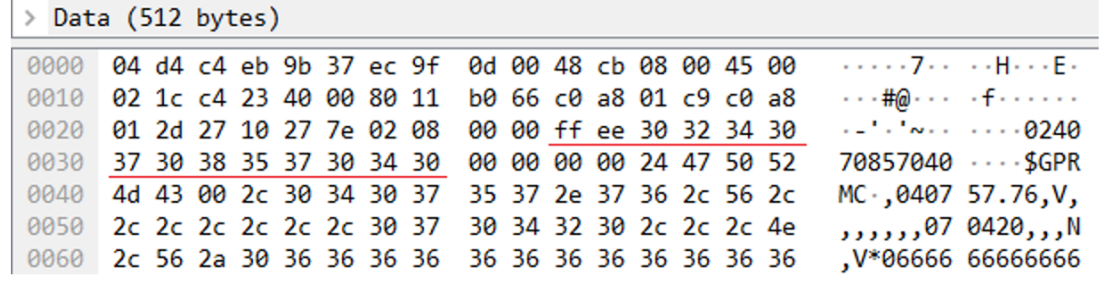

Figure 18. GPS Data packet: GPS time data (example)

#### **Date**

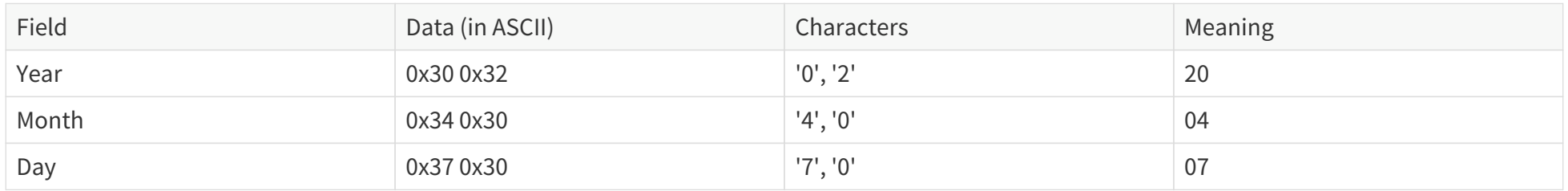

#### **Time**

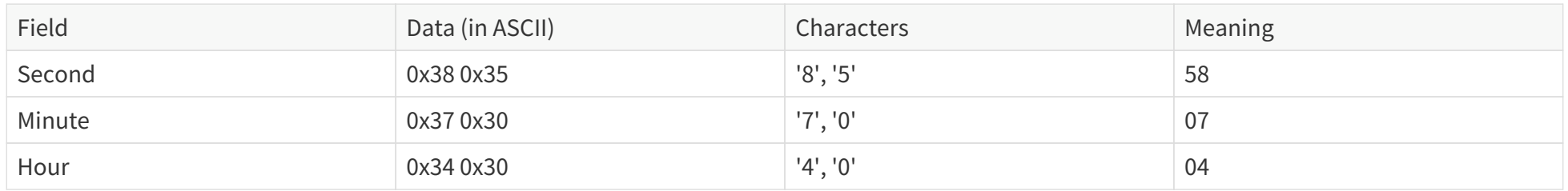

# **4. Web control**

 $\mathbf{d}$ 

Web control is used for setting parameters, checking device info, and upgrading software/firmware.

To access web control, follow the steps below:

- 1. Connect the lidar to your PC using an Ethernet cable.
- 2. Complete [Section 2.4, Network settings on the receiving host.](#page-33-0)
- 3. Enter 192.168.1.201 into your web browser.
	- Google Chrome and Mozilla Firefox are recommended.
	- Firewall port exceptions: Port 9347 (PTC/PTCS), Port 80 (HTTP), Port 443 (HTTPS), and Ports 319 and 320 (PTP 1588v2).

## <span id="page-52-0"></span>**4.1. Home**

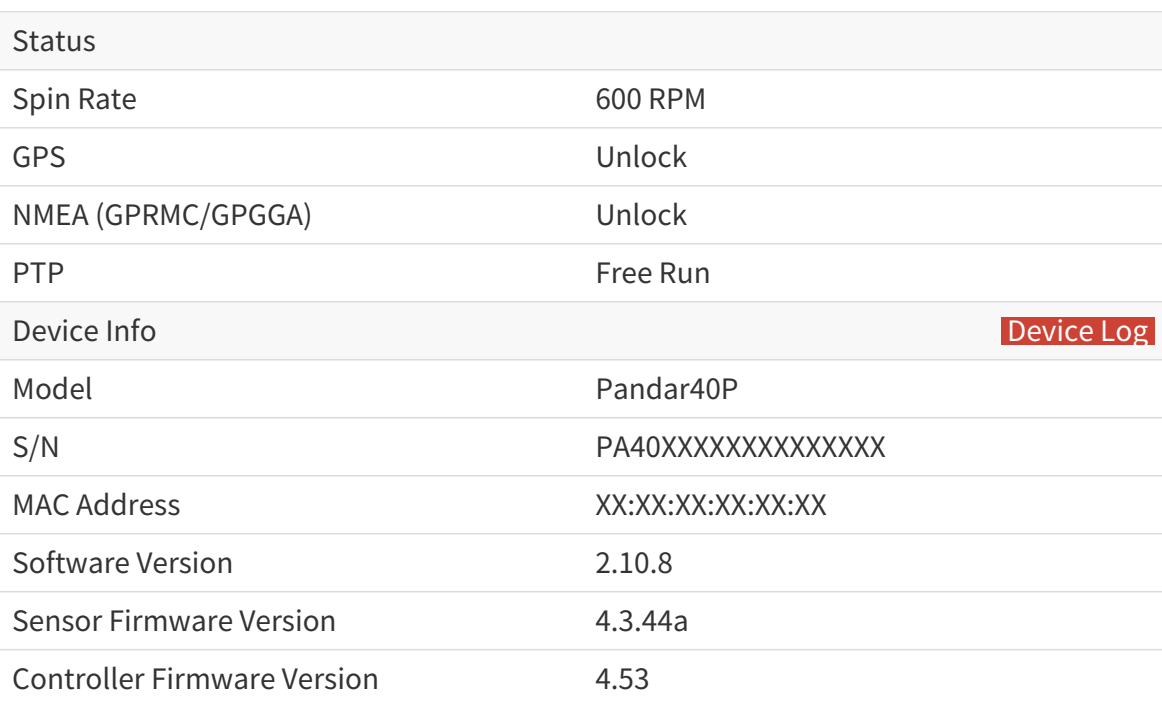

### Button description

**Device Log** Click to download a .JSON file that contains the lidar status, device info, all configurable parameters, and the upgrade log.

#### Parameter description

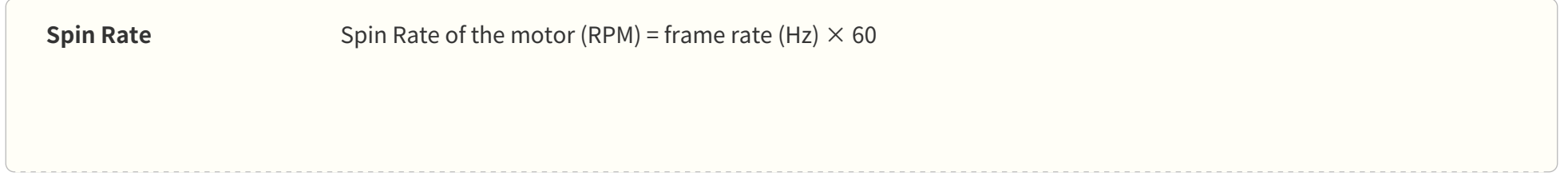

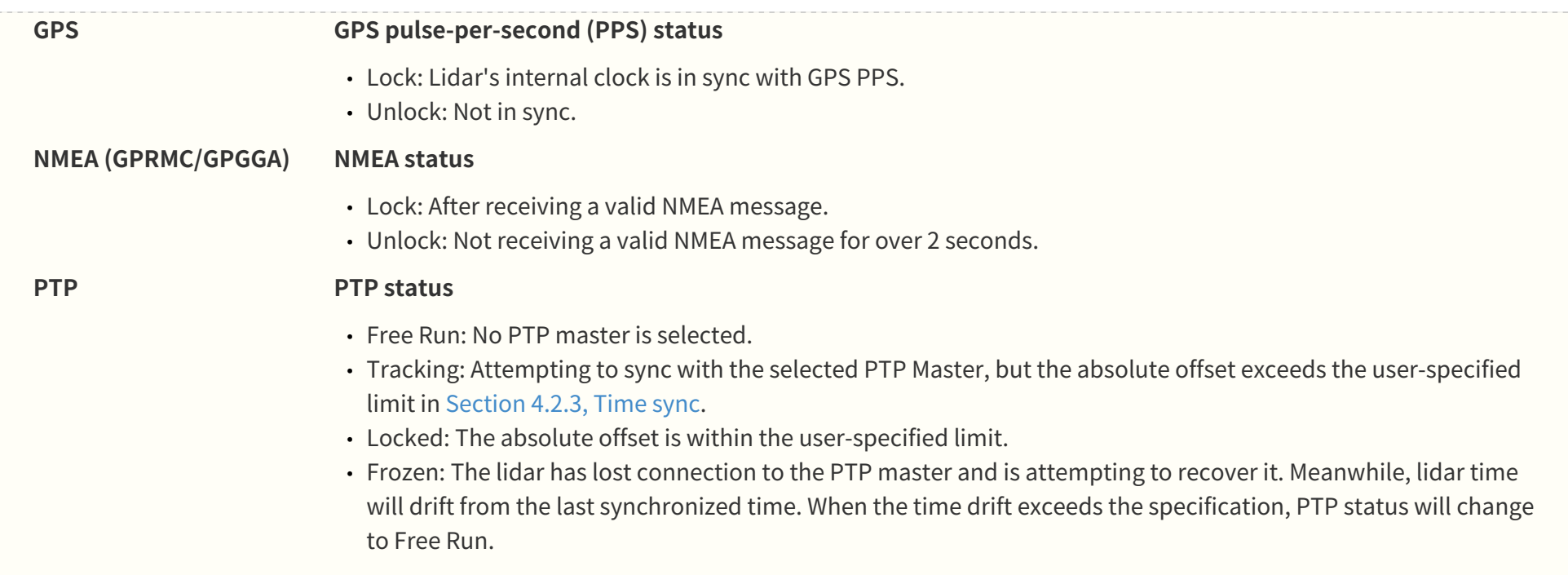

## <span id="page-54-0"></span>**4.2. Settings**

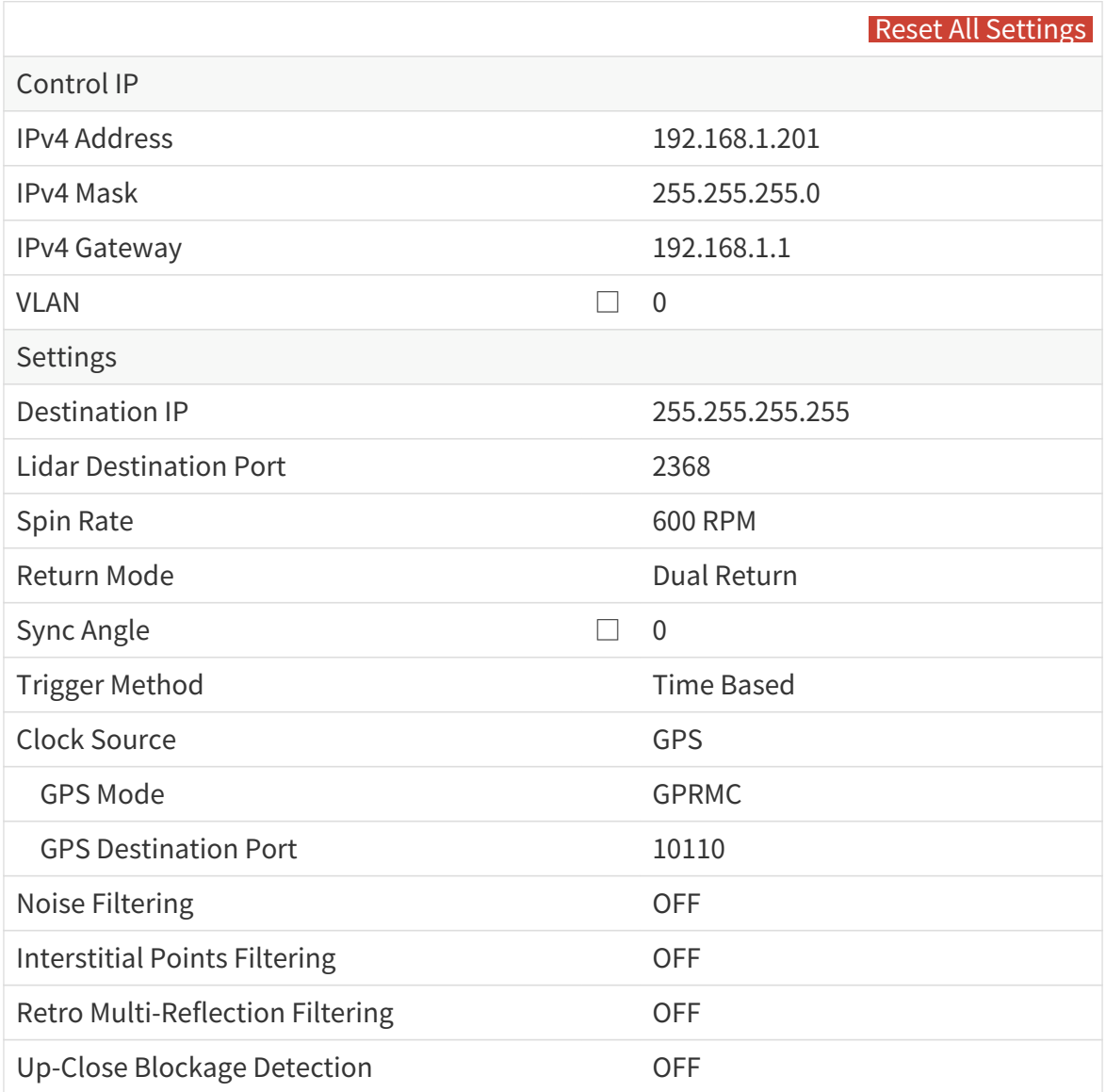

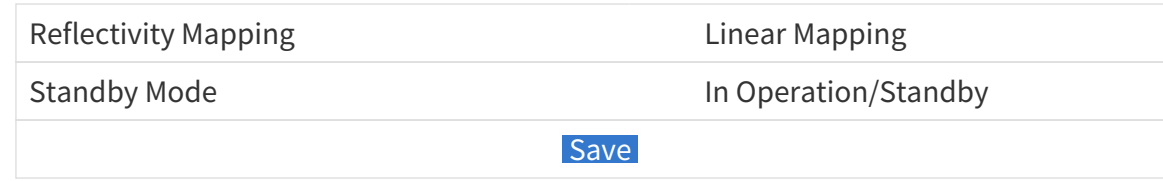

### Button description

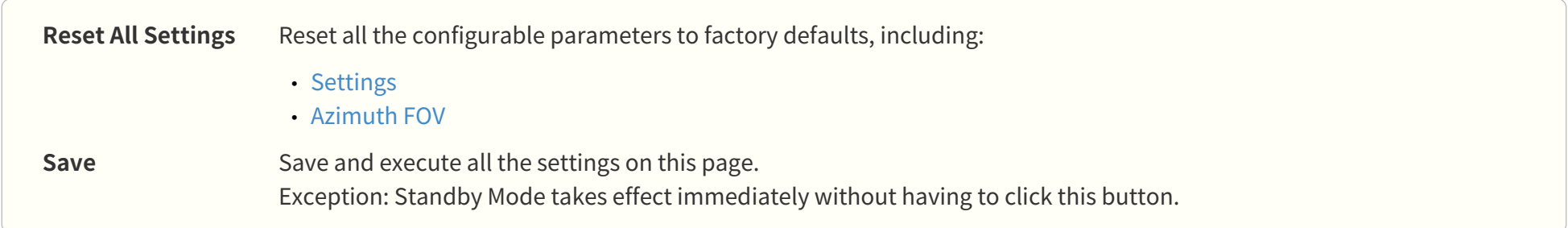

## **4.2.1. Network**

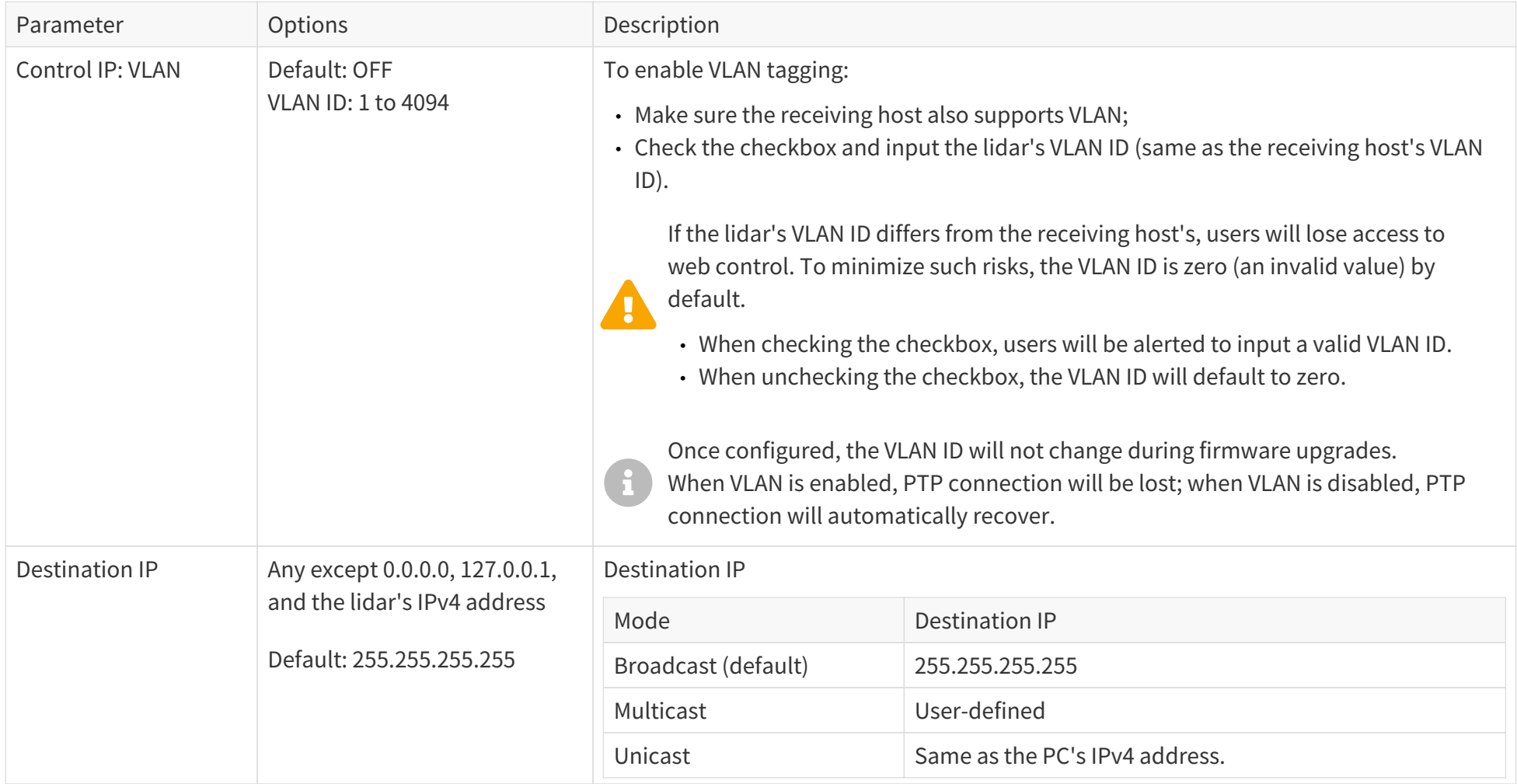

## **4.2.2. Function**

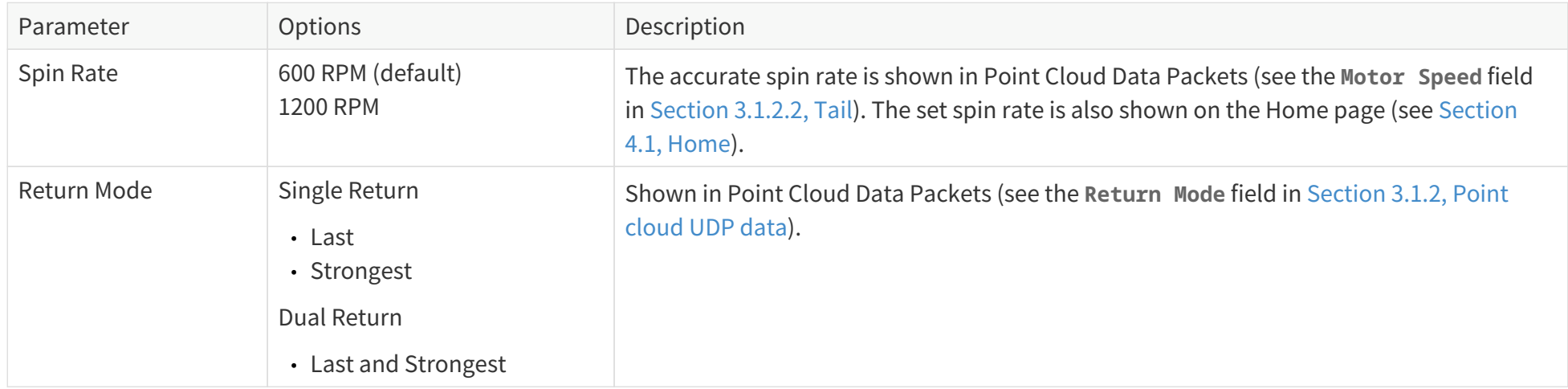

#### **4.2. Settings**

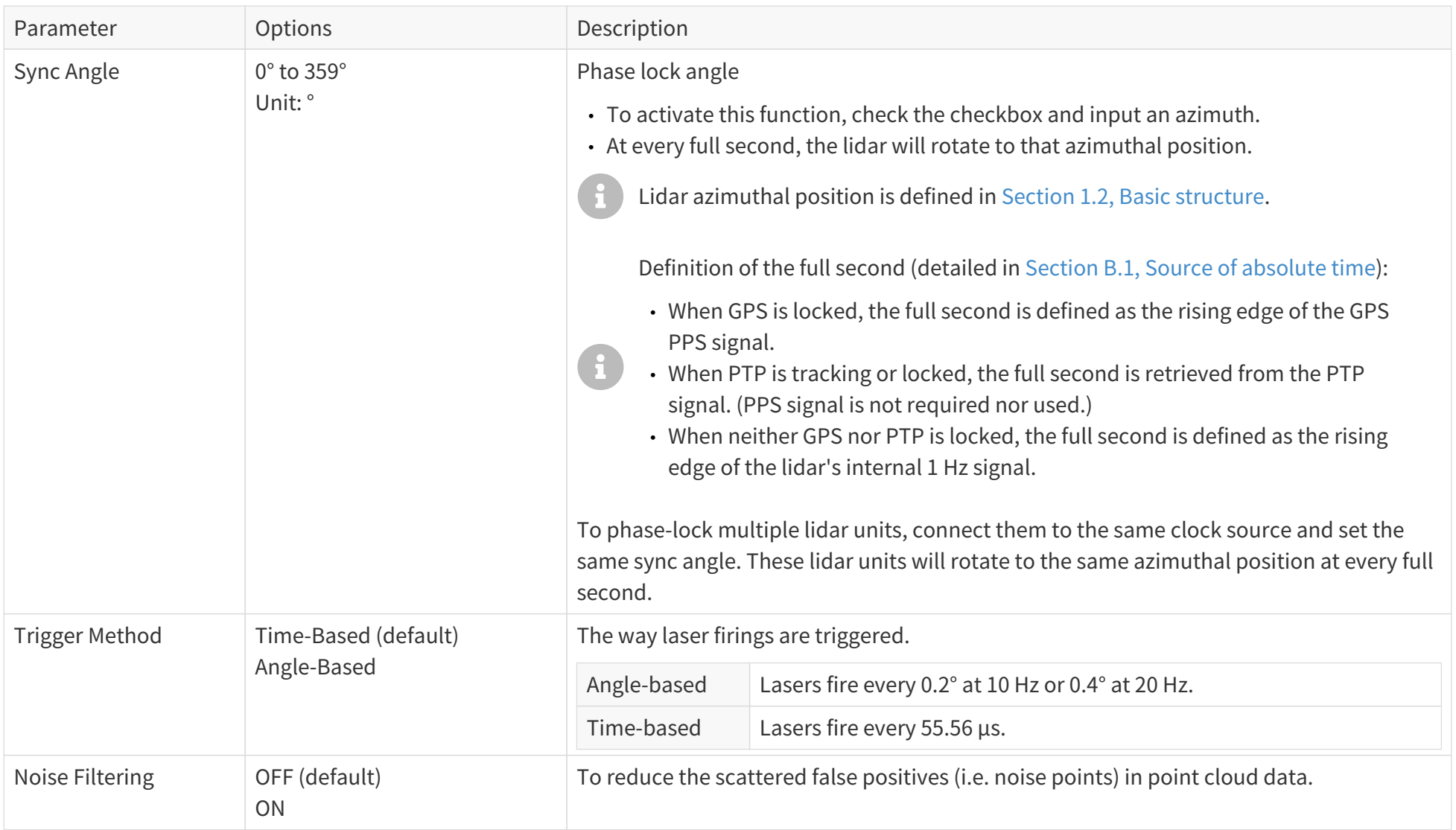

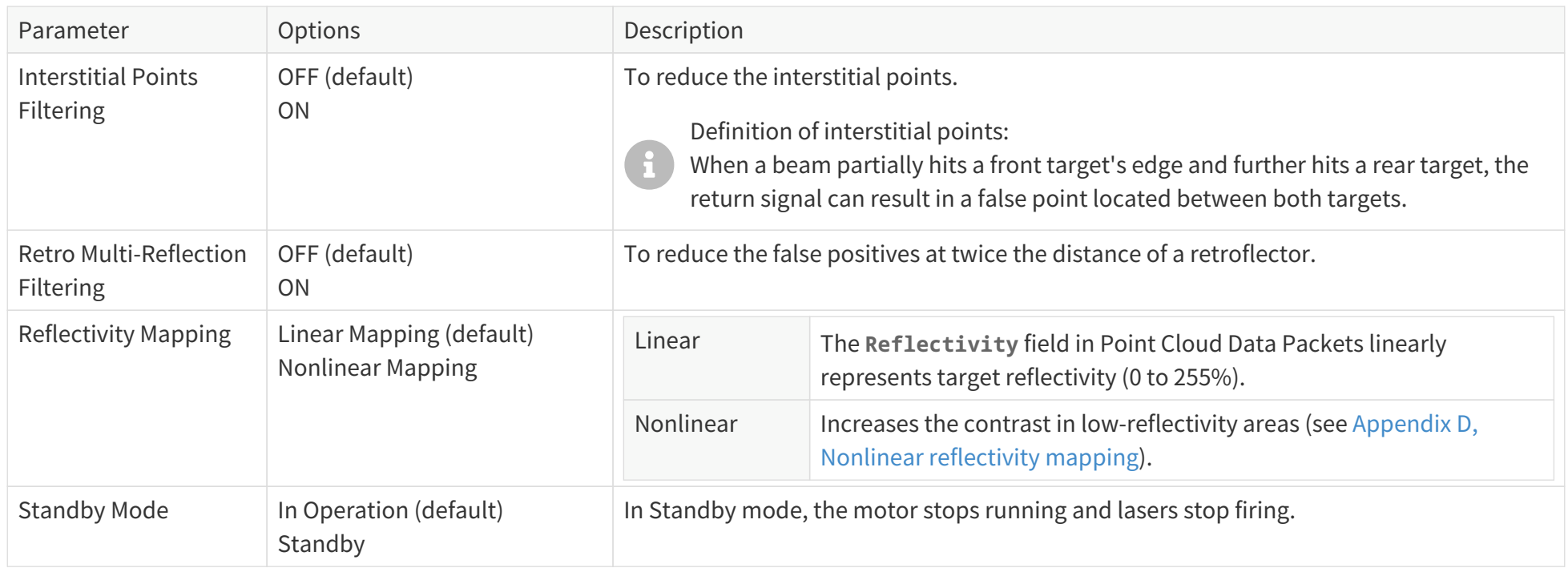

## <span id="page-60-0"></span>**4.2.3. Time sync**

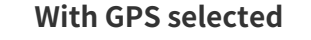

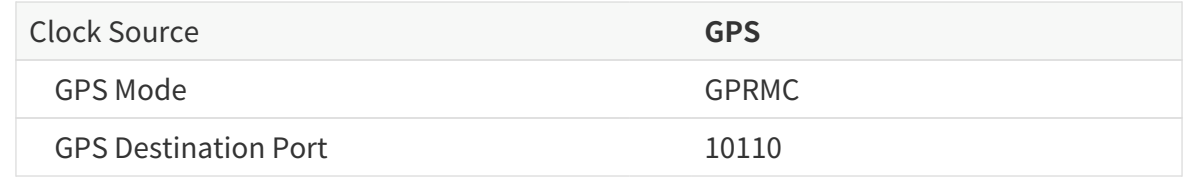

#### **With PTP selected**

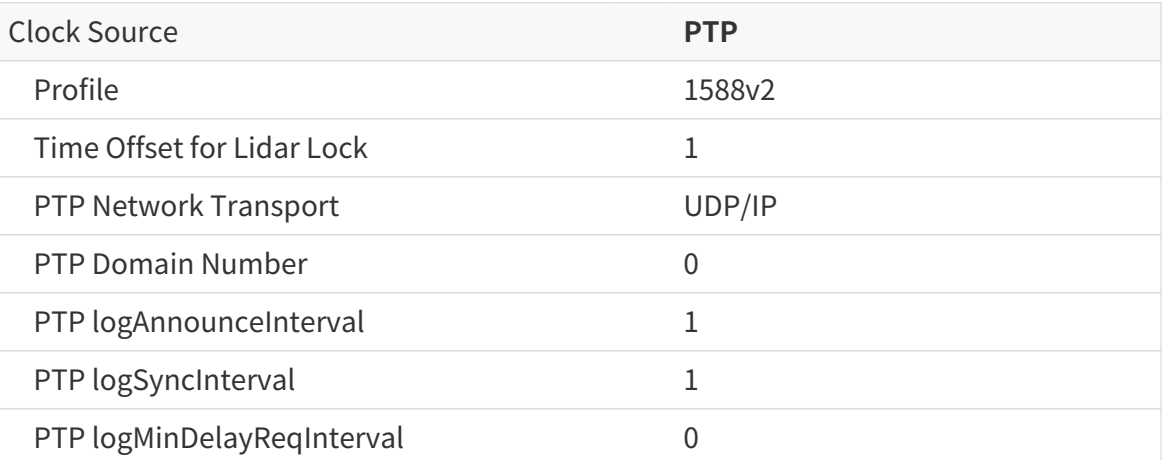

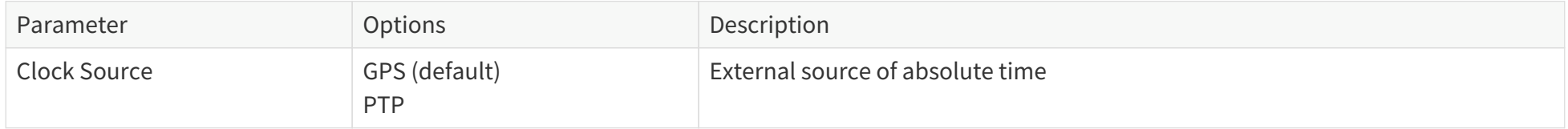

#### **4.2.3.1. With GPS selected**

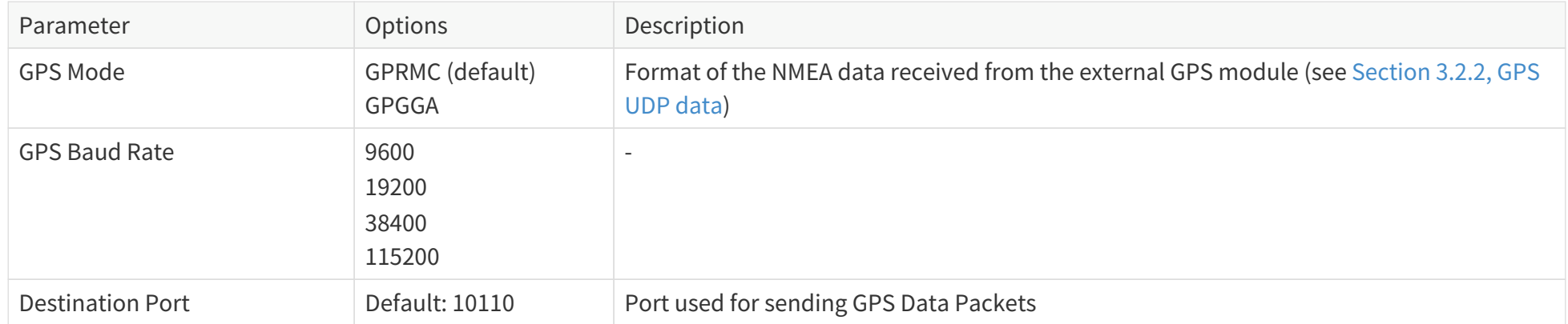

#### **4.2.3.2. With PTP selected**

The lidar does not output GPS Data Packets.

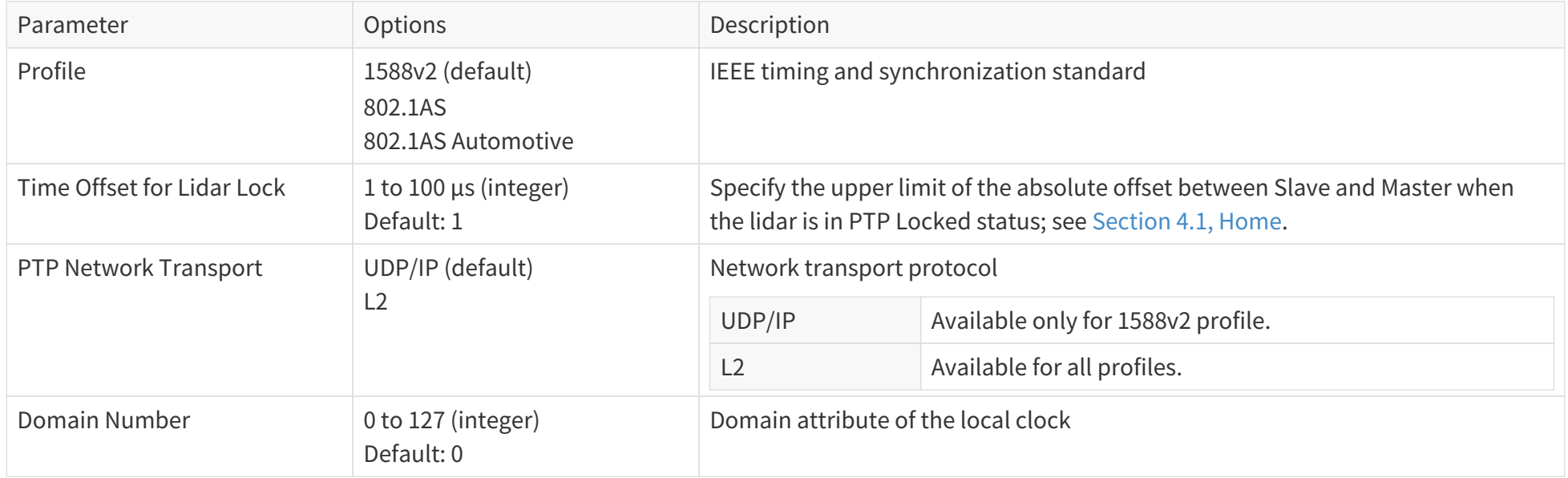

When using the 1588v2 profile, these additional parameters can be configured:

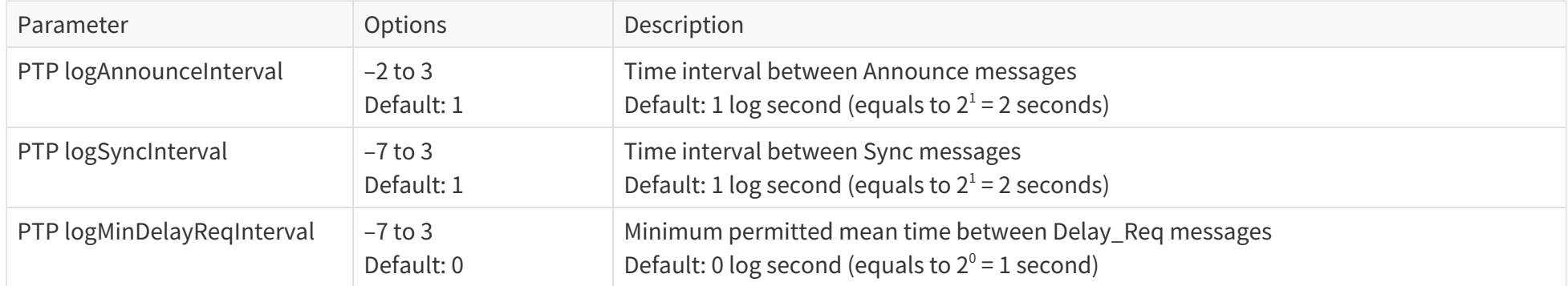

When using the 802.1AS or 802.1AS Automotive profile:

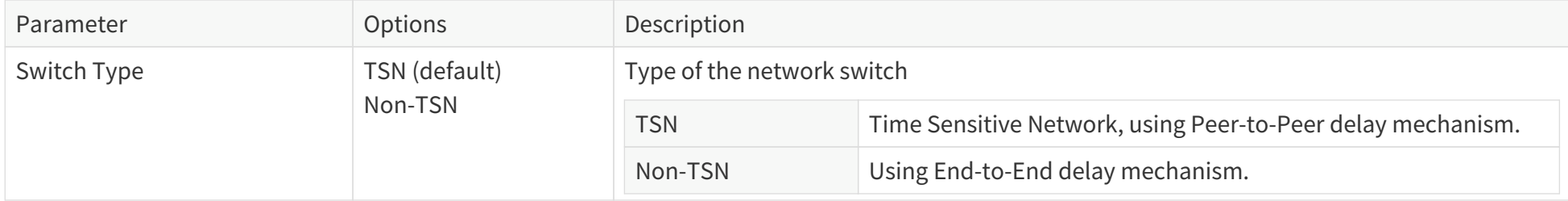

## <span id="page-63-0"></span>**4.3. Azimuth FOV**

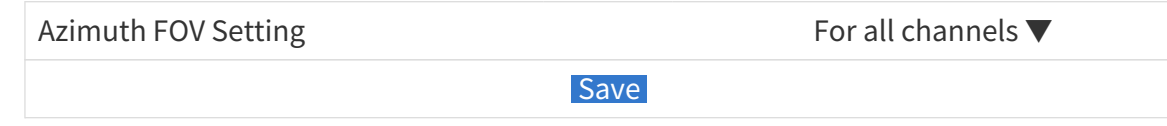

#### Button

8

**Save** Save and execute all the settings on this page.

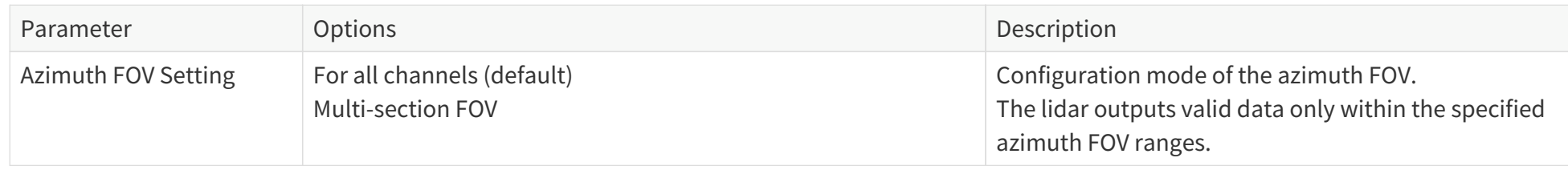

- The angles in degrees are accurate to the first decimal place.
- If the Start Angle is larger than the End Angle, then the actual range is the union of [Start Angle, 360°) and [0°, End Angle). For instance, when the angle range is set to be [270°, 90°), the actual azimuth FOV is [270°, 360°)∪[0°, 90°).

### **4.3.1. For all channels**

Input a Start Angle and an End Angle to form a continuous angle range [Start, End] which applies to all channels.

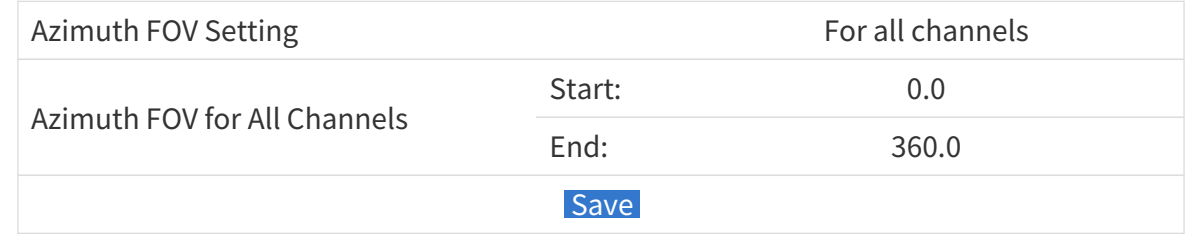

### **4.3.2. For each channel**

Input a Start Angle and an End Angle to form a continuous angle range for each channel.

The **[ Status ]** button for each channel.

- The button is gray by default, indicating that the angle range is [0°, 360°].
- To activate the angle range in the table, click the corresponding button to make it green.

Click the **[ Enable/Disable All]** button to activate/deactivate the angle ranges of all channels.

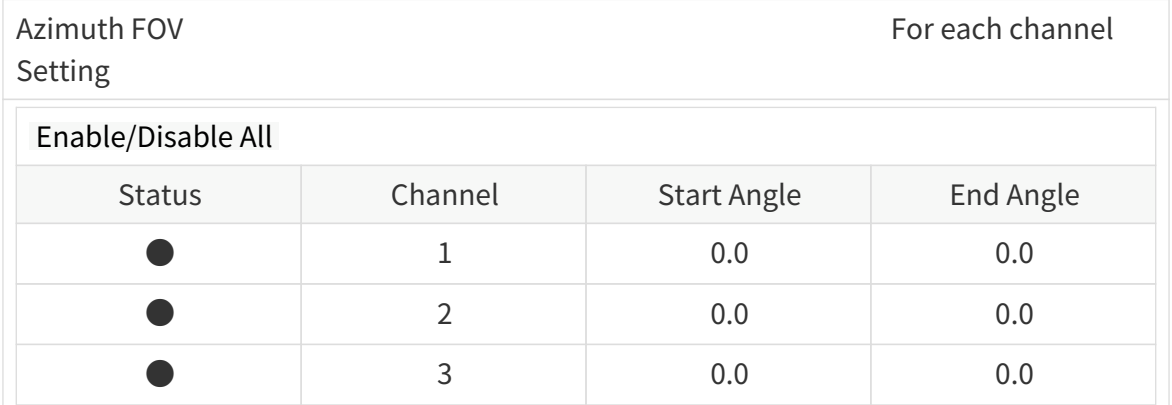

**Save** 

### **4.3.3. Multi-section FOV**

For each channel, input multiple (≤10) sets of Start Angles and End Angles to form multiple continuous angle ranges.

The **[ Status ]** buttons for each channel:

- are gray by default, indicating that the angle range is [0°, 360°].
- To activate the angle range in the table, click the corresponding button to make it green.

Click the **[ Enable/Disable All]** button to activate/deactivate the angle ranges of all channels.

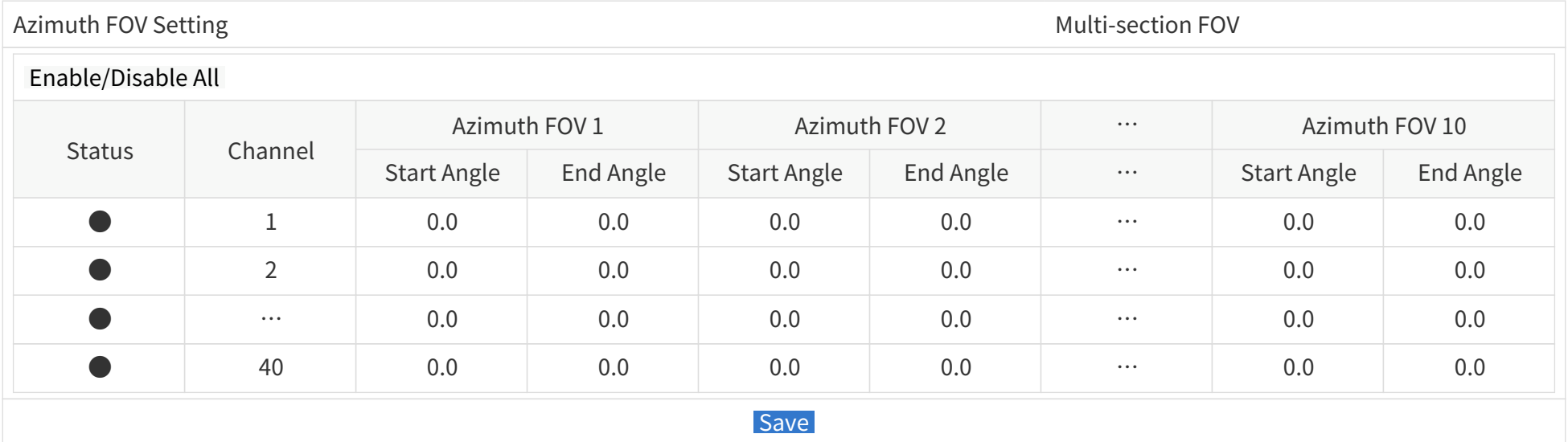

## <span id="page-66-0"></span>**4.4. Operation statistics**

These operating parameters are displayed in real time:

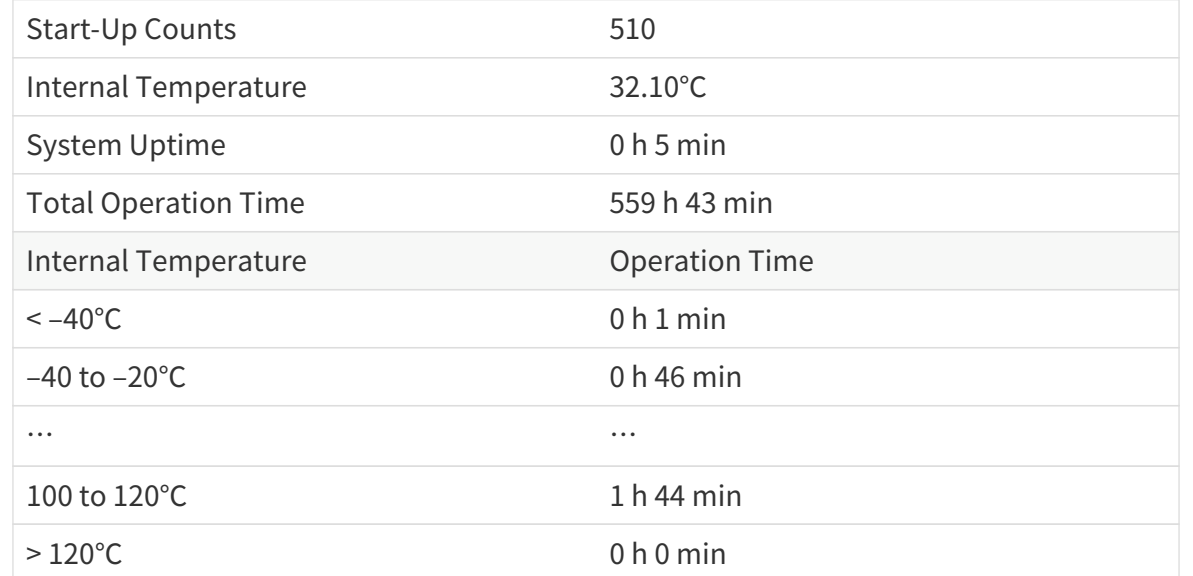

## **4.5. Upgrade**

#### **Preparation**

- Please contact Hesai technical support to receive the upgrade file.
- During the upgrade, it is recommended to place a protective cover or other opaque material over the lidar's cover lens.

#### **Upgrade**

- Click the **[ Upload ]** button and select an upgrade file.
- When the upgrade is complete, the lidar will automatically reboot, and the past versions will be logged in the Upgrade Log.

#### **Buttons**

**Upload** To upload the upgrade file **Restart** Software reboot Afterward, the Start-Up Counts in the Operation Statistics page increments by 1; see [Section 4.4, Operation statistics.](#page-66-0)

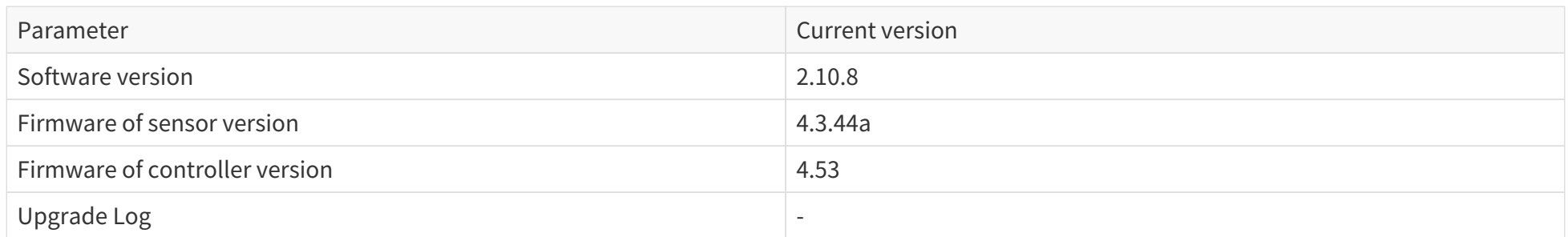

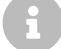

The above version numbers may be different from the actual ones. Please refer to the web page of the lidar.

# **5. Communication protocol**

**HTTP API** and **Pandar TCP Commands (PTC) API** can be used to communicate with Hesai lidars.

To acquire the API reference manuals, please contact Hesai technical support.

## **6. Maintenance**

The lidar's cover lens is made of plastic (polycarbonate, PC), similar to the material used for car lamps.

- Do NOT wipe the cover lens when it is dry, nor use abrasive cleaners. Doing so can damage the optical coating.
- Do NOT use organic cleaners, which can damage the cover lens and even cause cracking.
	- Organic cleaners include but are not limited to tar cleaners, self-cleaning agents, adhesive removers, coating removers, foam cleaners, paint mist removers, glass cleaners, thinning agents, de-icers, paint surface treatment agents, alcohol, and vinegar.
	- Do NOT use automatic car wash equipment to clean the lidar. Before washing the car or performing related operations, protect the cover lens to prevent any contact with organic cleaners.
- Do NOT apply excessive force to the lidar, as this can damage the cover lens.
- If a pressure washer is used to clean the cover lens, make sure the distance between the nozzle and the cover lens remains at least 60 cm.
- After prolonged exposure to strong sunlight and high temperatures, the cover lens should NOT be cleaned immediately.
- If snow or ice accumulates on the cover lens, do NOT use a pressure washer or ice scraper.
	- A small broom is recommended to remove snow.
	- A solvent-free (i.e., free of organic solvents) ice removal spray is recommended to remove ice; alternatively, wait for the ice to melt by itself.
- Do NOT wax the cover lens.

Please regularly check the cover lens, considering your car use frequency, parking environment, and climate conditions.

- If foreign objects (such as dust, fingerprints, or oil stains) are found on the cover lens, make sure to clean it.
- If corrosive foreign objects (such as insect remains, bird droppings, tree resin, road dust, industrial dust, asphalt, soot particles, and road salt) are found on the cover lens, make sure to clean it immediately.

#### **Cleaning procedure**

 $\blacktriangle$ 

8

- 1. Make sure the lidar is powered OFF.
- 2. Choose a cleaning agent:
	- For light stains, use room temperature water.
- For heavier stains, use a mild soap solution (no more than two tablespoons of soap per quart or liter of water).
- For stubborn stains, use a solvent-free (i.e., free of organic solvents), neutral detergent at room temperature, such as car shampoo.
- 3. Take a clean soft sponge or anti-static microfiber cloth, dampen it with the chosen cleaning agent, and gently wipe the dirty area on the cover lens back and forth.
- 4. For stubborn stains, cover the dirty area with the dampened sponge or cloth to soften the stains before wiping.
- 5. Immediately after removing the stains, rinse the cover lens with clean water. Then use a clean soft sponge or microfiber cloth to gently wipe away any remaining liquid (which may contain residual cleaning agent or contaminants).

# **7. Troubleshooting**

If the following procedures cannot solve your problem, please contact Hesai technical support.

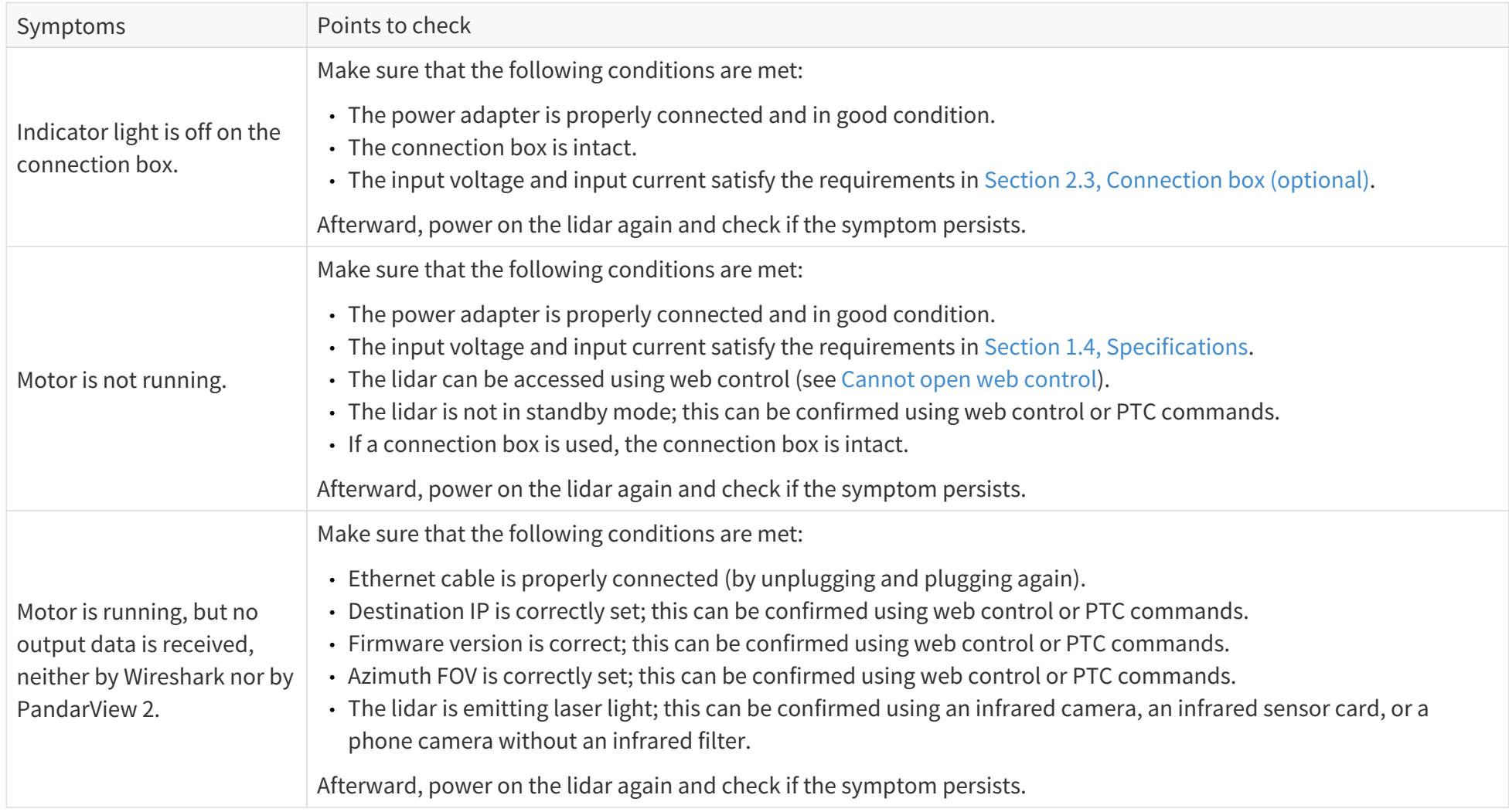
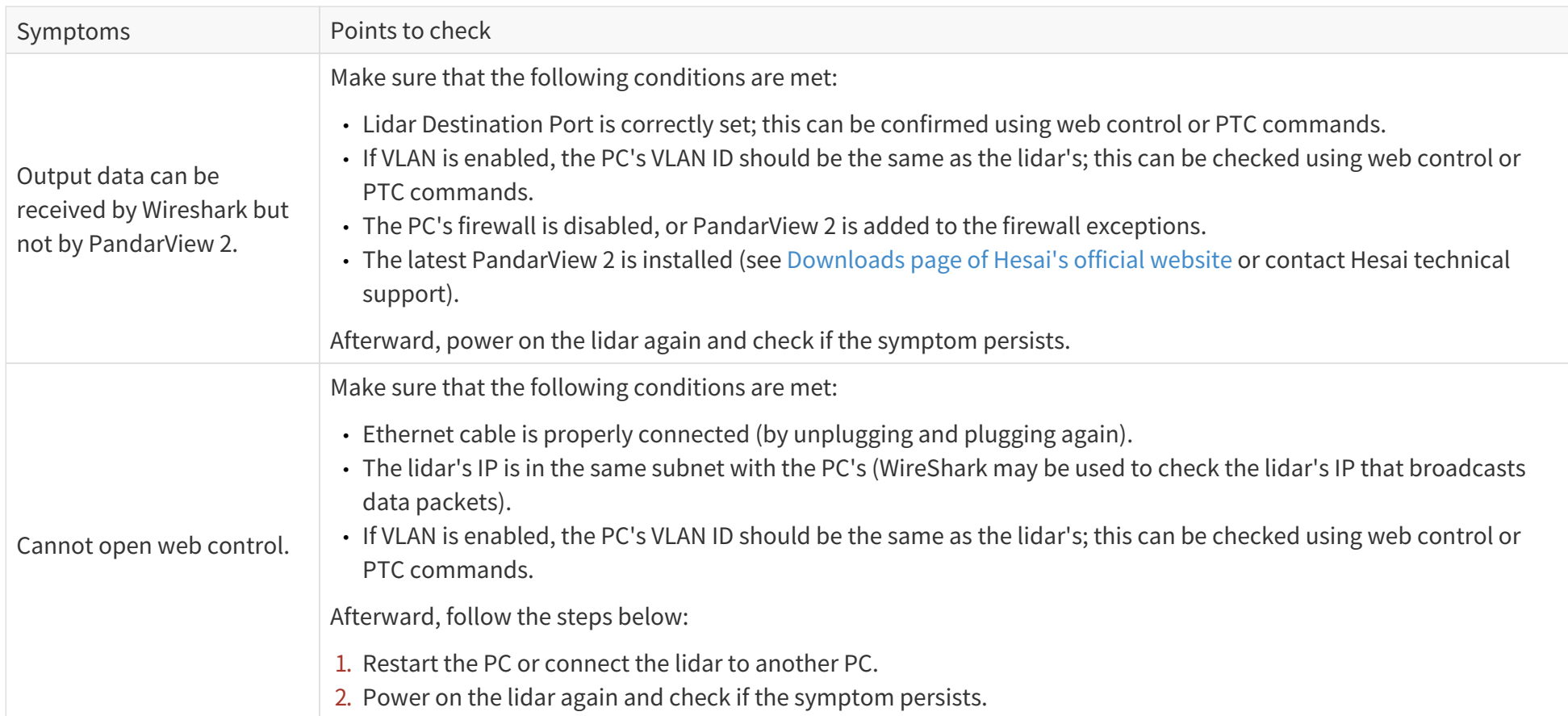

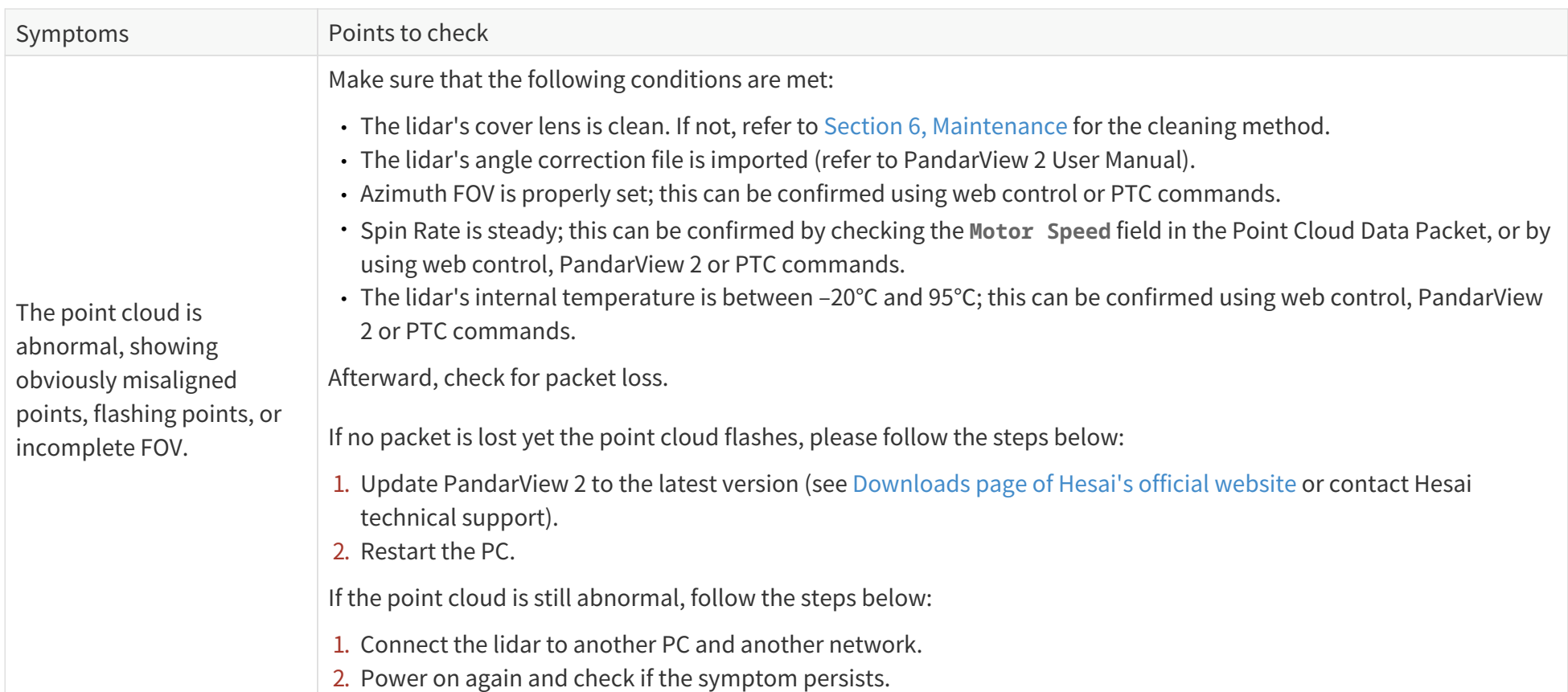

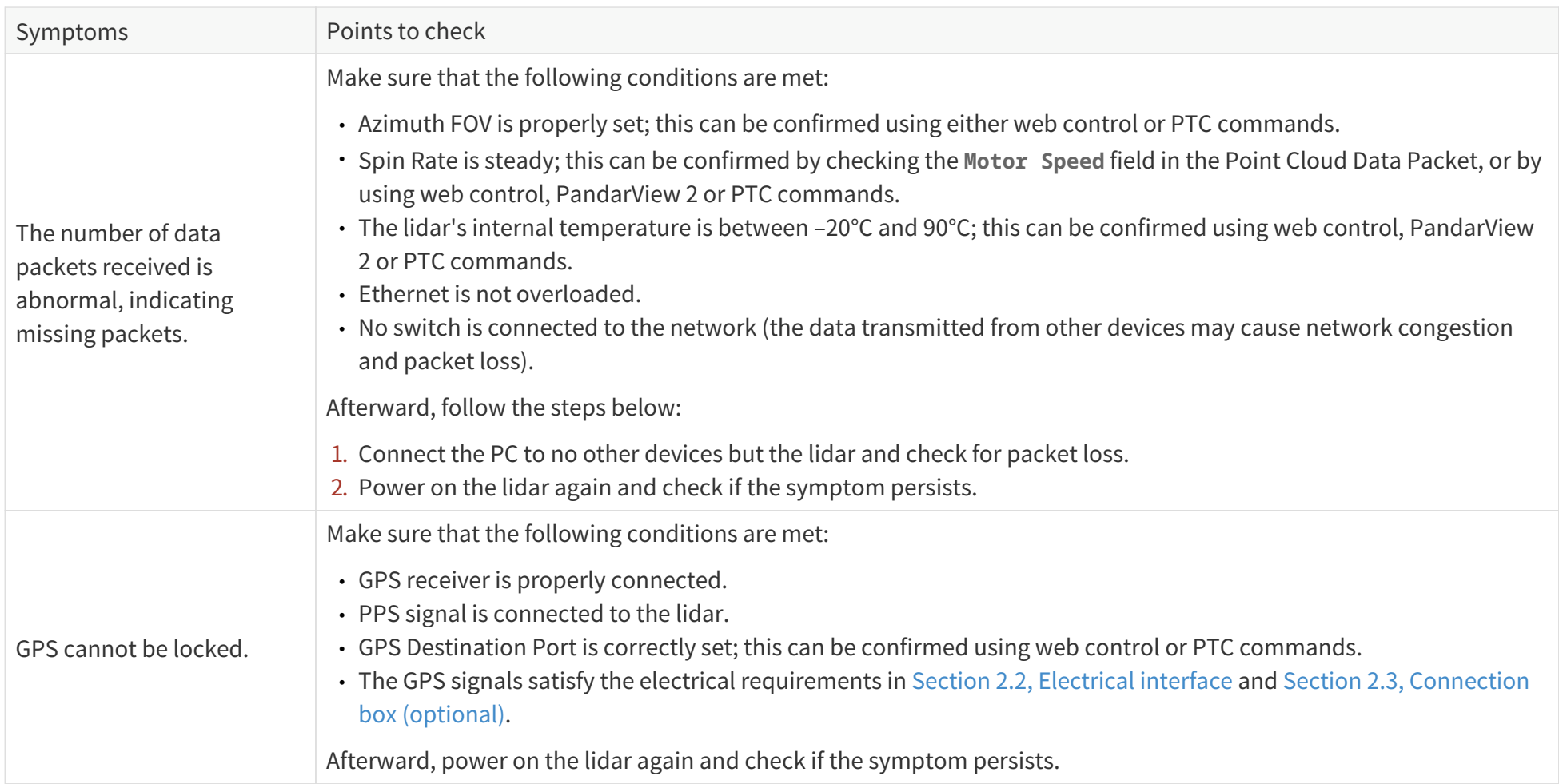

# **Appendix A: Channel distribution data**

The Horizontal angle (azimuth) offsets and vertical angles (elevation) in the table next page are design values.

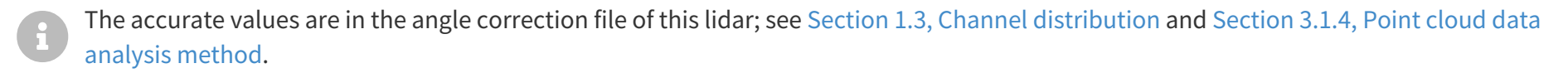

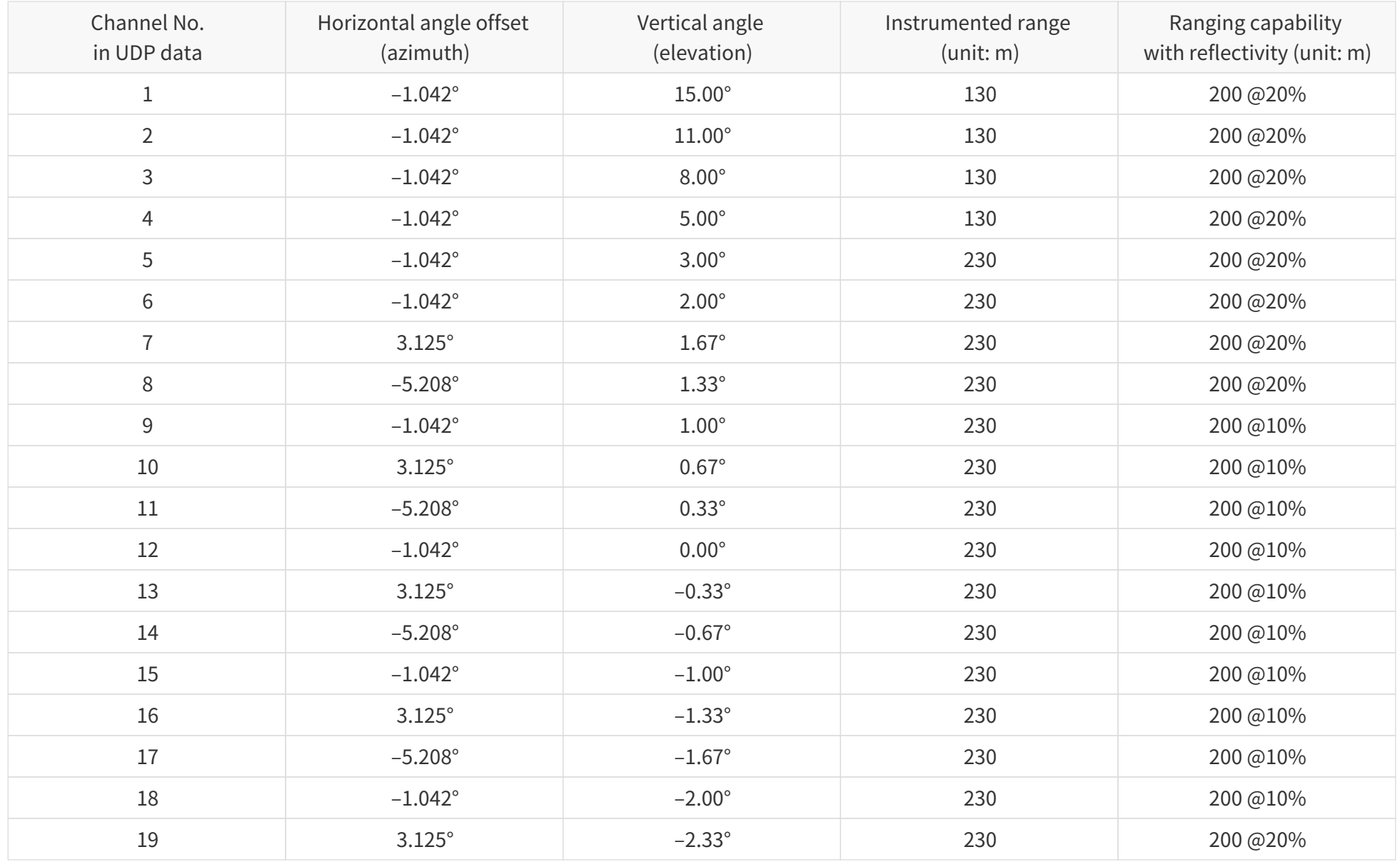

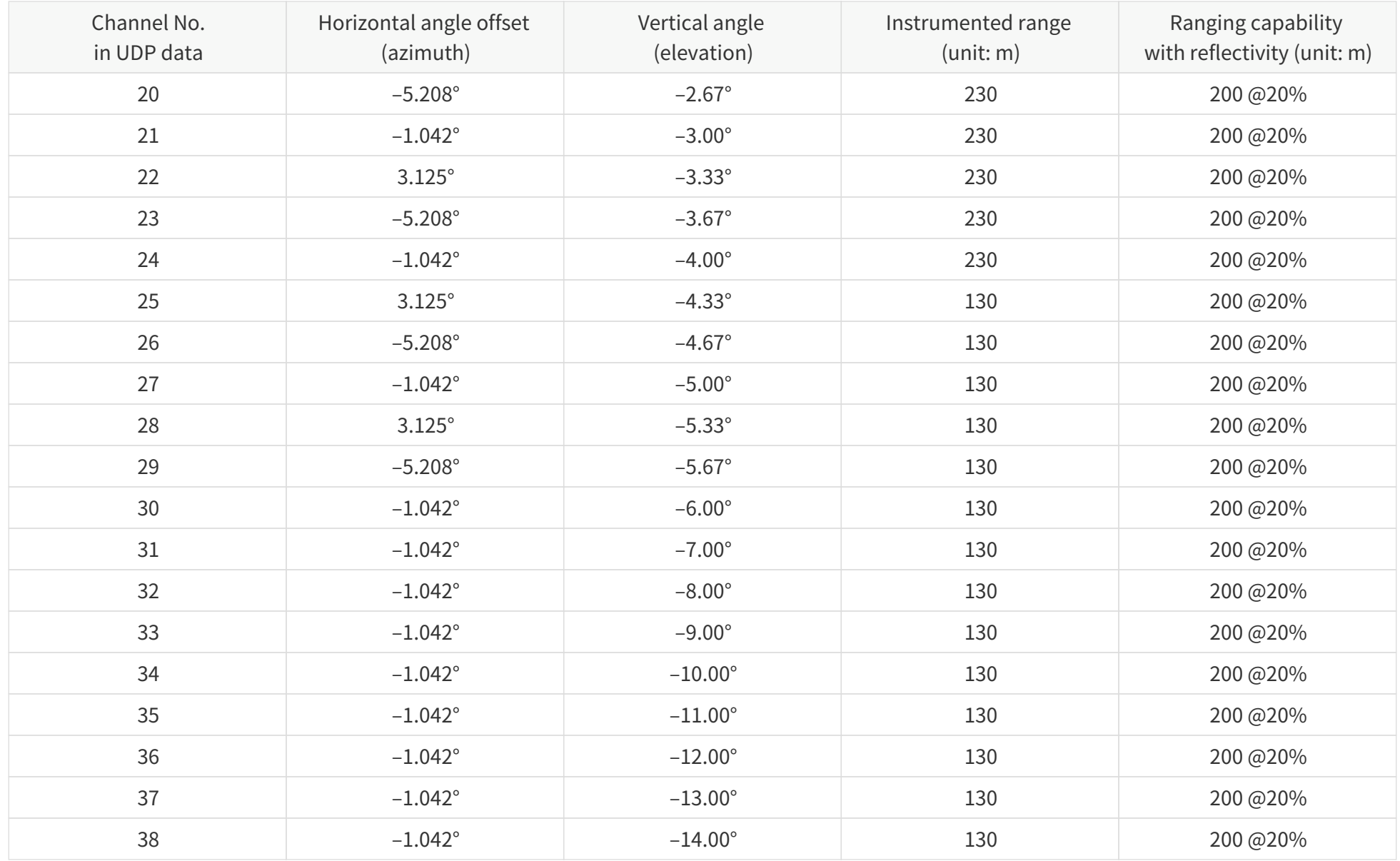

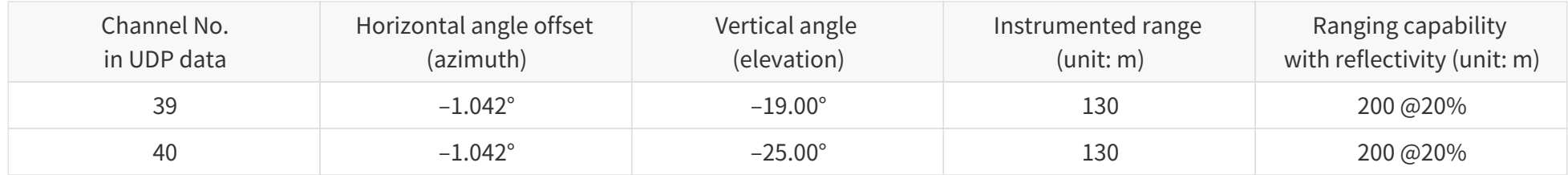

# **Appendix B: Absolute time of point cloud data**

### **B.1. Source of absolute time**

The lidar retrieves the current absolute time by connecting to an external clock source.

### **B.1.1. GPS as the clock source**

The lidar connects to a third-party GPS module to obtain pulse-per-second (PPS) signals and NMEA sentences.

- NMEA sentence (\$GPRMC or \$GPGGA) can be selected using web control or PTC commands.
- The signal status of GPS PPS and NMEA can be checked using web control or PTC commands.
- The timing requirements of PPS and NMEA are shown in [Section 2.2.1, Pin description.](#page-24-1)
- Each rising edge of the lidar's internal 1 Hz signal triggers a GPS Data Packet. The data format is detailed in [Section 3.2, GPS Data Packet.](#page-44-0)
- The timing requirements of PPS and NMEA are shown in [Section 2.2.1, Pin description.](#page-24-1)
- Each rising edge of the lidar's internal 1 Hz signal triggers a GPS Data Packet. The data format is detailed in [Section 3.2, GPS Data Packet.](#page-44-0)

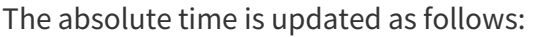

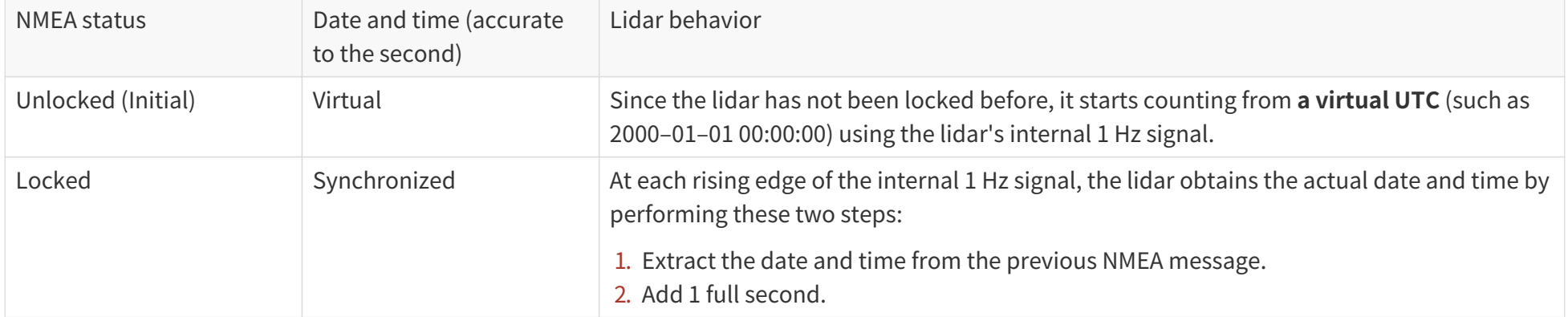

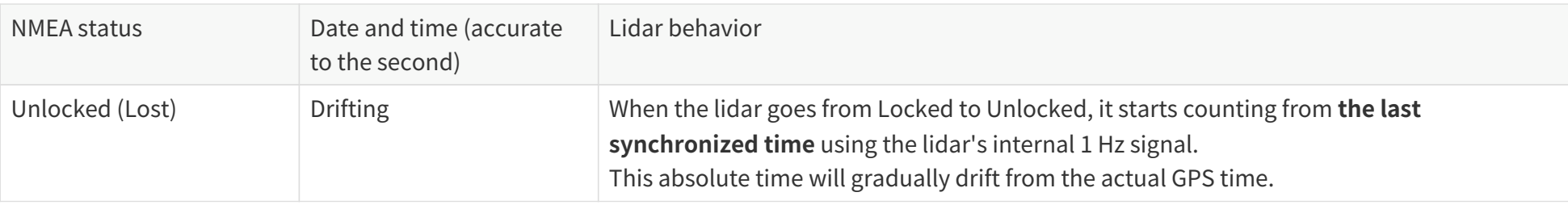

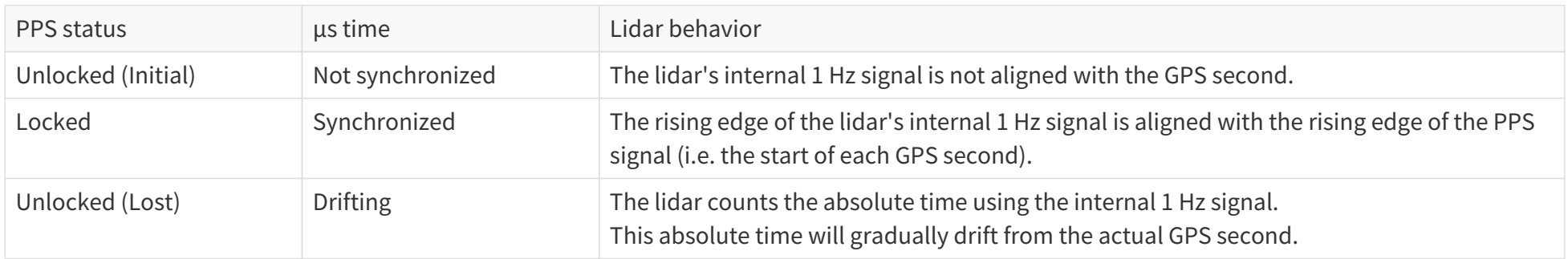

### **B.1.2. PTP as the clock source**

The lidar connects to a third-party PTP master to obtain PTP signal.

- PPS signal is not required nor used.
- PTP can be configured using web control or PTC commands.
- The status of PTP signal can be found using web control or PTC commands.
- The lidar does not output GPS Data Packets.

The absolute time is updated as follows:

 $\left( \begin{smallmatrix} 1\\ 1\end{smallmatrix} \right)$ 

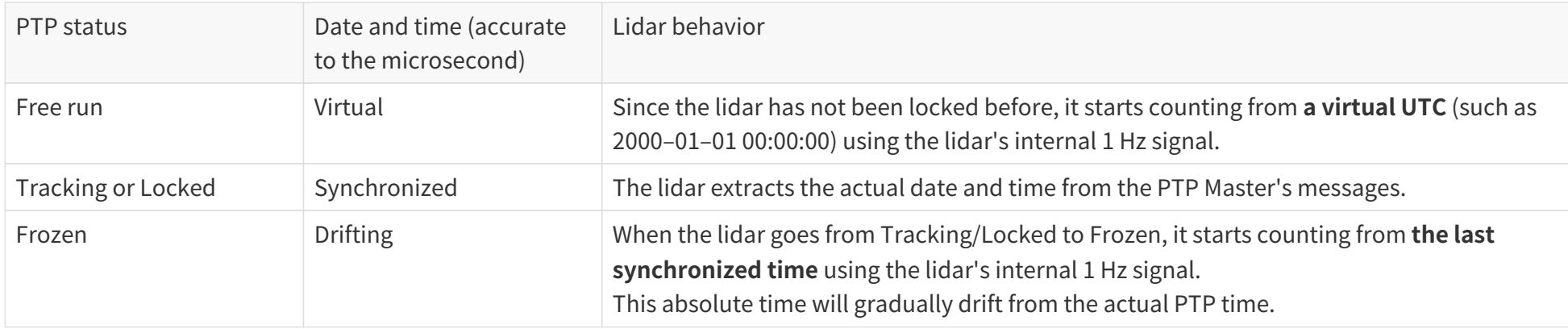

- PTP is a Plug & Play protocol; the lidar works as a PTP slave device and requires no additional setup.
- $\mathbf \Theta$ • The **Timestamps** and **Date & Time** fields in Point Cloud Data Packets strictly follow the PTP master device. Certain PTP master devices may have a specified offset from the lidar's time output. Please verify the configuration and calibration of your PTP master device.

### **B.2. Absolute time of Point Cloud Data Packets**

The absolute time of Point Cloud Data Packets is  $t_0 = t_s + t_{ms}$ , where:

- t<sub>s</sub> is the whole second part (see the Date & Time field).
- tms is the microsecond part (see the **Timestamp** field).

The definition of the above fields is in [Section 3.1.2.2, Tail.](#page-38-0)

## **B.3. End time of each block**

Given the absolute time of a Point Cloud Data Packet t<sub>0</sub>, the end time of each block (i.e., the time when the last firing ends) can be calculated.

#### **Single Return mode**

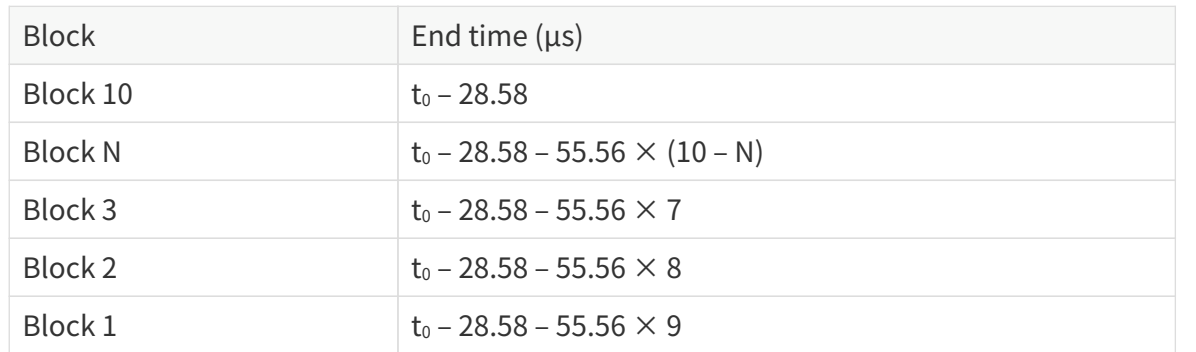

#### **Dual Return mode**

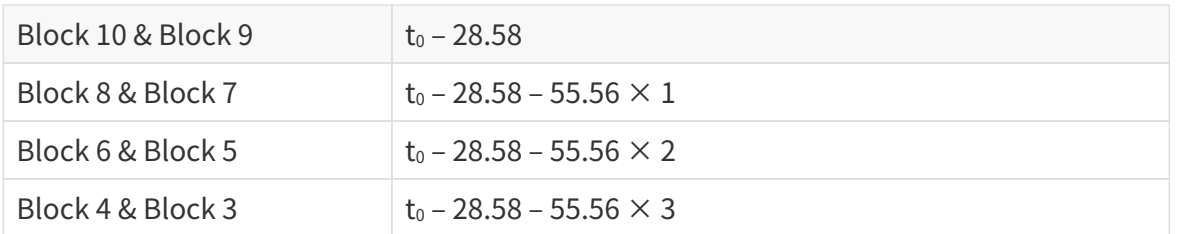

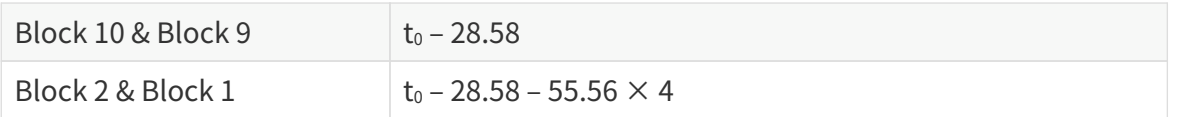

### **B.4. Laser firing time of each channel**

Assume that the end time of Block m is T(m), m ∈ {1, 2, …, 10}, then the laser firing time of **Channel n in Block m** is

 $t(m, n) = T(m) + \Delta t(n), n \in \{1, 2, \dots, 40\}.$ 

The lookup table of the firing time offsets  $\Delta t(n)$  is shown below.

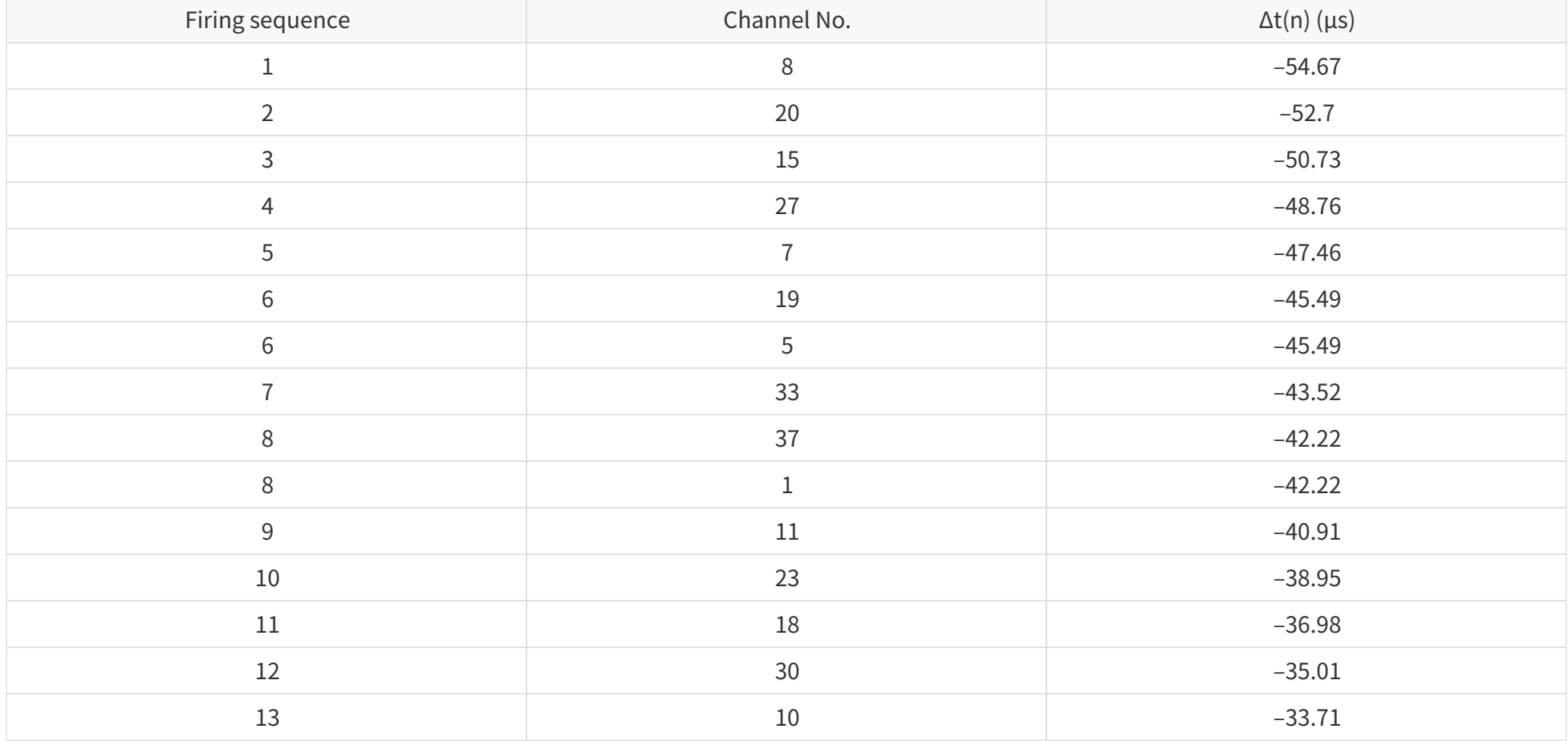

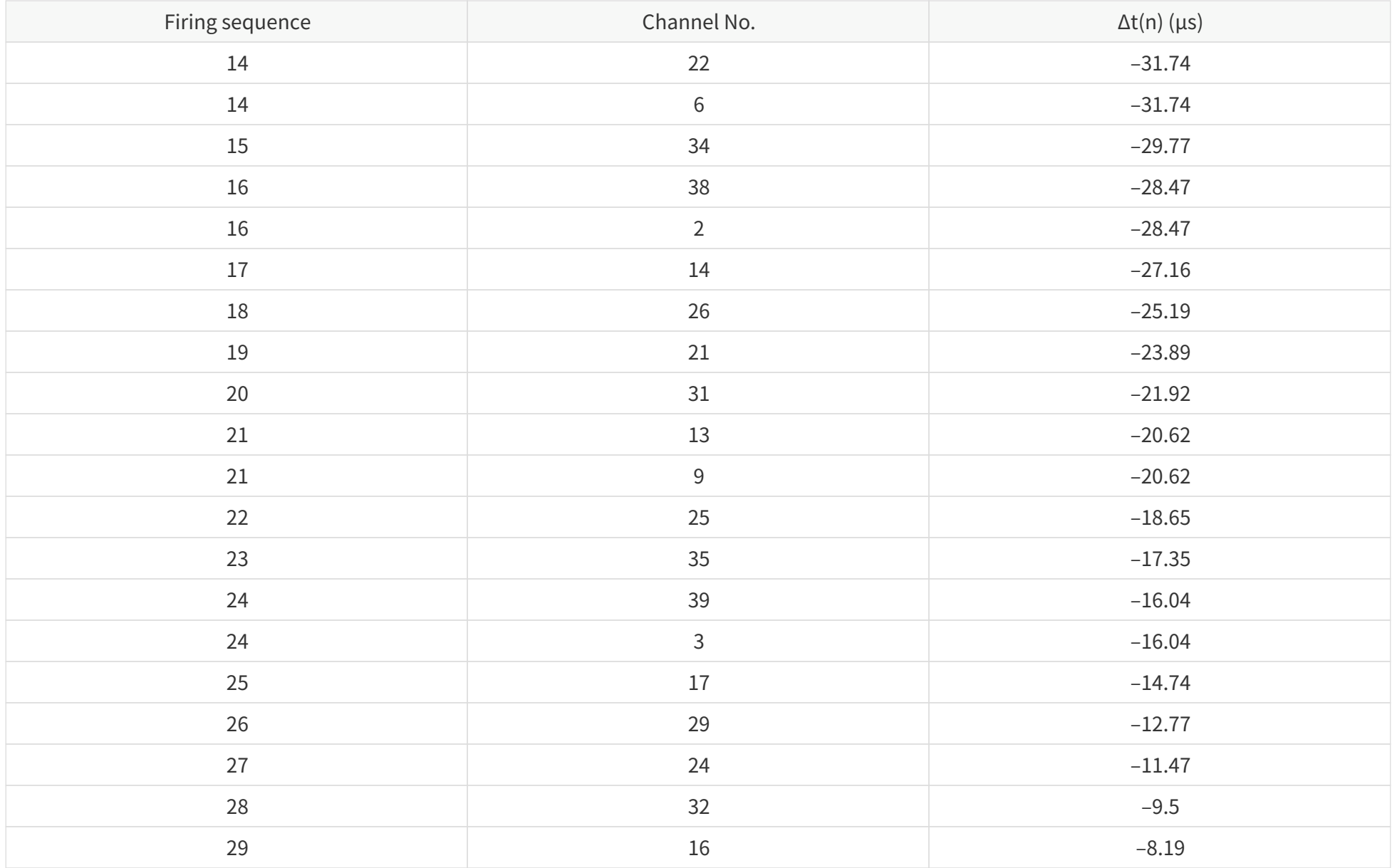

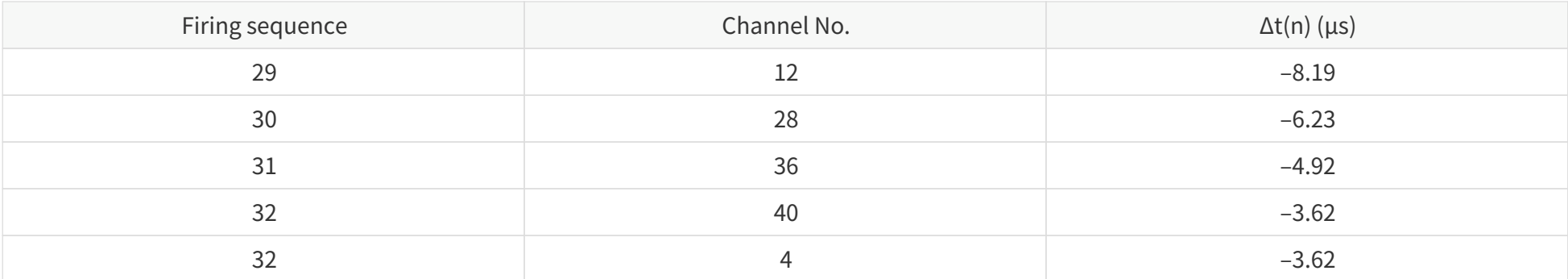

## **Appendix C: Phoenix connector**

Phoenix contact can be used as the lidar's communication connector, in place of the default Lemo contact [Section 2.2, Electrical interface.](#page-24-0)

Phoenix part number: SACC-M12MS-8CON-PG 9-SH - 1511857 (male, on the lidar) SACC-M12FS-8CON-PG 9-SH - 1511860 (female, on the connection box)

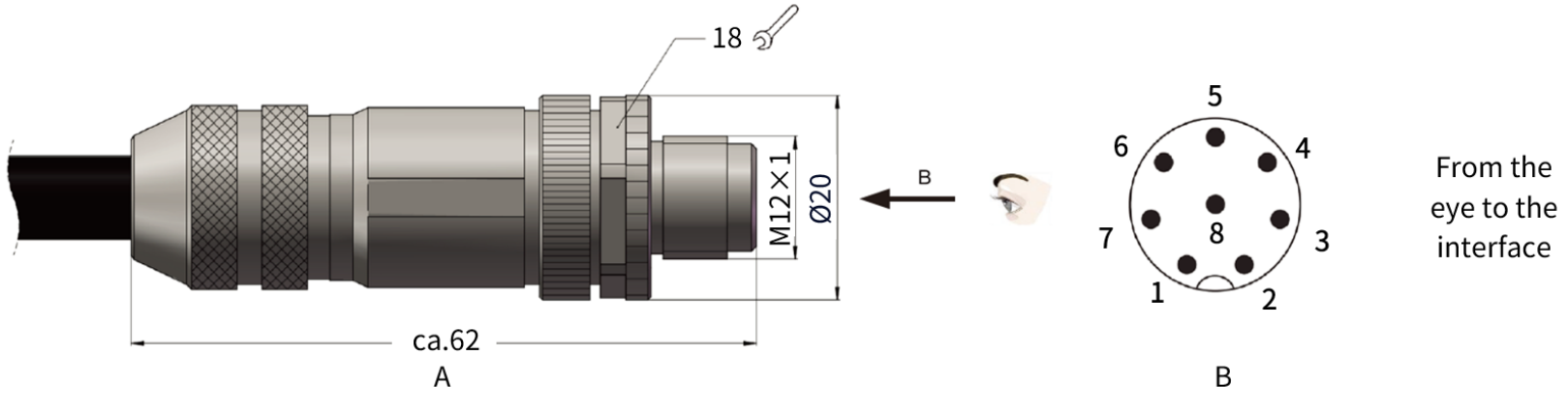

Figure 19. Phoenix connector (unit: mm)

#### **Pin description**

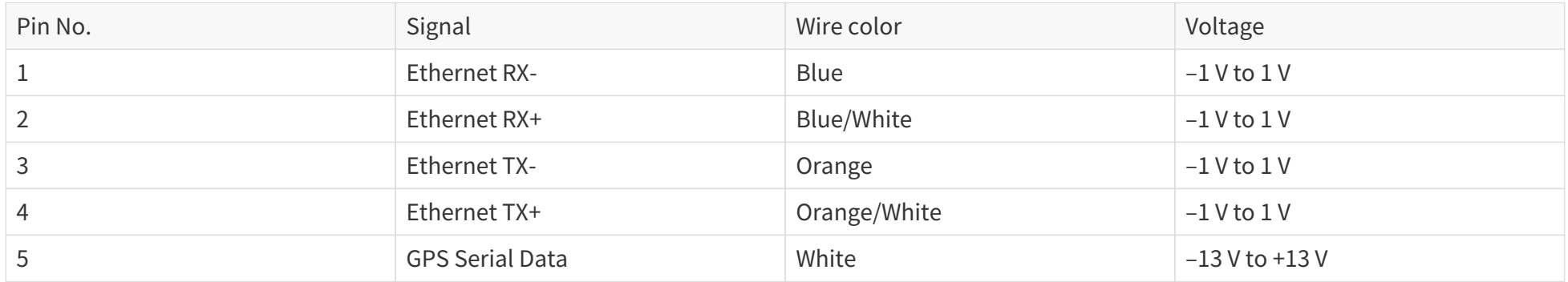

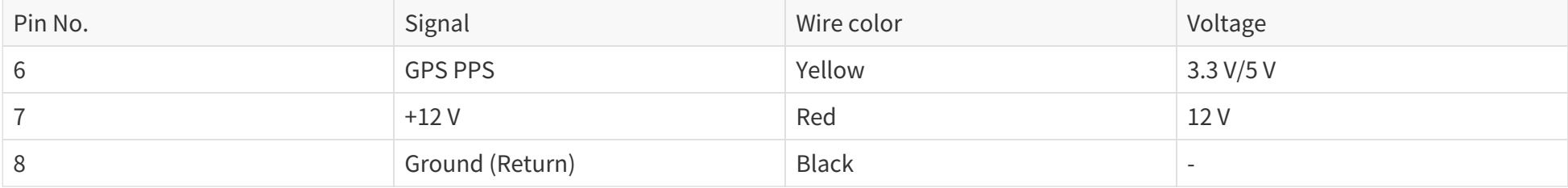

# **Appendix D: Nonlinear reflectivity mapping**

By default, the **Reflectivity** field in Point Cloud Data Packets (see [Section 3.1.2.1, Body](#page-37-0)) linearly represents target reflectivity.

- Range of the **Reflectivity** field value: 0 to 255
- Range of target reflectivity: 0 to 255%

Alternatively, users may choose the Nonlinear Mapping mode using web control or PTC commands.

Nonlinear mapping increases the contrast in the low-reflectivity region.

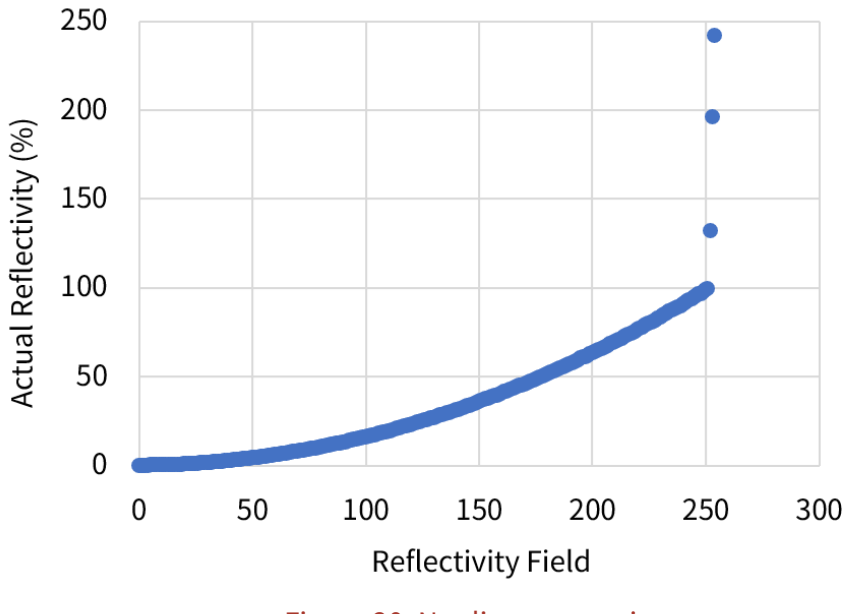

Figure 20. Nonlinear mapping

### **Nonlinear mapping**

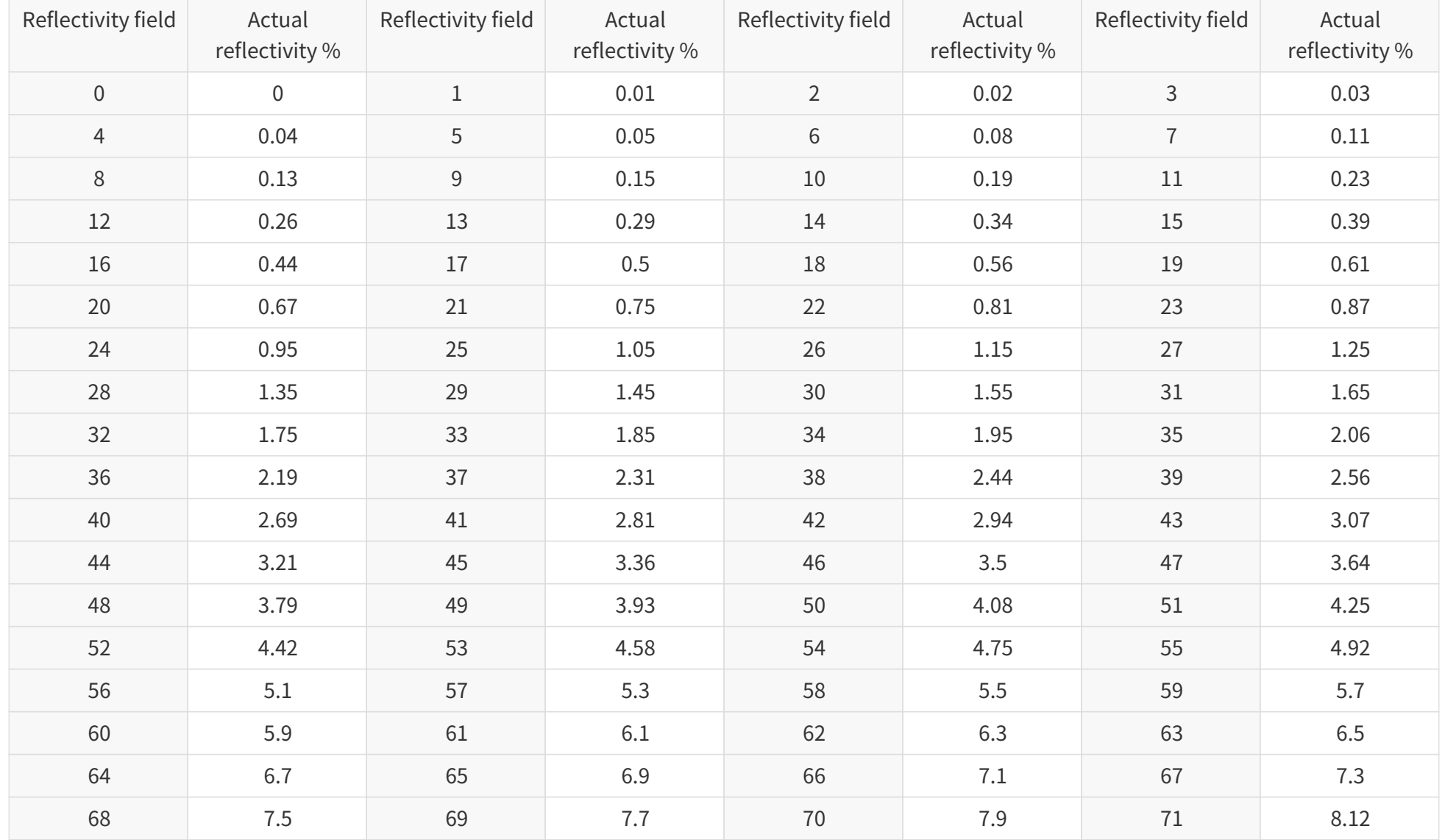

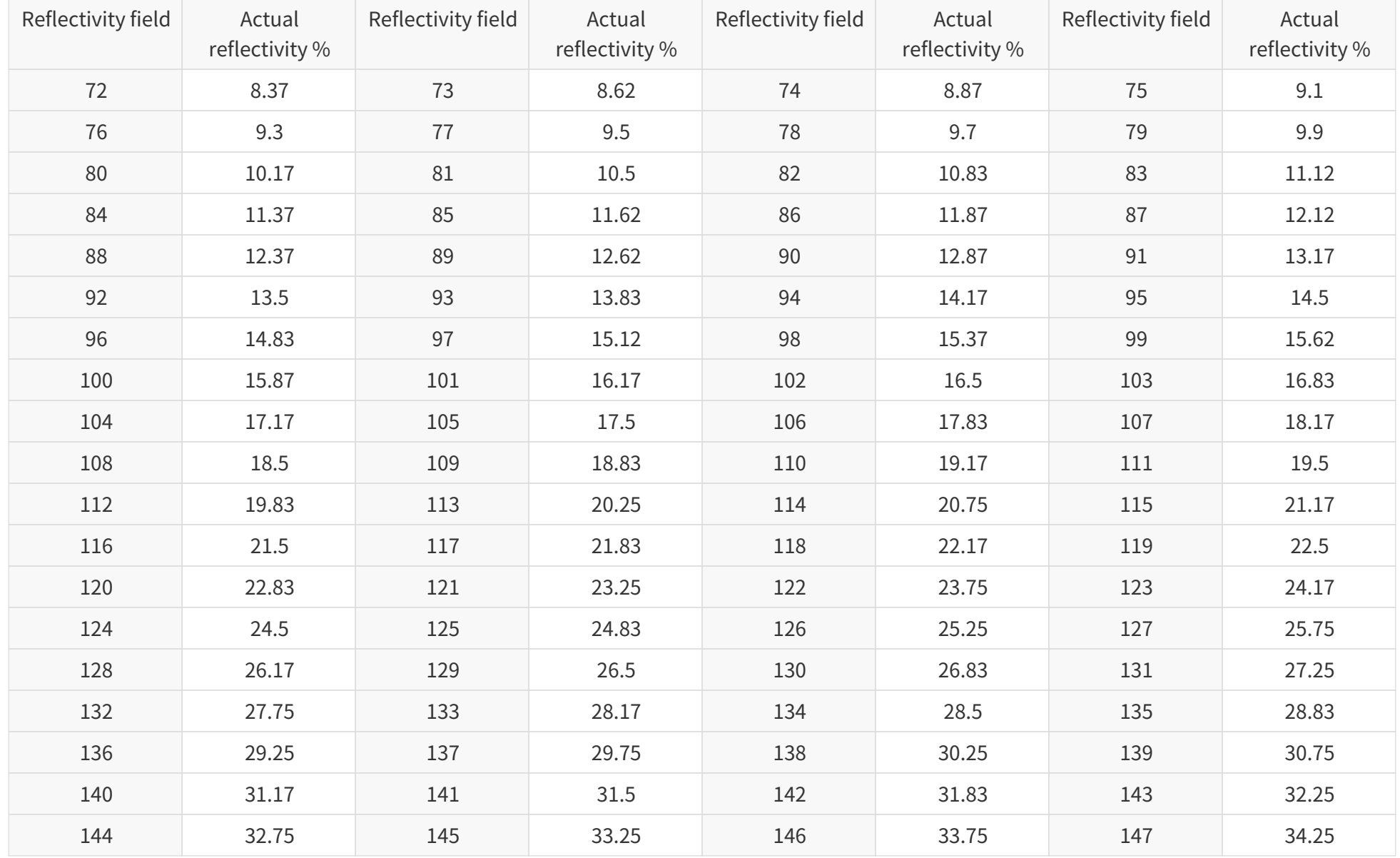

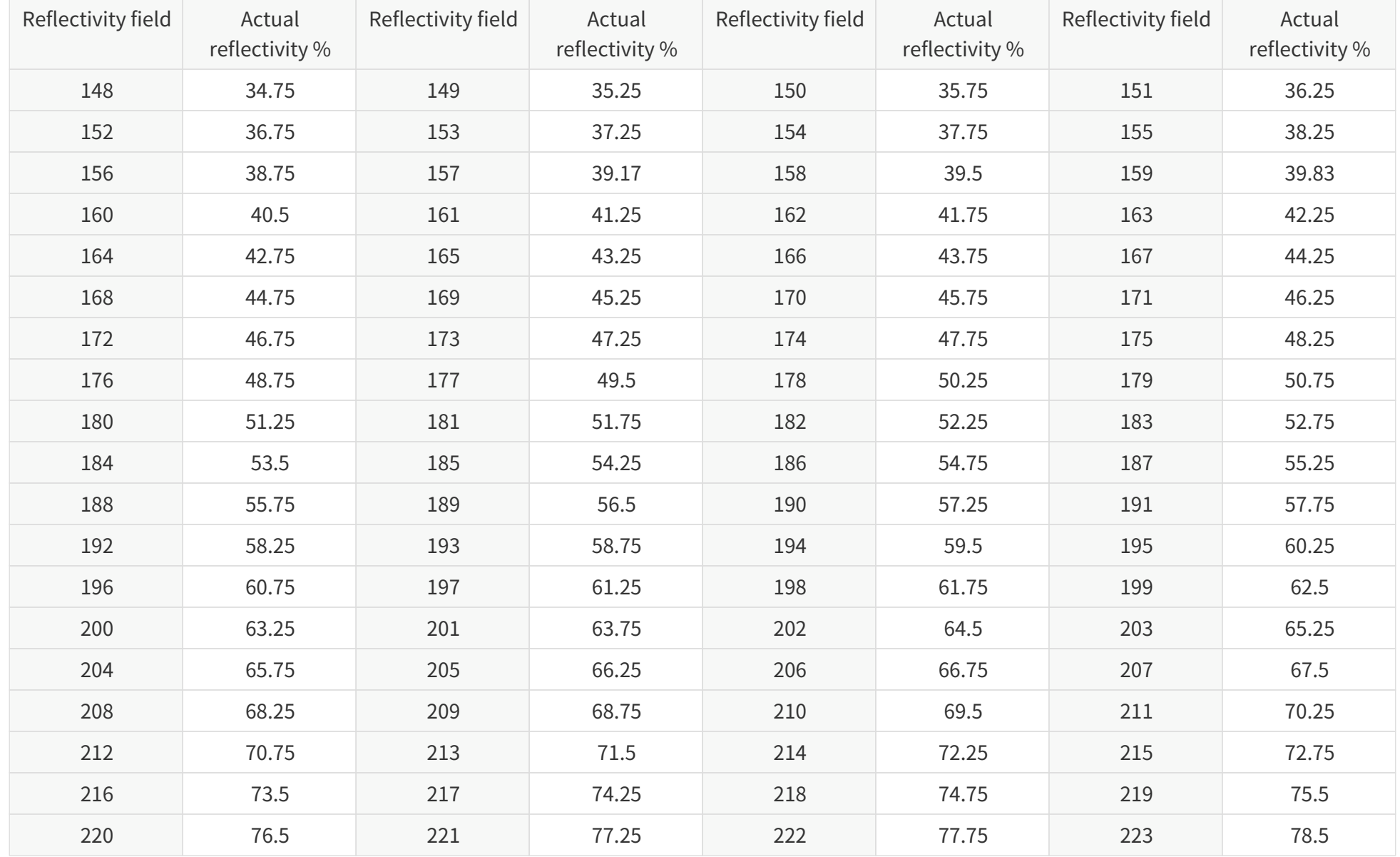

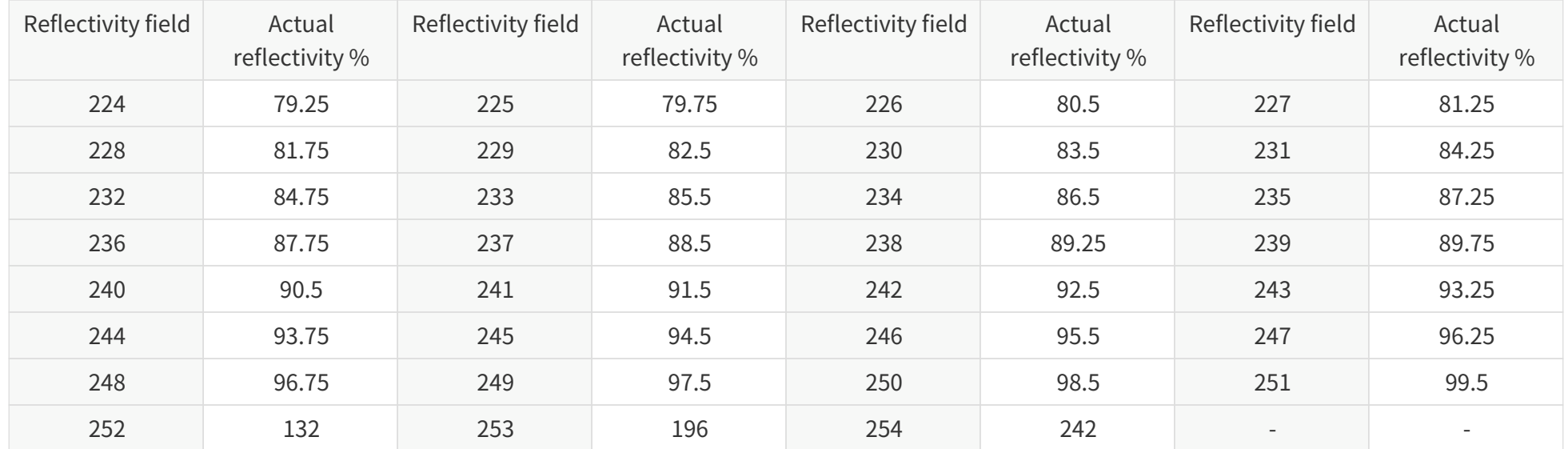

## **Appendix E: Legal notice**

Copyright © 2017-2024 Hesai Technology Co., Ltd.

All rights reserved. Use or reproduction of this manual in parts or in its entirety without the authorization of Hesai is prohibited.

Hesai Technology makes no representations or warranties, either expressed or implied, with respect to the contents hereof and specifically disclaims any warranties, merchantability, or fitness for any particular purpose. Further, Hesai Technology reserves the right to revise this publication and to make changes from time to time in the contents hereof without obligation to notify any person of such revisions or changes.

HESAI and HESAI logo are registered trademarks of Hesai Technology. All other trademarks, service marks, and company names in this manual or on Hesai's official website are properties of their respective owners.

The software included in this product contains the copyright that is registered under Hesai Technology. Any third party is not permitted, except as expressly permitted by the licensor or expressly required by applicable law, to decompile, reverse engineer, disassemble, modify, rent, lease, loan, distribute, sublicense, create derivative works based on the whole or any part of the software.

Hesai Product Warranty Service Manual is on the Warranty Policy page of Hesai's official website:<https://www.hesaitech.com/warranty-policy/>

## Hesai Technology Co., Ltd.

Phone: +86 400 805 1233 Website: www.hesaitech.com Address: Building A, Haisu Culture Plaza, Shanghai, China Business Email: info@hesaitech.com Service Email: service@hesaitech.com